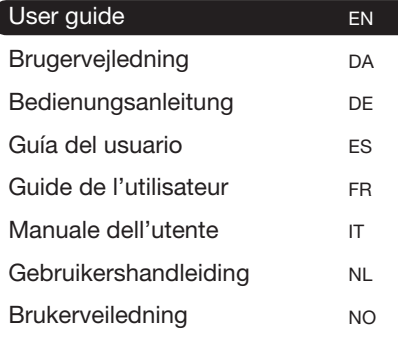

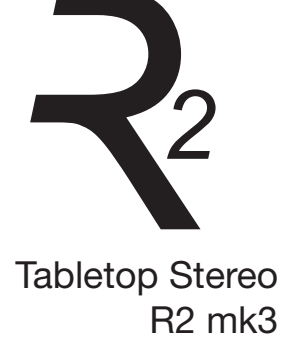

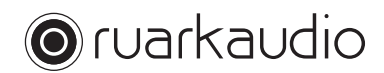

Thank you for choosing our R2 Tabletop Radio.

Please take the time to read this user guide as it will help you get the best from your radio.

With due care, we're confident your R2 will give you many years of listening pleasure but, should you need help or advice, please do not hesitate to contact us. As a British, family-run company, we pride ourselves on our customer service and will always do our utmost to help.

Once again, thank you for choosing Ruark Audio.

Alan O' Lavike

Alan O'Rourke Founder and managing director

# **Contents**

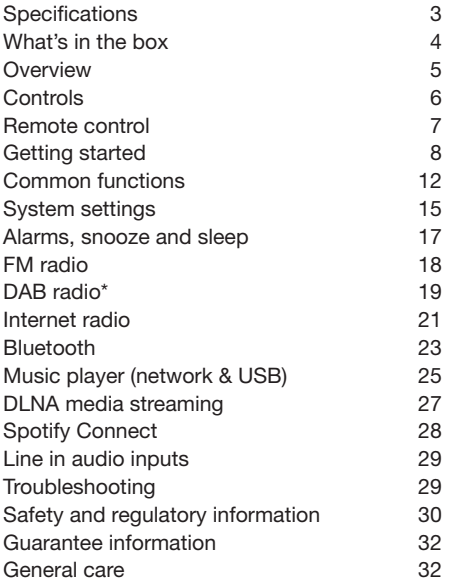

# **Specifications**

• 2 x 3.5 in custom high fidelity drivers • Tuned bass reflex cabinet • 18w nominal power output • Enhanced 3D sound processing • DAB\*, DAB+\* and FM tuner with RDS • Internet radio • Spotify Connect • Removable DAB/FM aerial with F-Type connector • Security slot • 128 x 64 OLED display • Full function remote control • Wi-Fi 802.11b/g/n; 802.11a/b/g/n (US version) • Wi-Fi Protected Setup (WPS2) • Compatible with UPnP™ DLNA media servers • MP3, WMA, AAC, FLAC, WAV • A2DP, aptX Bluetooth Inputs and outputs • Line in audio input 1 - 3.5mm stereo jack • Line in audio input 2 - stereo RCA/phono • 3.5mm headphone output • USB 2.0 playback, 5.0V 1.0A (5W) output Power supply • Input power 100-240VAC, 50-60Hz 1.0A max Physical • Dimensions: 360x115x199 mm (14.2x4.5x7.8 in) • Weight: 3.4 kg (7.5 lbs)

\* excludes US version

# EN

# What's in the box

Ensure that all the parts listed below are in the box.

If any part is missing, do not use the R2. If purchased in the UK, contact us directly. If purchased outside the UK, please contact your Ruark Audio dealer.

- 1. R2 stereo
- 2. 100-240V to 14V power supply
- 3. Mains plug adapter(s)\*
- 4. Remote control
- 5. Telescopic aerial
- 6. Aerial spanner
- 7. User guide

If possible, please retain carton and all packing materials.

\* the number and type of plug adapters supplied will vary according to region.

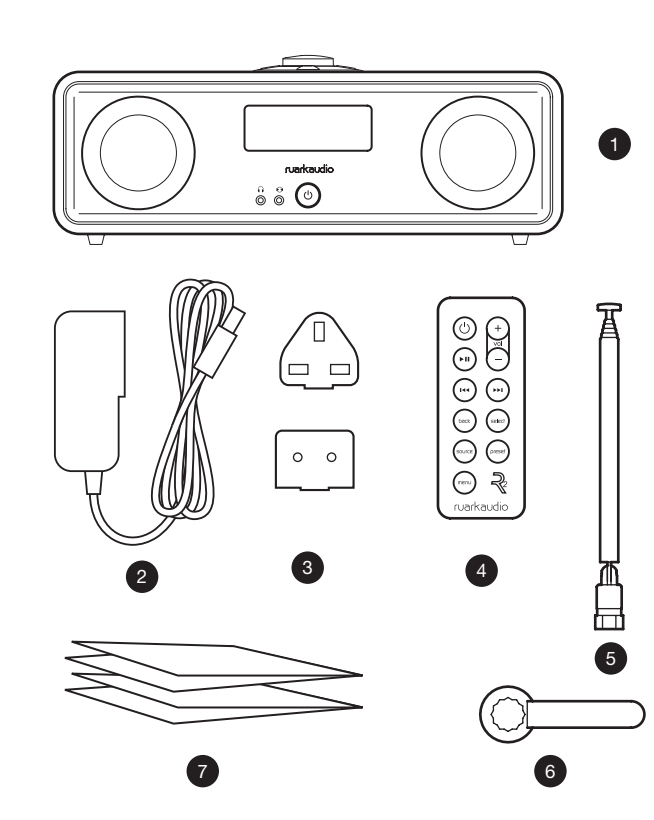

# **Overview 13**

- 8. Controls
- 9. Display
- 10. (STANDBY) press to power on or off the radio.
- 11. Audio input (3.5mm jack)
- 12. Headphone (3.5mm jack)
- 13. Full range 3.5" speaker
- 14. Audio input (stereo RCA/phono)
- 15. Aerial connector
- 16. Security slot
- 17. DC power socket (14V 2.0A)
- 18. USB (5W output)

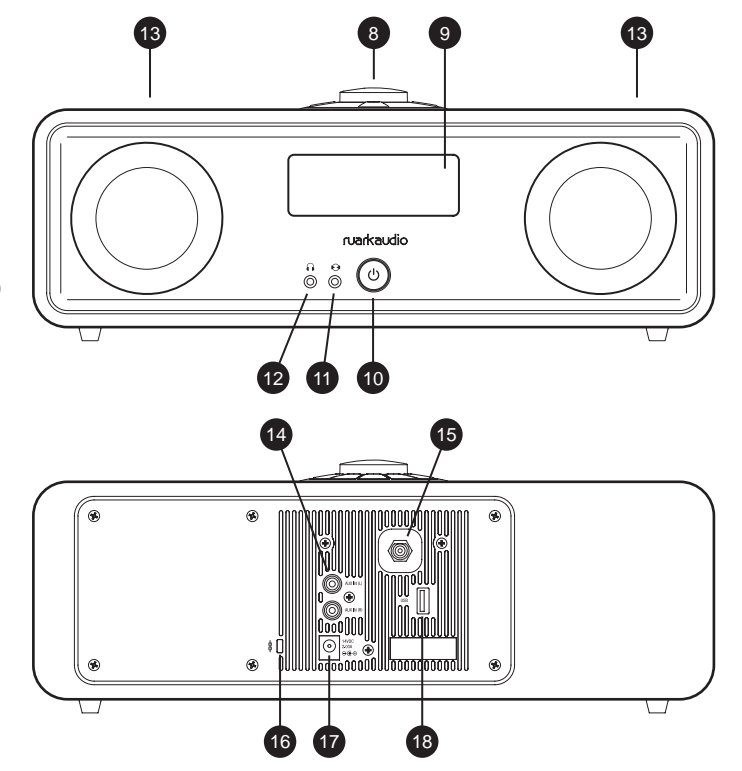

EN

# Controls

- 19. press to play/pause a track or mute radio
- 20. CONTROL KNOB / SELECT

Rotate to adjust volume from a Now-playing screen Rotate to browse menus, tracks or station lists\* Press to select

- 21. ► I press to skip to next station or track
- 22.  $\textsf{Id}$  press to skip to previous station or track
- 23. PRESET press to recall a saved station or press and hold for two seconds to save a radio station
- 24. SOURCE press to change audio source
- 25. ALARM/SLEEP press once to set alarm 1, press twice to set alarm 2 or press and hold for two seconds to set sleep timer
- 26. MENU press to view the menu
- 27. **BACK** press to return to the previous menu or list screen
- 28. Indicator light indicates your R2 is on and flashes when Bluetooth is ready to pair or when pressing a key on the remote.

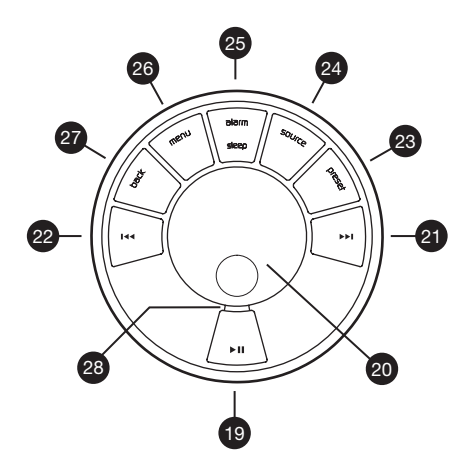

\* You can also press  $\blacktriangleright$  or  $\blacktriangleright$  to browse menus. tracks or station lists

*How long you press a key is important*

*Press = tap or press and immediately release*

*Press and hold = press and release after two seconds*

# Remote control

- 29.  $\circlearrowright$  (STANDBY) press to power on or off the radio
- 30. ►II Press to play/pause a track or mute radio
- 31.  $\text{Id}$  press to skip to previous station/track/menu option
- 32.  $\blacktriangleright$  I press to skip to next station/track/menu option
- 33. BACK press to return to the previous menu or list screen
- 34. SOURCE press to change audio source
- 35. MENU press to view the menu
- 36. VOL press  $+$  or to change the volume
- 37. SELECT press to select (same as pressing the control knob)
- 38. PRESET press to recall a saved station or press and hold for two seconds to save a radio station.

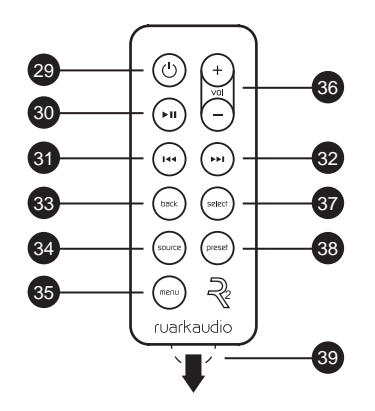

*NOTE: before using your remote for the first time you must remove the orange plastic tab (39) to activate the battery.*

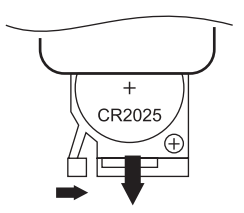

#### Changing battery

- 1. Hold the lock to the side with your finger and slide the battery compartment out.
- 2. With the remote face down, replace the battery with a new CR2025, ensuring the flat side marked with  $+$  faces up.
- **3.** Push the battery compartment back into place.

#### EN-7

EN

# Getting started

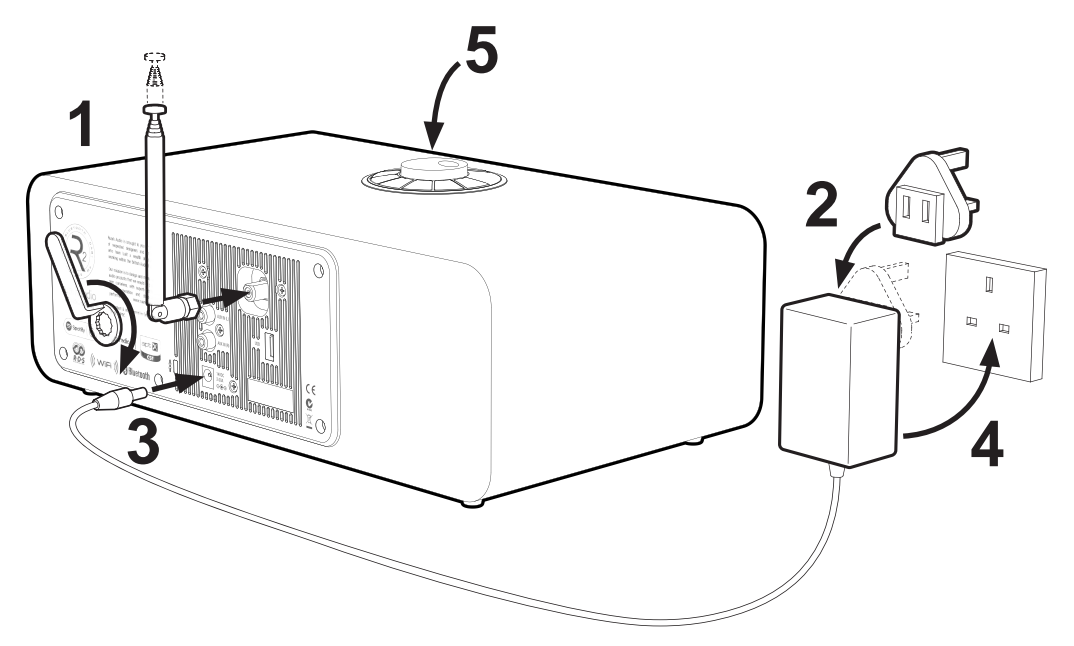

#### 1. Fit aerial

Connect the aerial to the socket on the back of your R2 and tighten the nut with the spanner. If you do not tighten the nut, the aerial may come lose when moving the aerial.

Place your R2 on a suitable shelf or table and fully extend the aerial to ensure you get the best possible radio reception.

#### 2. Fit the plug to the AC power adapter

Fit the correct plug for your region to the mains power supply. When you fit the plug adapter, it will "click" into place.

### 3. Connect the DC cable

Connect the DC cable from the power supply to the DC power socket (14V 2.0A) on the back of your R2.

#### 4. Connect to AC mains

Plug the AC power adapter into a mains power socket.

#### 5. Turn on

Press (') to turn the radio on.

#### 6. Setup wizard

EN When you turn on your R2 for the first time, setup wizard starts automatically. Follow the on-screen guide to configure the clock and connect to your Wi-Fi network.

To configure a setting, rotate the **CONTROL KNOB** until your preferred choice is highlighted, then press the knob to select it.

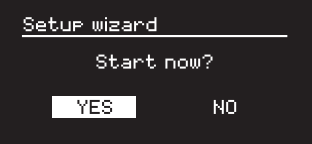

To start the setup wizard, rotate the **CONTROL KNOB** to highlight *YES* and then press the knob to select. If you choose *NO*, you can then choose to run the wizard next time your R2 is turned on, and then it starts without configuring time/date and network settings.

### 7. Time format

Choose 12 or 24 hour clock display.

#### 8. Automatic clock update

Choose whether the clock updates automatically from DAB, FM or Network, or is set manually. If you select to update it automatically, the time and date will update every time you use that source, so it's best to select a source you use regularly.

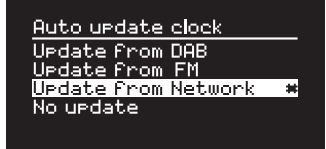

If you select *No update*, the date and time are displayed as *dd-mm-yyyy* and *hh:mm AM/PM* with the day flashing. Rotate the **CONTROL KNOB** to change the day then press the knob to save it. Now the month will flash, set that and then continue until you've set the time and date.

#### 9. Time zone

Choose the time zone for your region.

### 10. Daylight savings

Choose whether the time is automatically updated for summer/winter time.

#### 11. Keep network connected

Choose whether your R2 always remains connected to your Wi-Fi, even in standby. We recommend you set it to *keep connected* as it will ensure your R2 is always accessible using Spotify or DLNA music streaming, even when in standby. We also recommend this if you have set your clock to update from Network.

### 12. Select Wi-Fi region

Select the appropriate region for your location.

### 13. Select Wi-Fi network

Select a network from the list of available wireless networks.

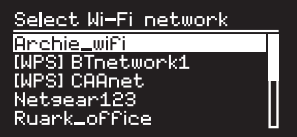

Connecting to an open (unsecured) network If the network is open, your R2 will connect automatically.

#### Connecting to a standard encrypted network

If your network is a standard encrypted (secure) network, you will need to enter the password.

Rotate the **CONTROL KNOB** to highlight a character,

then press the knob to enter it. When you have entered the complete password highlight *OK* and press the knob. Selecting *BKSP* deletes the last character and *CANCEL* returns to the previous menu.

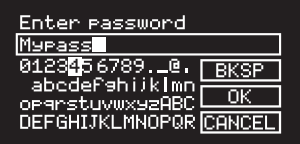

#### Connecting to an encrypted WPS network

If your network has WPS (Wi-Fi Protected Setup), it will be identified by *[WPS]* before the network name. You can connect using a password or by either pressing the WPS button on your router, or entering the WPS PIN. For more information, please refer to your router's user quide.

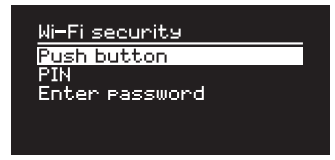

If your R2 fails to connect to the network, it will return to the previous screen so you can enter the security settings again. For more instructions on how to connect to your network, see your router's instructions.

#### 14. Complete setup wizard

When your setup is complete, press the **CONTROL** KNOB to save the settings and exit the wizard.

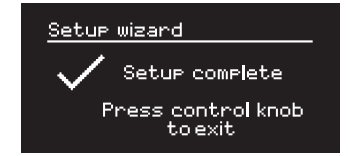

#### 15. Select a source

At the end of the initial setup, your R2 will display a menu with a list of the available sources. Use the CONTROL KNOB to choose a source and press SELECT.

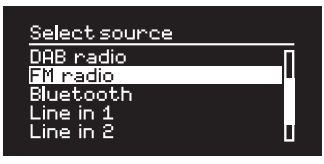

*Currently saved settings are marked with an asterisk ( )*

# Common functions

### Switch on and to standby

Press STANDBY to turn your radio on. Press again to switch to standby.

### Now-playing screens

Unless you're adjusting a setting, the screen will look similar to the example below.

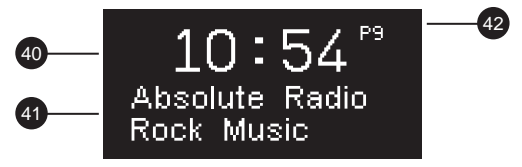

- 40. Clock
- 41. Station/track info
- 42. Preset number

On-screen icons:

- 43. Alarm 1 & 2
- 44. Sleep timer
- 45. Shuffle
- 46. Repeat

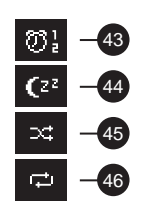

#### EN-12

#### Menu screens

The menus enable you to set the various options such as adjusting the bass and treble. To change a setting, press MENU to display the list of available options, rotate the **CONTROL KNOB** to highlight the one you wish to change, then press the knob to confirm your selection.

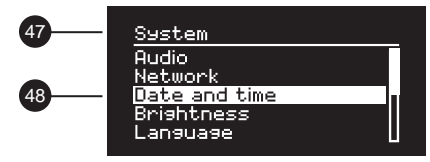

- 47. Menu title
- 48. Menu options

### Browsing menus, track and station lists

To change settings – press MENU To scroll through options – rotate **CONTROL KNOB** To select option – press CONTROL KNOB To exit menu – press MENU or wait for a few seconds To return to the previous menu/list – press **BACK** 

#### Adjust volume

Rotate the CONTROL KNOB from any Now-playing screen.

Speaker volume and headphone volume are adjusted separately, so when headphones are plugged in the volume is shown as *Volume (HP)*.

NOTE: rotating the CONTROL KNOB when a menu or track/station list is displayed will scroll through the menu or list and not change the volume.

#### Change audio source

Press **SOURCE** to view the current source, rotate the CONTROL KNOB to cycle through the list of sources, then press the knob to select one currently displayed. (You can also press **SOURCE** repeatedly to cycle through the list of sources instead of rotating the knob.)

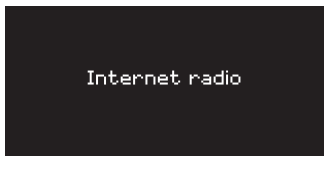

#### Pause track or mute radio

Press  $\blacktriangleright$  II and then press again to resume listening.

Play next/previous track

Press ►■I to skip to the next track in the folder or album, press  $\blacksquare\blacktriangleleft\blacktriangleleft\blacksquare$  to skip to the start of the current track, press again to skip to the previous track.

#### Fast forward or rewind track

Press and hold  $\blacktriangleright$  or  $\blacktriangleright$  (not available with Bluetooth).

#### Change FM radio station

Press ► tor t<< to seek the next or previous station. See FM section for more details.

#### Change DAB radio station

Press  $\blacktriangleright$  or  $\blacktriangleright$  ato tune to the next or previous station.

You can also view the multiline station list by selecting MENU > Station list.

See DAB section for more details.

*How long you press a key is important Press = tap or press and immediately release Press and hold = press and release after two seconds*

#### Save radio station preset

Press and hold **PRESET** for two seconds, rotate the CONTROL KNOB to choose the preset number, then press the knob to save the current station. Presets are either marked with the station name, frequency or as '[*Not set]*'.

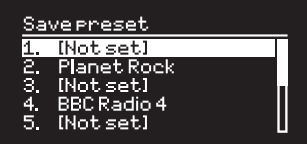

If you save a station over an existing preset, the new station will replace it.

### Recall radio station preset

Press PRESET, rotate the **CONTROL KNOB** to scroll through the preset station list, then press the knob to select a station.

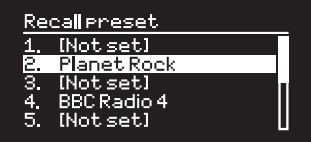

#### Change station or track information

Change the station/track information displayed by selecting one of the options from **MENU** > Info.

#### Connect a Bluetooth device

Your R2 will attempt to automatically connect to the last connected device. If you have not yet paired your device or the previous device is not available, your R2 will enter into pairing mode. See Bluetooth section for more details.

#### **Headphones**

Connect your headphones to the 3.5mm stereo jack socket  $( \bigcap )$  on the front of your R2.

Headphone volume is adjusted independently from speaker volume, so when headphones are plugged in the volume is shown as *Volume (HP)*.

Please note that: MENU > System settings > Audio means press MENU, select System settings and finally select Audio

# System settings

#### Bass and treble

#### MENU > System > Audio

Adjust the bass and treble levels using the **CONTROL** KNOB then press it to save the setting.

#### Loudness

Loudness automatically boosts the treble and bass frequencies at lower volumes.

#### MENU > System > Audio

Highlight *Loudness* and press the CONTROL KNOB to toggle on and off.

#### 3D sound

3D widens the stereo sound stage and creates a more immersive and involving sound.

#### MENU > System > Audio

Highlight *3D* and press the CONTROL KNOB to toggle on and off.

#### Date and time

#### MENU > System > Date and time

The time and date are automatically synchronised with national time signals broadcast over DAB, network and FM (when available).

You can also set the time manually by turning auto update off and change the time and date format.

#### Display brightness

#### MENU > System > Brightness

You can independently adjust the brightness of the display when the radio is on *On level* and in standby *Standby level*. When your R2 is in standby and the standby brightness is set to *OFF*, pressing any key on the dial or remote will briefly illuminate the display.

#### Language

MENU > System > Language

Change the menu language.

### Software update

#### MENU > System > Software update

Your R2 is set to automatically check for software updates. If one is available, you will be asked whether you want to download and install it.

CAUTION: Disconnecting the power during a software update could permanently damage your R2.

#### Factory reset

#### MENU > System > Factory reset

Resets all settings and clears presets.

#### Setup wizard

#### MENU > System > Setup wizard

Runs the setup wizard to guide you through setting up the clock and network.

#### Inactive standby

Your R2 is set to automatically switch itself to standby if there is no audio for more than 2 hours. To change this select MENU > System > Inactive standby.

#### Network wizard

For a guided process to help you connect to a Wi-Fi network, select MENU > System > Network > Network wizard.

#### Network profiles

Your R2 will automatically attempt to connect to any network it has previously connected to.

To see the list of saved networks, select Menu > System > Network > Network profile. To delete an unwanted network, highlight it, press the CONTROL KNOB and select *YES.*

#### Keep network connected

#### MENU > System > Network > Keep connected

Change whether your R2 remains permanently connected to the network (recommended) or not.

### System information

Shows details of your R2 including the software version, unique radio ID code and friendly name.

### Advanced network settings

There are other advanced network settings for experienced users for manual configuration or diagnosing and fixing network problems.

#### Friendly name

The friendly name is how your R2 shows up on networks, Spotify and Bluetooth. You can change this to something more descriptive like "Archie's R2" or "Living room R2".

You can view your R2's status and change its friendly name by viewing its web page in a browser. In Windows, your R2 will typically show up as a Media Device, double clicking on the icon will open the configuration page in your browser.

To find out more, visit www.ruarkaudio.com/support

### Alarms, snooze and sleep

#### Setting an alarm

An active alarm is indicated by the alarm icon (41) and when it sounds, the icon flashes.

Press ALARM and select alarm 1 or alarm 2 using the CONTROL KNOB.

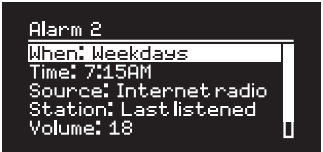

Using the **CONTROL KNOB** highlight the option you wish to change and press the knob.

Choose when the alarm will sound (off, daily, once, weekends or weekdays), set the time and then choose to have the alarm play a radio station or sound a tone and finally choose the volume. Finally, select *save* to save the alarm and exit the set up menu.

NOTE: it is not possible to use a Bluetooth source, USB or network music server for the alarm.

#### **Snooze**

Press the **CONTROL KNOB** to temporarily silence a sounding alarm, press it again to increase the snooze period (*5, 10, 15 or 30 minutes*).

To cancel an alarm that is sounding or in snooze mode, press and hold the **CONTROL KNOB** for two seconds or press ALARM.

#### Sleep timer

To set the time after which your R2 will automatically switch to standby, press **SLEEP** for two seconds.

Press the **CONTROL KNOB**, then rotate it to choose the delay in minutes (Off, 15, 30, 45, 60, 90) and finally press the knob to confirm your selection. The display then dims to standby brightness, returns to the Now-playing screen and displays the sleep icon (42).

*Alarms can also be set in standby*

# FM radio

Your R2 radio receives analogue radio from the FM band and when available, displays the station name and radio text using RDS/RBDS information (Radio Data System/ Radio Broadcast Data System).

Press SOURCE and rotate the CONTROL KNOB or repeatedly press SOURCE until *FM radio* is displayed, then press the knob to select it.

### Change station

Press  $\blacktriangleright$  tor t<< to automatically tune to the next available FM station. If RDS/RBDS is unavailable the frequency is displayed instead.

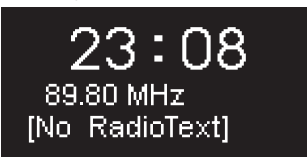

You can change the scan setting to only stop at stations with a strong signal by selecting **Menu > Scan setting >** Strong stations only.

### FM radio text (RDS/RBDS)

RDS is information broadcast by some FM stations. Choose from radio text, programme type, frequency, signal strength and date by selecting **MENU** > Info.

#### Manual tune

Select MENU > Manual tune then either rotate the CONTROL KNOB or press  $\triangleright$  or  $\blacksquare$  to change the frequency.

### Save preset

You can store 10 FM stations in your preset list. The station name will be stored only when RDS/RBDS is available. See 'Common functions' section.

### Recall preset

'See Common functions' section.

*For optimal reception, fully extend the aerial and adjust its position*

# DAB radio\*

Your R2 radio receives DAB/DAB+ digital radio and displays information about the station and programme being broadcast.

Press SOURCE and rotate the CONTROL KNOB or repeatedly press SOURCE until *DAB radio* is displayed, then press the knob to select it.

The first time you use your R2, or if the station list is empty, it will automatically perform a full scan to identify available stations.

#### Change station

Press ►■ or I<< to tune to the next/previous station.

### Station list

To view a list of available DAB stations select MENU > Station list. To tune to a new station, scroll through the list by rotating the **CONTROL KNOB** and select a station by pressing the knob.

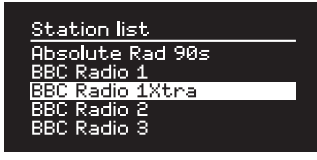

\* excludes US version

### DAB radio text (DLS)

DLS (Dynamic Label Segment) is information broadcast by DAB stations. Choose from radio text, programme type, signal strength, signal format and date by selecting MENU > Info.

#### Save preset

You can store 10 DAB stations in your preset list. See 'Common functions' section.

### Recall preset

See 'Common functions' section.

### Secondary services

Some DAB radio stations have one or more secondary stations associated with them. If a secondary station is available '>>' is shown after the current station name in the station list.

Secondary stations are indicated with '<<' before the station name.

*Invalid stations have '?' in front of the station name*

#### Station order

The DAB station list can be ordered by *Alphanumeric*, *Ensemble* or *Valid*. *Alphanumeric* puts the stations in alphabetical order, *Ensemble* groups stations from the same broadcaster together, *Valid* shows available stations first and places invalid stations (marked with '?') last.

To change station order, select Menu > Station order and select Alphanumeric (default), Ensemble or Valid.

#### Station scan

If the station list is empty the radio will automatically perform a full scan as soon as you switch to DAB.

In any case, we recommend you do a full scan from time to time to update the station list because:

- New stations sometimes become available
- Stations close or may no longer be received
- Reception was poor during the original scan (for example the aerial wasn't extended)
- You move the radio to a different region

To do a full scan, select MENU > Scan.

### Remove weak or invalid stations

Weak (burbling) or invalid stations have '?' in front of the station name. They can all be removed by selecting MENU > Prune.

# Internet radio

Your R2 radio can play thousands of internet radio stations and podcasts from all over the world (connection to Wi-Fi network with internet access required).

Press SOURCE and rotate the CONTROL KNOB or repeatedly press SOURCE until *Internet radio* is displayed, then press the knob to select it.

#### Main menu

The first time you listen to internet radio you will see the main menu for this mode.

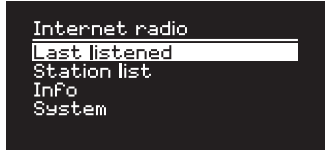

If you have listened to internet radio stations on your R2 before, it will automatically play the last listened station.

#### Last listened

To access a list of recently listened to stations select MENU > Last listened.

When you use your R2 for the first time, the list will be empty.

### Station list

You can browse or search the extensive list of stations by selecting **MENU** > Station list and selecting from the various options, including genre, location and popularity.

#### Now playing information

The station name is shown along with additional information like artist and track name. To change what is displayed select **MENU** > Info and choose from radio text, genre, signal quality, track name, location, and date.

#### Search for a station

Search for a station by selecting **MENU** > Station list > Stations > Search stations and then entering the name of the station you're looking for.

*To return to the previous menu level or station list, press BACK*

EN

#### Podcasts

Many stations will have associated podcasts which you can browse and search for just like internet radio stations.

#### Mute

Press  $\blacktriangleright$  II to mute and press again to resume listening.

#### Save a preset

You can store 10 Internet radio stations in your preset list. See 'Common functions' section.

#### Recall a preset

See 'Common functions' section.

### Ruark radio portal

In addition to presets, *Internet radio* has two further ways of storing and organising your favourite radio stations using the online Ruark radio portal.

For more information, visit www.ruarkaudio.com/radioportal

You will need the your radio's unique portal access code so make a note of it by selecting **Menu > Station list >** Help > Get access code.

### My favourites

This is similar to storing presets, except that the stations are stored online, on the Ruark radio portal. This means that your saved favourite stations are accessible from any Ruark internet radio product registered on the same account.

To store a station as a favourite, press and hold the CONTROL KNOB until *Favourite added* is displayed. This is only available if you have registered your R2 on the radio portal.

### My added stations

You can manually add stations that are not already listed by visiting the online Ruark radio portal. Stations added this way are accessible by selecting MENU > Station list > My added stations.

# Bluetooth

Your R2 radio is Bluetooth enabled and can receive music streamed from Bluetooth devices such as a smartphone.

Press SOURCE and rotate the CONTROL KNOB or repeatedly press SOURCE until *Bluetooth* is displayed, then press the knob to select it.

To connect your device you must first establish a secure connection to your R2, a process called pairing.

#### Pairing your Bluetooth device

When you have changed the source to Bluetooth, wait until *Awaiting connection...* is shown and the indicator light (28) on top flashes.

Use the Bluetooth setup on your smart device to pair and connect it to your R2. It will appear in the list of paired devices as *Ruark R2\**. When connected, *BT Connected + your device name* (eg Archie's phone) is displayed.

It may take a few seconds for your R2 to appear in the list on your device, and in some cases you may need to input "0000" as the pairing password.

If you do not connect within a few minutes, your R2 will stop attempting to connect and show *No connection.* To connect, select MENU > Connect device.

#### Connecting your Bluetooth device

As soon as you switch to Bluetooth, your R2 will display *Connecting* as it attempts to connect to the last device it was paired with.

If that device isn't available, it displays *Awaiting connection...* To connect to your R2, ensure the Bluetooth function on your device is on and select *Ruark R2\** from the paired devices list on your Bluetooth device.

#### \*Friendly name

Your R2 will shown up as Ruark R2 on Bluetooth devices, however, you can change this to something more descriptive like "Archie's R2" or "Living room R2". See System settings.

#### Play audio

Once connected, audio from your Bluetooth device will play through your R2. For more information on playing audio from your Bluetooth device, refer to your device's documentation.

NOTE: you may need to select your Ruark R2 or Bluetooth as your audio output on your device.

#### Pause track

Press  $\blacktriangleright$  II and then press again to play.

#### Play next/previous track

Press  $\rightarrow$  to skip to the next track in the folder or album, press  $\blacksquare\blacktriangleleft\blacktriangleleft\blacksquare$  to skip to the start of the current track, press again to skip to the previous track.

### Adjust volume

We recommend that you set the volume on your Bluetooth device to maximum and then use the volume control on your R2 to adjust playback volume. If the volume on your Bluetooth device is not set to maximum, the playback volume from Bluetooth will be lower than other sources.

#### Now-playing information

Artist, album and track name will show if your Bluetooth device and app support Bluetooth metadata. You can also show the name of the connected device. Select what is shown from **MENU** > Info.

### Operating range

This is typically up to 10 metres (30 feet) from your R2, although obstructions such as walls may reduce this.

#### Disconnect current device

To disconnect the current device and connect a new one, select MENU > Connect device.

#### Pairing additional devices

You can pair up to 7 devices, although you will only be able to play audio from one device at a time.

### Clearing the paired devices list

If you are having trouble connecting your Bluetooth device, we recommend you clear all pairing information. To do this, select **MENU** > Forget devices.

You will also need to delete *Ruark R2* from the paired devices list on your Bluetooth device before pairing it to your R2 again.

For help with using Bluetooth, please visit www.ruarkaudio.com/support.

*You cannot use the Bluetooth function on your R2 to connect to Bluetooth headphones*

*Your R2 includes aptX coding technology so if your smart device is also aptX enabled, you will benefit from CD-quality streaming.*

EN

Music player (network & USB)

Music player enables you to play audio files stored on a computer on your Wi-Fi network, or from a USB memory stick or portable hard drive (must be FAT32 format).

Press SOURCE and rotate the CONTROL KNOB or repeatedly press SOURCE until *Music player* is displayed, then press the knob to select it.

#### USB music player

To play audio from a USB mass-storage device such as a USB Flash stick or USB hard drive, connect it to the USB socket on the back of your R2.

When you first connect a USB mass-storage device, your R2 will automatically ask if you want to view the track list. Otherwise, to view the track list select Menu > USB.

> Music Player Shared media HSB My elaylist Clean my Playlist Repeat play: OFF

#### USB charging

The USB socket on your R2 is rated at 5W (1.0A) and will power most USB powered external hard drives. It will also charge most smartphones including iPhones and most Android and Windows phones.

NOTE: the USB will not charge an Apple iPad or any other device that requires more than 5W.

#### Network music player

Your R2 is fully DLNA compatible and will play music stored in shared media libraries on other devices on your network. A shared library might be on a laptop, smartphone or tablet, but it could also be on a dedicated music server such as a NAS drive (Network Attached Storage).

Most computers running Windows are already configured as media servers as are most NAS drives and some routers will also work as media servers. There are many apps available for Mac, iOS, Linux, Android, Windows phone, Blackberry, Symbian, etc. that will turn your MP3 player, smartphone or tablet into a music server.

*Rights-protected WMA and AAC tracks cannot be played on your R2.*

To play music shared by devices on your network select Menu > Shared media. After your R2 has scanned your network for shared media you will see a list of music servers consisting of the computer name and shared media name, for example *<Ruark-Laptop: Archie Music>*.

The menus after this are generated by the media server, although in most cases you will find options to browse by genre, folder, artist, album etc.

If your R2 is not connected to a network it will now attempt to connect.

If it cannot connect automatically, the network wizard will start to help you through the process.

#### Browse and play music

Rotate the CONTROL KNOB to scroll though the track lists, then press the knob to open the highlighted folder/ album or play the track.

To go back to the previous screen press BACK.

#### Pause track

Press  $\blacktriangleright$  II and then press again to play.

#### Skip track

Press  $\blacktriangleright$  I to skip to the next track in the folder or album, press  $\blacksquare\blacktriangleleft\blacktriangleleft\bullet$  to skip to the start of the current track, press again to skip to the previous track.

#### Fast-forward or rewind

Press and hold  $\blacktriangleright$  or  $\blacktriangleright$  to fast-forward or rewind.

#### Shuffle play

To play tracks in random order, select MENU > Shuffle play and press the CONTROL KNOB to toggle shuffle play on and off.

NOTE: It may not be possible to use this function if the folder contains a large number of tracks.

#### Repeat play

To repeat a single track or all the tracks in the current folder, select MENU > Repeat play and press the CONTROL KNOB to toggle repeat play on and off.

### My playlist

You can create your own playlist and queue of up to 500 tracks. These can be a mixture of tracks from any available media servers and an attached USB device. To manage your playlist, select Menu > My playlist.

To add a track or folder to your playlist, highlight it then press and hold the **CONTROL KNOB** for two seconds.

To remove a track from your playlist, highlight the track in My playlist and then press and hold the **CONTROL** KNOB for two seconds.

#### Now playing information

Typically, the track name is shown with additional information below. To change what is displayed select MENU > Info and choose from album and artist information, show the progress bar or data format.

#### Prune servers

Your R2 will automatically store the name of media servers it has connected to and that are not currently available are shown with a question mark before their name eg '*?Home-Laptop*'. You can remove them from the list by selecting MENU > Prune servers > YES.

### DLNA media streaming

You can also stream audio to your R2 from a Digital Living Network Alliance (DLNA) compatible media server. This is where you browse for music on the server itself and play it through your R2. There are many apps available for Mac, iOS, Linux, Android, Windows phone, etc that will turn your smartphone, tablet or laptop into a DLNA media server. Windows Media Player even has a 'Play to' function built in that allows you to stream music stored on your computer directly to your R2.

With DLNA media streaming, your R2 functions as a Digital Media Renderer (DMR) so you browse for music on your smartphone or laptop and then stream it to your R2 over your network.

Your R2 will automatically change to DMR mode when you select your R2\* as your chosen player – DMR is not a mode that can be selected using the SOURCE key.

Similarly, all the Now playing information will be controlled by the server so there are no settings you can change.

For more details refer to the documentation for your device or app or visit www.ruarkaudio.com/support.

*DLNA media streaming requires that your R2 is connected to your Wi-Fi network so we recommend that you set it to keep network connected. See system settings section.*

EN

# Spotify Connect

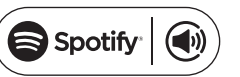

Spotify is one of the world's leading digital music services that gives you instant access to over 20 million songs. With Spotify Connect you can stream your favourite music from the Spotify app on a smartphone or tablet directly to your R2.

*Spotify Premium subscription required, for more details and a free 30-day trial, visit www.spotify.com/freetrial/*

### Link Spotify to your R2

When you use Spotify Connect for the first time your R2 must be on the same Wi-Fi network as your smart device.

Launch the Spotify app on your smartphone or tablet, tap on the Now Playing bar and tap on the speaker icon . Choose *Ruark Audio R2*\* from the list of available devices and your Spotify audio will automatically start playing on the R2. This will also link your Spotify account to your R2.

*\* If you have changed the friendly name of your R2 it will show up as this new name rather than Ruark Audio R2. See System settings section.*

Once you have linked your Spotify account to your R2 can listen to your Spotify playlists directly, without using your smart device.

Press SOURCE and rotate the CONTROL KNOB or repeatedly press SOURCE until *Spotify* is displayed, then press the knob to select it. Press  $\blacktriangleright$  II to start playing from your current Spotify playlist.

If *Waiting for Users* is displayed you need to link your Spotify account to your R2 again.

For more information visit www.spotify.com/connect/

#### Pause track

Press  $\blacktriangleright$  II and then press again to play.

#### Skip track

Press  $\rightarrow$  to  $\rightarrow$  to skip to the next or previous track in the playlist.

*Your R2 must be connected to the internet in order to use Spotify Connect. Please ensure the option 'keep network connected' is set to On. See system settings section.*

To change what track information is displayed select MENU > Info and choose from artist, album, format, date or progress bar.

CAUTION: When you stream music to your R2 from Spotify on your mobile device, your R2 will automatically switch source and play the audio. This will also work if you are away from home, depending on volume level, the output may be loud, so be sure to check the audio output selection carefully before starting audio streaming.

# Now playing information **Line in audio inputs**

You can listen to audio from an external audio device by connecting it to the audio input 1 ( $\Theta$ ) on the front using a 3.5mm stereo jack cable or to the audio input 2 (AUX IN) on the back using a stereo RCA/phono cable.

Press SOURCE and rotate the CONTROL KNOB or repeatedly press SOURCE until *Line in 1* or *Line in 2* is displayed, then press the knob to select it.

If your external audio source has a volume control you may need to adjust it for best performance. If it's too high the sound may distort; if it's too low the playback volume may be too low.

# **Troubleshooting**

For help with your product, please refer to the FAQ (Frequently Asked Questions) page in the support area of our website.

www.ruarkaudio.com/support

# Safety and regulatory information

- Read this user quide and follow all instructions, it will help you set up and operate your product properly.
- Heed all warnings and keep this user guide for future reference.
- Do not attempt to use a damaged device as this could result in a dangerous electric shock.
- Do not open the unit or remove any panels to expose the electronics. No user serviceable parts inside.
- Refer all servicing to qualified service personnel. Servicing is required when the device has been damaged in any way, such as power-supply cord or plug is damaged, liquid has been spilled or objects have fallen into the device, the device has been exposed to rain or moisture, does not operate normally, or has been dropped.
- This device is intended to be operated ONLY from the AC Voltages listed on the back panel or included power supply. Operation from other voltages other than those indicated may cause irreversible damage to the device and void the product warranty.
- Use only the power supply provided with the device or an approved alternative.
- Ensure that the power adapter, mains plug or mains connector into the unit is readily accessible in case disconnection from the mains is required.
- The mains adapter, mains plug or mains connector must be removed from the socket to completely disconnect the system from mains power.
- Do not place any naked flame sources, such as lighted candles, on or near the device. Do not install near any heat sources such as radiators, stoves, or other devices (including amplifiers) that produce heat.
- Avoid exposure to extreme heat or cold.
- Only use attachments/accessories specified for this device. Make no modifications to the system or accessories. Unauthorised alterations may compromise safety, regulatory compliance, and system performance.
- Only use the supplied aerial or an approved replacement.
- To reduce the risk of fire or electrical shock, do not expose the device to rain or moisture. Do not expose this device to dripping or splashing, and do not place objects filled with liquids, such as vases, on or near the device. As with any electronic products, use care not to spill liquids into any part of the system. Liquids can cause a failure and/or a fire hazard.
- Unplug this device during lightning storms or when unused for long periods of time to prevent damage to this device.
- To prevent risk of fire or electric shock, avoid overloading wall outlets, extension cords, or integral convenience receptacles.
- Long-term exposure to loud music may cause hearing damage. It is best to avoid extreme volume when using headphones, especially for extended periods.
- Do not install this device in a confined space. Always leave a space of at least 10cm around the device for ventilation and ensure that curtains or other objects never cover ventilation openings on the device.

LITHIUM COIN CELL SAFETY NOTICE. The remote control contains a lithium coin cell battery which if ingested, may cause chemical burns. Keep new and used batteries out of reach of small children. If you think batteries may have been ingested, seek immediate medical attention. Do not handle leaking or damaged batteries. Danger of explosion if battery is incorrectly replaced. Replace only with the same or equivalent type.

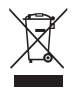

This device is labelled in accordance with European Directive 2002/96/EC concerning waste electrical and electronic equipment. This symbol indicates that the product or associated batteries should not be disposed of as general household waste. As with any electrical equipment, please dispose of it according to local regulations.

CE COMPLIANCE INFORMATION (Excludes US version) This product conforms to all EU Directive requirements as applicable by law. You may obtain a free copy of the Declaration of Conformity by contacting your dealer, distributor, or Ruark Audio.

Hereby, Ruark Audio, declares that this R2 mk3 is in compliance with the essential requirements and other relevant provisions of Directive 1999/5/EC.

#### FCC COMPLIANCE INFORMATION (US version only)

This product complies with Part 15 of the FCC Rules. Operation is subject to the following two conditions:

(1) this device may not cause harmful interference, and

(2) this device must accept any interference received, including interference that may cause undesired operation.

#### **CAUTION**

Any modifications not approved by Ruark Audio may void the authority granted to the user by the FCC to operate this equipment.

This equipment has been tested and found to comply with the limits for a Class B digital device, pursuant to part 15 of the FCC Rules. These limits are designed to provide reasonable protection against harmful interference in a residential installation. This equipment generates, uses and can radiate radio frequency energy and, if not installed and used in accordance with the instructions, may cause harmful interference to radio communications. However, there is no guarantee that interference will not occur in a particular installation. If this equipment does cause harmful interference to radio or television

reception, which can be determined by turning the equipment off and on, the user is encouraged to try to correct the interference by one or more of the following measures:

- Reorient or relocate the receiving antenna.
- Increase the separation between the equipment and receiver.
- Connect the equipment into an outlet on a circuit different from that to which the receiver is connected.
- Consult the dealer or an experienced radio/TV technician for help.

Approved under the verification provision of FCC Part 15 as a Class B Digital Device.

#### RF EXPOSURE WARNING (2.4GHz)

This equipment must be installed and operated in accordance with provided instructions and the antenna(s) used for this transmitter must be installed to provide a separation distance of at least 20 cm from all persons and must not be co-located or operating in conjunction with any other antenna or transmitter. End-users and installers must be provide with antenna installation instructions and transmitter operating conditions for satisfying RF exposure compliance.

#### RF EXPOSURE WARNING (5GHz)

This equipment complies with FCC radiation exposure limits set forth for an uncontrolled environment. This equipment should be installed and operated with minimum distance 20cm between the radiator & your body.

#### CAUTION (5GHz)

This device operates in the 5.15–5.25GHz range and is restricted to indoor use only.

This device is slave equipment; the device is not radar detection and not ad-hoc operation in the DFS band.

# Guarantee information

We guarantee this product to be free from defects for a period of two years from date of purchase, providing due care and attention has been paid. Product failure through accidental damage (however caused), excessive wear and tear, negligence or unauthorised modification will void your guarantee.

Should you experience a problem please contact us via our website www.ruarkaudio.com or by calling directly on 01702 601410 where we will advise the course of action. If your product needs to be returned it should be packaged in its original packing along with proof of purchase. If it is not possible to return the product by hand, then it should be sent carriage prepaid by a reputable parcel carrier. If the original packing is not available, replacement packing can be purchased from us.

# Guarantee for overseas sales

The distributor in the country of purchase guarantees products purchased outside the UK. For details, please contact your local Ruark distributor or outlet.

THIS GUARANTEE IN NO WAY VARIES OR REMOVES THE PURCHASER'S STATUTORY RIGHTS. E&OE

# General care

- Clean with a soft, lint-free duster or slightly dampened cloth. Do not use wax sprays or other substances as these may damage the surface finish or impair performance.
- Do not expose your unit to direct sunlight, high humidity, dust, excessive vibration or extreme temperatures, all of which can affect the finish, performance and reliability of the unit.
- Recommended operating temperature range is 5°C to 40°C.
- Natural wood finish cabinets will vary and lighten or darken with age, particularly when exposed to sunlight.

# Copyright and trademarks

© 2015 Ruark Audio. All rights reserved. Ruark Audio, the Ruark Audio logo, and other Ruark Audio marks are owned by Ruark Audio and may be registered. All other trademarks are the property of their respective owners. Ruark Audio assumes no responsibility for any errors that may appear in this manual and the information contained in it may change without notice.

Bluetooth® and associated logos are registered trademarks owned by Bluetooth SIG, Inc.

aptX® and associated logos are registered trademarks owned by CSR plc.

The Spotify software is subject to third party licenses found here: www.spotify.com/connect/third-party-licenses

All other trademarks are the property of their respective owners

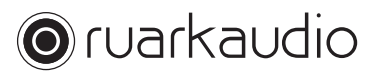

59 Tailors Court, Temple Farm Industrial Estate, Southend on Sea, Essex, SS2 5TH, UK +44 (0) 1702 601 410 www.ruarkaudio.com 20150331.1

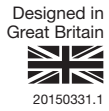

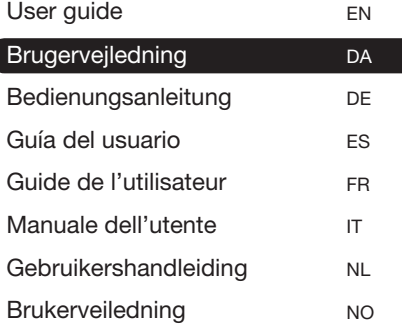

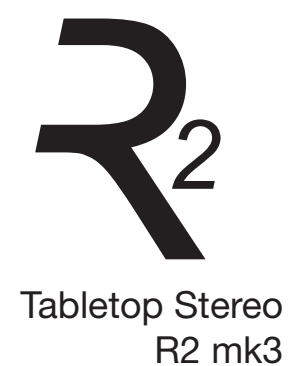

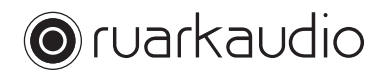

Tak fordi du har valgt vores R2 bordradio.

Tag dig god tid til at læse denne brugervejledning, da den vil hjælpe dig med at få det bedste ud af din radio.

Hvis du passer på den, er vi overbevist om, at R2 vil give dig mange års lytteglæde, men hvis du får brug for hjælp eller råd, må du endelig kontakte os. Som et britisk familieforetagende er vi stolte af vores kundeservice og vi vil altid gøre vores allerbedste for at hjælpe.

Endnu engang mange tak, fordi du valgte Ruark Audio.

Alan O' Lavike

Alan O'Rourke Grundlægger og administrerende direktør

# Indholdsfortegnelse

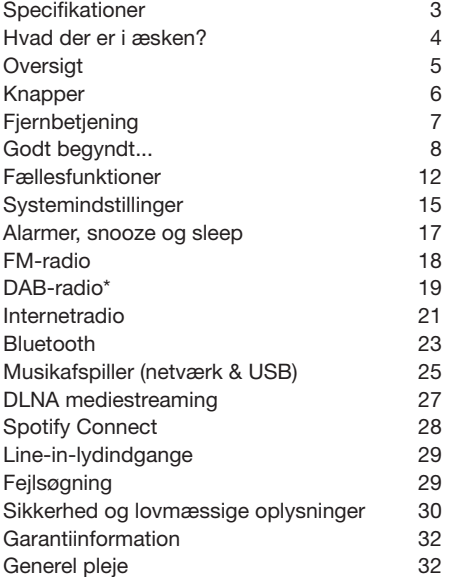

# Specifikationer

- 2 x 3,5" brugerdefinerede high fidelity-drivere
- Tunet basreflekskabinet
- 18 W nominel udgangseffekt
- Forbedret 3D lydbehandling
- DAB\*, DAB+\* og FM tuner med RDS
- Internetradio
- Spotify Connect
- Aftagelig DAB/FM-antenne med F-Type konnektor
- Sikkerhed-slot
- 128 x 64 OLED-display
- Fuldtfungerende fjernbetjening
- Wi-Fi 802.11b/g/n; 802.11a/b/g/n (USA version)
- Wi-Fi Protected Setup (WPS2)
- Compatible with UPnP™ DLNA media servers
- MP3, WMA, AAC, FLAC, WAV
- A2DP, aptX Bluetooth

#### Indgange og udgange

- Line-in-lydindgang 1 3,5 mm stereojack
- Line-in-lydindgang 2 stereo RCA/phono
- 3.5 mm hovedtelefonudgang
- USB 2.0 afspilning, 5,0 V 1,0 A (5 W) udgang

#### Strømforsyning

• Indgangseffekt 100 V til 240 VAC, 50-60 Hz 1,0 A maks.

#### Fysisk

- Dimensioner: 360x115x199 mm
- Vægt: 3,4 kg

\* udelukker USA version

**DA** 

# Hvad der er i æsken?

Tjek at alle de dele, der er anført nedenfor, er i æsken

Hvis der mangler dele, må R2 ikke bruges. Hvis den er købt i Storbritannien, kan du kontakte os direkte. Hvis den er købt udenfor Storbritannien, bedes du kontakte din Ruark-forhandler.

- 1. R2 stereo
- 2. 100-240V til 14V strømforsyning
- 3. Strømstikadapter(e)\*
- 4. Fjernbetjening
- 5. Teleskopantenne
- 6. Antenne-skruenøgle
- 7. Brugervejledning

Gem om muligt forsendelseskassen og alt indpakningsmateriale.

\* antallet og typen af medleverede stikadaptere vil variere i henhold til region.

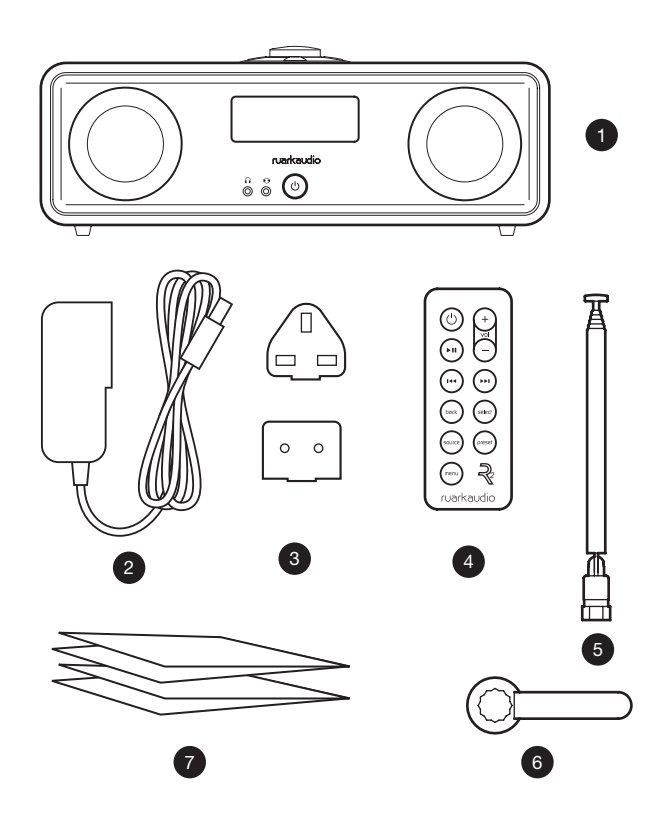
## **Oversigt**

- 8. Knapper
- 9. Display
- 10.  $\bigcup$  (STANDBY) tryk på denne for at tænde eller slukke radioen.
- 11. Lydindgang (3,5mm jackstik)
- 12. Hovedtelefon (3,5mm jackstik)
- 13. 3,5" højttaler med fuldt frekvensområde
- 14. Lydindgang (stereo RCA/ phono)
- 15. Antennekonnektor
- 16. Sikkerhed-slot
- 17. Jævnstrømsstik (14V 2.0A)
- 18. USB (5W udgang)

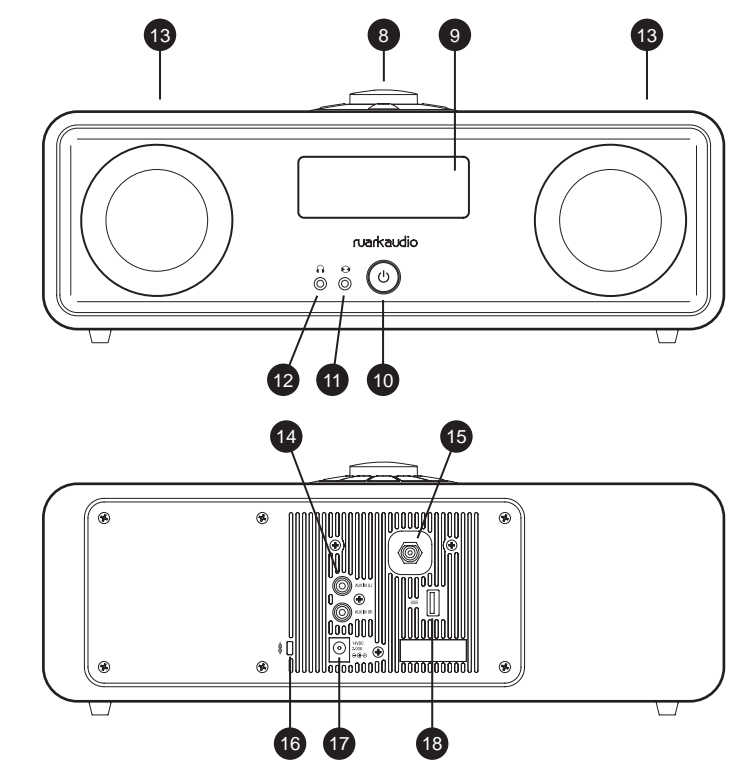

# Knapper

- 19. tryk for at afspille/pausere et spor eller slå lyden fra radioen
- 20. KONTROLKNAP / VÆLGE

Drej den for at justere lydstyrken fra en Spiller nuskærm

Drej den for at gennemse menuer, spor eller stationslister\*

Tryk for at vælge

- 21. ► I tryk for at gå til næste station eller spor
- 22. I<< tryk for at gå til forrige station eller spor
- 23. PRESET (FORINDSTIL) tryk for at finde en gemt station eller tryk og hold ned i to sekunder for at gemme en radiostation
- 24. SOURCE (KILDE) tryk for at ændre lydkilde
- 25. ALARM/SLEEP (ALARM / SLEEP-TIMER) tryk en gang for at indstille alarm 1, tryk to gange for at indstille alarm 2 eller tryk og hold ned i to sekunder for at indstille sleep timer
- 26. MENU press to view the menu
- 27. BACK tryk for at gå tilbage til forrige menu eller listeskærm
- 28. Indikator-lys angiver at R2 er tændt og blinker, når Bluetooth er parat til at parre eller når der trykkes på en tast på fjernbetjeningen.

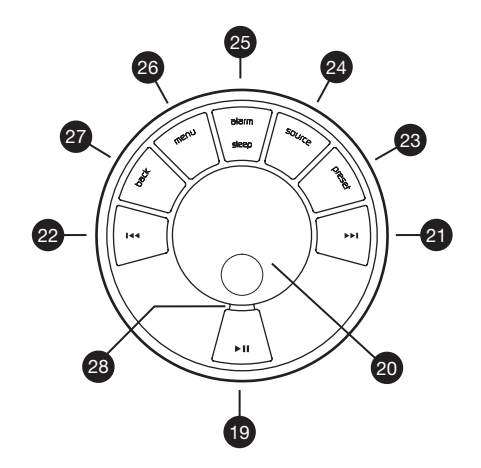

\* Du kan også trykke  $\rightarrow$  I eller **I**<4 for at gennemse menuer, spor eller stationslister

*Det er vigtigt, hvor længe du trykker på en tast. Tryk = slå let eller tryk og slip straks Tryk og hold = tryk og slip efter to sekunder*

# Fjernbetjening

- 29. (C) (STANDBY) tryk på denne for at tænde eller slukke radioen
- 30.  $\blacktriangleright$  II Tryk for at afspille/ pausere et spor eller slå lyden fra radioen
- 31.  $\text{Id}$  tryk for at gå til forrige station/spor/menuvalg
- 32. ► I tryk for at gå til næste station/spor/menuvalg
- 33. BACK tryk for at gå tilbage til forrige menu eller liste-skærm
- 34. SOURCE (KILDE) tryk for at ændre lydkilde
- 35. MENU tryk for at se menuen
- 36. VOL tryk på + eller for at ændre lydstyrken
- 37. SELECT (VÆLGE) tryk for at vælge (det samme som at trykke på kontrolknappen)
- 38. PRESET (FORINDSTIL) tryk for at finde en gemt station eller tryk og hold ned i to sekunder for at gemme en radiostation.

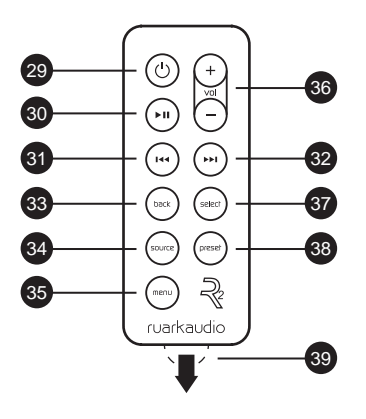

#### *BEMÆRK: før*

*fjernbetjeningen anvendes for første gang, skal den orange plastflig (39) fjernes for at aktivere batteriet.*

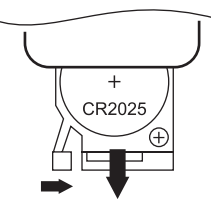

#### Udskiftning af batteri

- 1. Hold låsen til siden med din finger og træk batterirummet ud.
- 2. Vend fjernbetjeningen, så forsiden er nedad og udskift batteriet med et nyt CR2025, idet det sikres, at den flade side med +-mærket vender opad.
- 3. Skub batterirummet tilbage på plads.

# Godt begyndt...

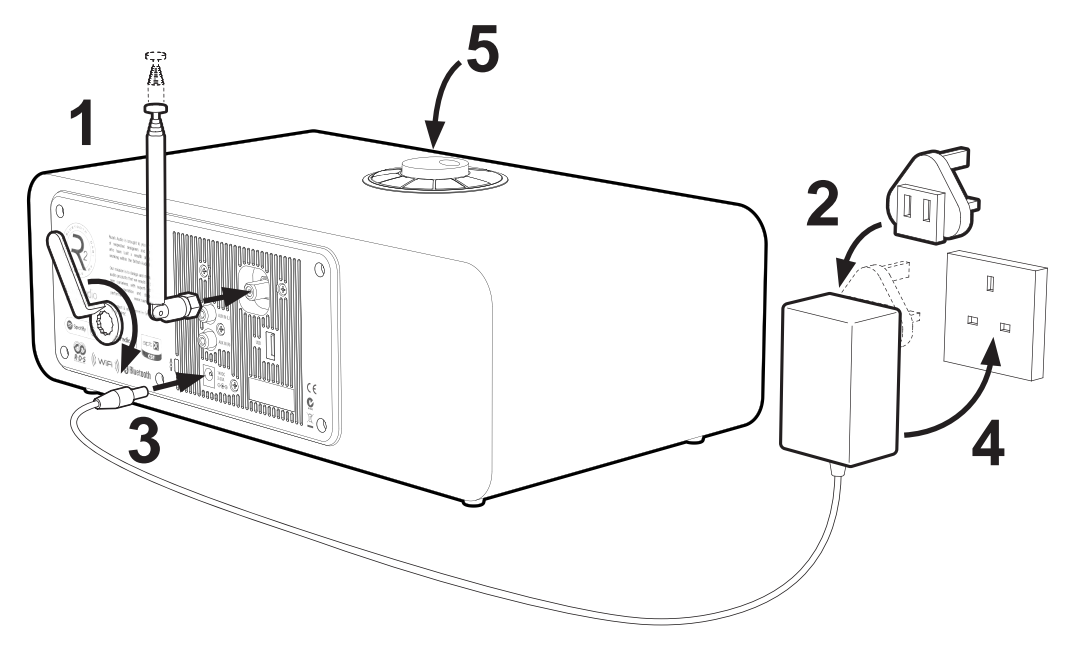

#### 1. Montér antenne

Tilslut antennen til stikket bag på R2 og tilspænd møtrikken med skruenøglen. Hvis du ikke tilspænder møtrikken, kan antennen løsne sig, når den flyttes.

Placér R2 på en passende hylde eller bord og træk antennen helt ud for at sikre, at du får den bedst mulige radiomodtagelse.

#### 2. Sæt stikket i vekselstrømadapteren

Sæt det korrekte stik for din region i netspændingsforsyningen. Når du sætter stikadapteren i, vil den "klikke" på plads.

#### 3. Tilslut jævnstrømskablet

Tilslut jævnstrømskablet fra strømforsyningen til jævnstrømsstikket (14 V 2.0 A) på bagsiden af R2.

#### 4. Tilslut til vekselstrømsforsyningen

Sæt vekselstrømadapteren i en stikkontakt.

#### 5. Tænd

Tryk på  $\bigcup$  for at tænde radioen.

#### 6. Konfigurationsguide

Når R2 tændes for første gang, vil konfigurationsguiden starte automatisk. Følg guiden på skærmen for at konfigurere uret og tilkoble til dit Wi-Fi-netværk.

For at konfigurere en indstilling drej KONTROLKNAPPEN indtil dit foretrukne valg fremhæves og tryk derefter på knappen for at vælge det.

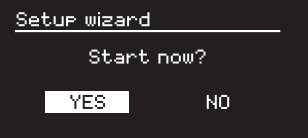

Start konfigurationsguiden ved at dreje KONTROLKNAPPEN indtil *YES* fremhæves og tryk derefter på knappen for at vælge det. Hvis du vælger *NO*, kan du derefter vælge at køre guiden næste gang, der tændes for din R2 og den vil så starte uden at konfigurere tidspunkt/dato og netværksindstillinger.

#### 7. Tidsformat

Vælg 12- eller 24-timers ur-display.

9

#### 8. Automatisk opdatering af ur

Vælg om uret skal opdateres automatisk fra DAB, FM eller Netværk eller indstilles manuelt. Hvis du vælger at opdatere det automatisk, vil tidspunkt og dato blive opdateret, hver gang du bruger den pågældende kilde, så det er bedst at vælge en kilde, du bruger regelmæssigt.

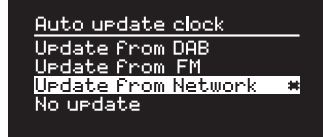

If you select *No update*, the date and time are displayed as *dd-mm-yyyy* and *hh:mm AM/PM* with the day flashing. Drej **KONTROLKNAPPEN** for at ændre dagen og tryk derefter på knappen for at gemme den. Nu vil måneden blinke, indstil den og fortsæt, indtil du har indstillet tidspunkt og dato.

#### 9. Tidszone

Vælg tidszonen for din region.

#### 10. Sommertid

Vælg om tidspunktet automatisk skal opdateres for sommer-/vintertid.

### 11. Hold netværksforbindelsen tilkoblet

Vælg om din R2 altid skal forblive tilkoblet til dit Wi-Fi, selv i standby. Vi anbefaler, at du indstiller den til *keep connected,* da det vil sikre, at din R2 altid er tilgængelig til brug af Spotify eller DLNA musikstreaming, selv i standby. Vi anbefaler det også, hvis du har indstillet dit ur til at opdatere fra Netværk.

### 12. Vælg Wi-Fi-region

Vælg den behørige region for din geografiske lokalitet.

### 13. Vælg Wi-Fi-netværk

Vælg et netværk fra listen med tilgængelige trådløse netværk.

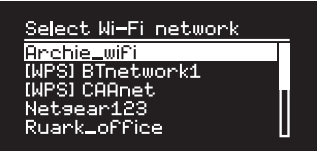

Tilkobling af et åbent (ubeskyttet) netværk. Hvis netværket er åbent, tilkobler R2 automatisk.

#### Tilkobling til et standardkrypteret netværk

Hvis netværket er et standardkrypteret (sikkert) netværk, skal du indtaste adgangskoden.

Drej KONTROLKNAPPEN for at fremhæve et tegn og tryk på knappen for at indtaste det. Når du har indtastet hele adgangskoden, skal du fremhæve *OK* og trykke på knappen. Hvis du vælger *BKSP*, slettes det sidste tegn, og *CANCEL* tager dig tilbage til forrige menu.

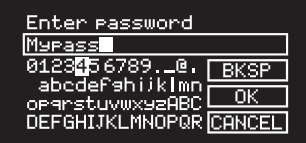

#### Tilkobling til et krypteret WPS-netværk

Hvis netværket har WPS (Wi-Fi Protected Setup), vil dette kunne ses på *[WPS]* før netværksnavnet. Du kan tilkoble med en adgangskode eller ved enten at trykke på WPS-knappen på routeren, eller indtaste WPSpinkoden. For yderligere information, se routerens brugervejledning.

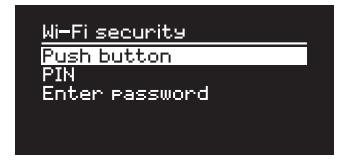

Hvis R2 ikke kobler til netværket, vil den vende tilbage til forrige skærmbillede, så du kan indtaste sikkerhedsindstillingerne igen. For yderligere anvisninger, om hvordan du kobler til netværket, se routerens anvisninger.

#### 14. Fuldfør konfigurationsguiden

Når konfigurationen er fuldført, skal du trykke på KONTROLKNAPPEN for at gemme indstillingerne og forlade guiden.

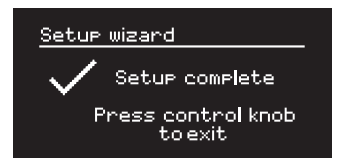

#### 15. Vælg en kilde

Ved afslutningen af den indledende konfiguration vil R2 vise en menu med en liste over tilgængelige kilder. Brug KONTROLKNAPPEN til at vælge kilde, og tryk på VÆLG.

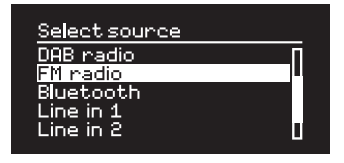

*Aktuelt gemte indstillinger er markeret med en stjerne ( )*

# Fællesfunktioner

### Tænd og gå i standby.

Tryk på **STANDBY** for at tænde for radioen.¤¤ Tryk igen for at skifte til standby.

### Spiller nu-skærme

Medmindre en indstilling bliver justeret, vil skærmen ligne eksemplet nedenfor.

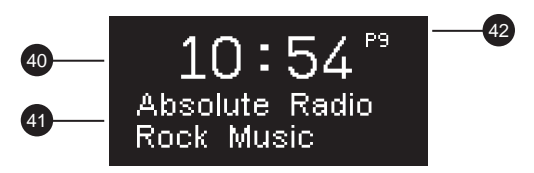

#### 40. Ur

- 41. Station/sporinformation
- 42. Forindstillingsnummer

Skærm-ikoner:

- 43. Alarm 1 & 2
- 44. Sleep-timer
- 45. Bland
- 46. Gentag

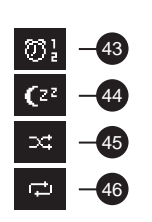

### Menu-skærme

Menuerne gør det muligt at indstille de forskellige muligheder, som fx at justere bas og diskant. For at ændre en indstilling tryk på MENU for at vise listen over tilgængelige muligheder, drej KONTROLKNAPPEN tfor at fremhæve den, du vil ændre og tryk derefter på knappen for at bekræfte dit valg.

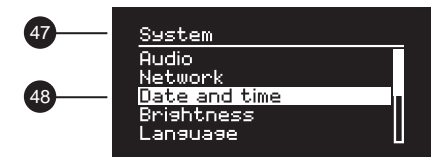

- 47. Menunavn
- 48. Menuvalg

#### Gennemse menuer, spor- og stationslister

For at skifte indstillinger – tryk på MENU For at rulle igennem valg – drej KONTROLKNAPPEN For at vælge valg – tryk på **KONTROLKNAPPEN** For at forlade menu – tryk på MENU eller vent nogle få sekunder For at gå tilbage til forrige menu/liste – tryk på BACK

#### Indstil lydstyrken

#### Drej KONTROLKNAPPEN fra enhver Spiller nu-skærm.

Højttaler- og hovedtelefonlydstyrker justeres separat, så når hovedtelefoner er sat i, vil lydstyrken blive vist som *Volume (HP)*.

BEMÆRK: hvis der drejes på KONTROLKNAPPEN, når en menu eller spor/stationsliste bliver vist, vil der blive rullet igennem menuen eller listen og lydstyrken vil ikke blive ændret.

### Skift lydkilde

Tryk på SOURCE for at se den aktuelle lydkilde, drej KONTROLKNAPPEN for at rulle igennem listen over kilder og tryk derefter på knappen for at vælge en, der vises. (Du kan også trykke på SOURCE gentagne gange for at køre igennem listen over kilder istedet for at dreje på knappen.)

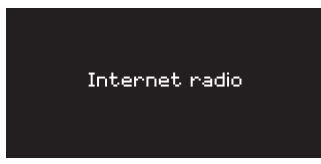

#### Pausér nummeret, eller slå lyden fra radioen

Tryk på ▶ II. og tryk så igen for at genoptage lytning.

### Afspil næste/forrige spor

Tryk på ►■ for at gå til næste spor i mappen eller albummet, tryk på for at gå til begyndelsen af det aktuelle spor, og tryk igen for at gå til forrige spor.

#### Hurtig fremspoling eller tilbagespoling af spor

Tryk og hold ►►I eller I<< (ikke tilgængelig med Bluetooth).

#### Skift FM-radiostation

Tryk på ► I eller I<< for at vælge næste eller forrige station. Se afsnittet FM for vderligere oplysninger.

#### Skift DAB-radiostation

Tryk på ►►I eller I<< for at tune ind på den næste eller forrige station.

Du kan også se multiline-stationslisten ved at vælge MENU > Station list.

Se afsnittet DAB for yderligere oplysninger.

*Det er vigtigt, hvor længe du trykker på en tast. Tryk = slå let eller tryk og slip straks Tryk og hold = tryk og slip efter to sekunder*

DA

#### Gem radiostationforindstilling

Tryk og hold PRESET i to sekunder, drej KONTROLKNAPPEN for at vælge

forindstillingsnummeret og tryk derefter på knappen for at gemme den aktuelle station. Forindstillinger er enten markeret med stationsnavn, frekvens eller som '[*Not set]*'.

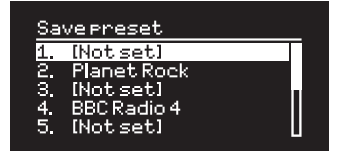

Hvis du gemmer en station over en eksisterende forindstilling, vil den nye station erstatte den gamle.

### Find radiostationforindstilling

Tryk på PRESET, drej KONTROLKNAPPEN for at rulle igennem listen over forindstillede stationer og tryk derefter på knappen for at vælge en station.

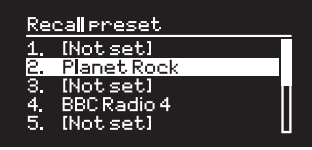

#### Skift station- eller sporinformation

Skift den station-/sporinformation, der vises, ved at vælge en af mulighederne fra MENU > Info.

#### Tilkobl et Bluetooth-udstyr

R2 vil automatisk forsøge at koble til det senest tilkoblede udstyr. Hvis du endnu ikke har parret dit udstyr, eller det tidligere udstyr ikke er tilgængeligt, vil R2 gå i parringstilstand. Se afsnittet Bluetooth for yderligere oplysninger.

#### Hovedtelefoner

Tilslut dine hovedtelefoner til det 3,5mm stereo-jackstik  $( \cap )$  foran på R2.

Hovedtelefonlydstyrken justeres separat fra højttalerlydstyrken, så når hovedtelefoner er sat i, vil lydstyrken blive vist som *Volume (HP)*.

Bemærk: MENU > System > Audio betyder tryk på MENU, vælg System settings og vælg til sidst Audio

## Systemindstillinger

#### Bas og diskant

#### MENU > System > Audio

Justér bas- og diskant-niveauer med KONTROLKNAPPEN og tryk derefter på den for at gemme indstillingen.

### Lydstyrke

Lydstyrke booster automatisk diskant- og basfrekvenserne ved lavere lydstyrker.

#### MENU > System > Audio

Fremhæv *Loudness* og tryk på KONTROLKNAPPEN to toggle on and off.

#### 3D-lyd

3D udvider stereolydfasen og skaber en mere fordybende og involverende lyd.

#### MENU > System > Audio

Fremhæv *3D* og tryk på KONTROLKNAPPEN for at slå til og fra.

#### Dato og tidspunkt

#### MENU > System > Date and time

Tidspunkt og dato synkroniseres automatisk med nationale tidssignaler, der udsendes over DAB, netværk og FM (hvis tilgængelige).

Du kan også indstille tidspunktet manuelt ved at slukke for automatisk opdatering og ændre tids- og datoformatet.

### Display-lysstyrke

#### MENU > System > Brightness

Displayets lysstyrke kan justeres uafhængigt, når radioen er tændt *On level* og i standby *Standby level*. Når R2 er i standby, og standby-lysstyrken er indstillet på *OFF*, vil et tryk på en hvilken som helst tast på skiven eller fjernbetjeningen oplyse displayet kortvarigt.

#### Sprog

MENU > System > Language

Skift menusprog.

#### Softwareopdatering

#### MENU > System > Software update

R2 er indstillet til automatisk at tjekke for softwareopdateringer. Hvis en er tilgængelig, vil du blive spurgt, om du ønsker at downloade og installere den.

ADVARSEL: Hvis strømmen afbrydes under en softwareopdatering, kan det beskadigede din R2 permanent.

**DA** 

#### Systemnulstilling

#### MENU > System > System reset

Nulstiller alle indstillinger og rydder forindstillinger.

### Konfigurationsguide

#### MENU > System > Setup wizard

Kører konfigurationsquiden for at guide dig gennem indstilling af ur og netværk.

### Inaktiv standby

R2 skifter automatisk til standby, hvis der ikke er nogen lyd i mere end 2 timer. For at ændre dette vælg MENU > System > Inactive standby.

### Netværksguide

Find hjælp til at koble til et Wi-Fi-netværk ved at vælge MENU > System > Network > Network wizard.

#### Netværksprofiler

R2 vil automatisk forsøge at koble til alle netværk, den tidligere har været tilkoblet til.

To see the list of saved networks, select Menu > System settings > Network > Network profile. Slet et uønsket netværk ved at fremhæve det, trykke på KONTROLKNAPPEN og vælge *YES.*

### Hold netværksforbindelsen tilkoblet

#### MENU > System > Network > Keep connected

Vælg om din R2 skal forblive permanent tilkoblet til netværket (anbefalet) eller ej.

### Systeminformation

Viser oplysninger om din R2, inklusiv softwareversion, unik radio ID-kode og kaldenavn.

### Avancerede netværksindstillinger

Der er andre avancerede netværksindstillinger for erfarne brugere til manuel konfiguration eller fejlfinding og udbedring af netværksproblemer.

#### Kaldenavn

Kaldenavnet er det, din R2 bliver vist som på netværk, Spotify og Bluetooth. Du kan ændre det til noget mere beskrivende, som f.eks. "Archies R2" eller "Stue R2".

Du kan se din R2's status og ændre dens kaldenavn ved at se på dens webside i en browser. I Windows vil din R2 blive vist som en Medieenhed, et dobbeltklik på ikonet vil åbne konfigurationssiden i din browser.

For mere information besøg www.ruarkaudio.com/support

**DA** 

# Alarmer, snooze og sleep

#### Indstilling af en alarm

Alarm 2 When: Weekdays Time: 7:15AM

En aktiv alarm er angivet med alarm-ikonet (41) og når den lyder, vil ikonet blinke.

Tryk på ALARM og vælg alarm 1 eller alarm 2 med KONTROLKNAPPEN.

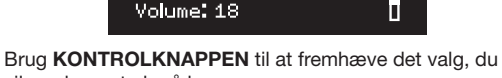

Source: Internet radio **Station: Last listened** 

vil ændre og tryk på knappen.

Vælg, hvornår alarmen skal aktiveres (slukket, dagligt, en gang, i weekender eller på ugedage), indstil tidspunktet og vælg, om du vil have alarmen til at spille en radiostation eller afgive en tone og vælg til sidst lydstyrken. Vælg til sidst *save* for at gemme alarmen og forlade opsætningsmenuen.

BEMÆRK: Det ikke er muligt at bruge en Bluetoothkilde, USB eller netværksmusikserver til alarmen.

#### **Snooze**

Tryk på **KONTROLKNAPPEN** to temporarily silence a sounding alarm, press it again to increase the snooze period (*5, 10, 15 or 30 minutes*).

For at annullere en alarm, der er aktiveret eller i snoozetilstand, tryk og hold på KONTROLKNAPPEN i to sekunder eller tryk på ALARM.

#### Sleep-timer

For at indstille det tidspunkt, på hvilket R2 automatisk vil skifte til standby, tryk på **SLEEP** i to sekunder.

Tryk på KONTROLKNAPPEN og drej den derefter for at vælge forsinkelsen i minutter (Off, 15, 30, 45, 60 eller 90) og tryk derefter på knappen for at bekræfte dit valg. Displayet vil så blive dæmpet til standby-lysstyrke, returnere til Spiller nu skærmen og vise sleep-ikonet (42).

*Alarmer kan også indstilles på standby*

# FM-radio

R2 radioen modtager analog radio fra FM-båndet og, hvis tilgængeligt, viser stationsnavn og radiotekst ved brug af RDS- (Radio Data System) information.

Tryk på SOURCE og drej KONTROLKNAPPEN eller tryk gentagne gange på SOURCE indtil *FM radio* vises og tryk derefter på knappen for at vælge det.

### Skift station

Tryk på ►►I eller I<< for automatisk at tune ind på næste tilgængelige FM-station. Hvis RDS ikke er tilgængelig, vises frekvensen i stedet for.

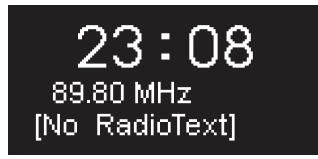

For at ændre scan indstilling til kun at stoppe ved stationer med gode signal forhold, vælg Menu > Scan setting > Strong stations only.

### FM-radiotekst (RDS)

RDS (Radio Data System) er information, der udsendes af nogle FM-stationer. Vælg mellem radiotekst, programtype, frekvens, signalstyrke og dato ved at vælge MENU > Manual tune> Info.

#### Manuel tuning

Vælg MENU > Manual tune, hvorefter du enten kan dreie KONTROLKNAPPEN eller trykke på ▶▶I eller I<< for at skifte frekvens.

### Gem forindstilling

Du kan gemme 10 FM-stationer i listen over forindstillede stationer. Stationsnavnet vil kun blive gemt, hvis RDS er tilgængeligt. Se afsnittet 'Fællesfunktioner'.

### Find forindstilling

Se afsnittet 'Fællesfunktioner'.

*For optimal modtagelse skal antennen trækkes helt ud og dens position justeres*

# DAB-radio\*

R2 radioen modtager DAB/DAB+ digitalradio og viser information om stationen og det program, der transmitteres.

Tryk på SOURCE og drej KONTROLKNAPPEN eller tryk gentagne gange på SOURCE indtil *DAB radio* vises og tryk derefter på knappen for at vælge det.

Den første gang du bruger din R2, eller hvis stationslisten er tom, vil den automatisk udføre en fuld scanning for at identificere tilgængelige stationer.

#### Skift station

Tryk på ►►I eller I<< for at tune ind på den næste/forrige station.

#### **Stationsliste**

For at se en liste over tilgængelige DAB-stationer vælg MENU > Station list. For at tune ind på en ny station skal du rulle igennem listen ved at dreje KONTROLKNAPPEN og vælge en station ved at trykke på knappen.

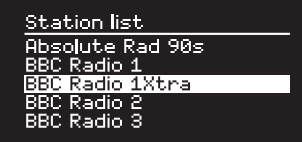

### DAB-radiotekst (DLS)

DLS (Dynamic Label Segment) er information, der udsendes af DAB-stationer. Vælg mellem radiotekst, programtype, signalstyrke, signalformat og dato ved at vælge MENU > Manual tune> Info.

#### Gem forindstilling

Du kan gemme 10 DAB-stationer i listen over forindstillede stationer. Se afsnittet 'Fællesfunktioner'.

### Find forindstilling

Se afsnittet 'Fællesfunktioner'.

### Sekundære tienester

Nogle DAB-radiostationer har en eller flere sekundære stationer tilknyttet. Hvis en sekundær station er tilgængelig, vil '>>' blive vist efter det aktuelle stationsnavn i stationslisten.

Sekundære stationer er angivet med '<<' før stationsnavnet.

\* udelukker USA version

*Ugyldige stationer har et '?' foran stationsnavnet*

19

#### Stationsrækkefølge

DAB-stationslisten kan blive opstillet som enten *Alphanumeric*, *Ensemble* eller *Valid*. *Alphanumeric* lister stationerne i alfabetisk rækkefølge, *Ensemble* grupperer stationer fra den samme programvært sammen, *Valid* viser tilgængelige stationer først og placerer ugyldige stationer (markeret med '?') sidst.

Skift stationsrækkefølge ved at vælge Menu > Station order og vælg Alphanumeric (standard), Ensemble eller Valid.

#### Stationsscanning

Hvis stationslisten er tom vil radioen automatisk udføre en fuld scanning, lige så snart der skiftes til DAB.

I alle tilfælde anbefaler vi, at der udføres en fuld scanning nu og da for at opdatere stationslisten fordi:

- Nye stationer bliver nogen gange tilgængelige
- Stationer lukker eller vil måske ikke længere blive modtaget
- Modtagelse var dårlig under den oprindelige scanning (antennen var f.eks. ikke trukket helt ud)
- Du flytter radioen til en anden region

For at udføre en fuld scanning vælg MENU > Scan.

#### Fjern svage eller ugyldige stationer

Svage (boblende) eller ugyldige stationer har et '?' foran stationsnavnet. De kan alle blive fiernet ved at vælge MENU > Prune.

### Internetradio

R2 radioen kan afspille tusindvis af internetradiostationer og podcasts fra hele verden (tilslutning til Wi-Fi-netværk med internetadgang påkrævet).

Tryk på SOURCE og drej KONTROLKNAPPEN eller tryk gentagne gange på SOURCE indtil *Internet radio* vises og tryk derefter på knappen for at vælge den.

#### Hovedmenu

Den første gang du lytter til internetradio, vil du kunne se hovedmenuen for denne tilstand.

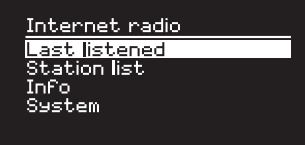

Hvis du har lyttet til internetradiostationer på R2 tidligere, vil den automatisk gå ind på den station, du sidst lyttede til.

#### Seneste stationer

TÅbn en liste med stationer, du lyttede til for nylig, ved at vælge MENU > Last listened.

Når du bruger R2 første gang, vil listen være tom.

#### **Stationsliste**

Du kan gennemse eller søge i den omfattende liste over stationer ved at vælge MENU > Station list og vælge blandt de forskellige muligheder, inklusive genre, beliggenhed og popularitet.

Søg efter en station ved at vælge MENU > Station list > Stations > Search stations.

#### Spiller nu-information

Stationsnavnet vises sammen med anden information som f.eks. kunstner og spornavn. Du kan ændre, hvad der vises, ved at vælge MENU > Info og vælge mellem radiotekst, genre, signalkvalitet, spornavn, beliggenhed og dato.

#### Søg efter en station

Søg efter en station ved at vælge MENU > Station list > Stations > Search stations og så indtaste navnet på stationen, som du søger efter.

*For at gå tilbage til forrige menuniveau eller stationsliste, tryk på BACK*

21

#### Podcasts

Mange stationer vil have tilknyttede podcasts, som du kan gennemse og søge efter lige som internetradiostationer.

#### Slå lyd fra/til

Tryk på ▶II for at slå lyd fra og tryk igen for at genoptage lytning.

#### Gem en forindstilling

Du kan gemme 10 Internetradiostationer i listen over forindstillede stationer. Se afsnittet 'Fællesfunktioner'.

### Find en forindstilling

Se afsnittet 'Fællesfunktioner'.

#### Ruark radioportal

Foruden forindstillinger har *Internet radio* to andre muligheder for at gemme og organisere dine foretrukne radiostationer ved brug af den online Ruark radioportal.

For yderligere information besøg www.ruarkaudio.com/radioportal

Du vil få brug for din radios unikke portaladgangskode, så få fat i den ved at vælge Menu > Station list > Help > Get access code.

#### **Min favoritter**

Dette er næsten som at gemme forindstillinger med undtagelse af, at stationerne gemmes online, på Ruark radioportalen. Det betyder, at dine gemte favoritstationer er tilgængelige fra ethvert Ruark internetradioprodukt, der er registreret på den samme konto.

For at gemme en station som en favorit skal du trykke og holde ned på KONTROLKNAPPEN, indtil *Favourite added* vises. Dette er kun tilgængeligt, hvis du har registreret din R2 på radioportalen.

#### Mine tilføjede stationer

Du kan manuelt tilføje stationer, der ikke allerede er på anført, ved at besøge den online Ruark radioportal. Stationer, der er tilføjet på denne måde, er tilgængelige ved at vælge MENU > Station list > My added stations.

### Bluetooth

R2 radioen er Bluetooth-aktiveret og kan modtage musik, der streames fra Bluetooth-udstyr, som f.eks. en smartphone.

Tryk på SOURCE og drej KONTROLKNAPPEN eller tryk gentagne gange på SOURCE indtil *Bluetooth* vises og tryk derefter på knappen for at vælge det.

For at tilkoble dit udstyr skal du først etablere en sikker tilkobling til din R2, en proces, der kaldes parring.

#### Parring af Bluetooth-udstyr

Når du har ændret kilden til Bluetooth, skal du vente indtil *Awaiting connection...* vises og indikator-lyset (28) på toppen blinker.

Brug Bluetooth-opsætningen på dit smart-udstyr for at parre og tilkoble det til din R2. Det vil blive vist i listen over parret udstyr som *Ruark R2\**. Når det er tilkoblet vil displayet vise *BT Connected + enhedens navn* (f.eks. Archies telefon).

Det kan tage nogen få sekunder, før R2 vises i listen på dit udstyr og i nogle tilfælde kan det være nødvendigt at indtaste "0000" som parringadgangskode.

Hvis du ikke tilkobler indenfor nogle få minutter, vil R2 holde op med at prøve at tilkoble og vise *No connection.* For at tilkoble vælg MENU > Connect device.

#### Tilkobling af Bluetooth-udstyr

Lige så snart du skifter til Bluetooth, vil din R2 vise *Connecting*, iden den forsøger at tilkoble til det sidste udstyr, den blev parret med.

Hvis dette udstyr ikke er tilgængeligt, vil den vise *Awaiting connection...* For at tilkoble til din R2 skal du sørge for, at Bluetooth-funktionen på udstyret er tændt og vælge *Ruark R2\** fra listen over parret udstyr på dit Bluetooth-udstyr.

#### \*Kaldenavn

Din R2 vil blive vist som Ruark R2 pp Bluetooth-udstyr, men du kan ændre det til noget mere beskrivende, som f.eks. "Archies R2" eller "Stue R2". Se Systemindstillinger

#### Lydafspilning

Når udstyret er tilkoblet, vil lyd fra Bluetooth-udstyret afspille igennem R2. Find yderligere information om lydafspilning fra Bluetooth-udstyret i udstyrets vejledning.

BEMÆRK: det kan blive nødvendigt at vælge Ruark R2 eller Bluetooth som lydudgang på udstyret.

#### Pausér spor

Tryk på ▶II, og tryk så igen for at afspille.

#### Afspil næste/forrige spor

Tryk på ►■ for at gå til næste spor i mappen eller albummet, tryk på for at gå til begyndelsen af det aktuelle spor, og tryk igen for at gå til forrige spor.

### Indstil lydstyrken

Vi anbefaler, at du indstiller lydstyrken på dit Bluetooth-udstyr til maksimum og derefter bruger lydstyrkekontrollen på din R2 til at justere afspilningslydstyrken. Hvis lydstyrken på dit Bluetooth-udstyr ikke er indstillet på maksimum, vil afspilningslydstyrken fra Bluetooth være lavere end andre kilder.

#### Spiller nu-information

Kunstner-, album- og spornavn vises, hvis Bluetoothudstyret og appen understøtter Bluetooth-metadata. Du kan også vise navnet på det tilsluttede udstyr. Select what is shown from **MENU** > Info.

### Driftsområde

Dette er typisk op til 10 m fra R2, skønt forhindringer, som f.eks. vægge, kan reducere dette.

#### Frakobl aktuelt udstyr

For at frakoble det aktuelle udstyr og tilkoble et nyt vælg MENU > Connect device.

#### Parring af yderligere udstyr

Du kan parre op til 7 udstyr, selvom du kun vil kunne afspille lyd fra ét ad gangen.

#### Rydning af listen over parret udstyr

Hvis du har problemer med at tilkoble dit Bluetoothudstyr, anbefaler vi, at du rydder al parringinformation. For at gøre dette vælg MENU > Forget devices.

Du skal også slette *Ruark R2* fra listen over parret udstyr på Bluetooth-udstyret før det parres til R2 igen.

For hjælp med at bruge Bluetooth, gå til www.ruarkaudio.com/support.

*Du kan ikke bruge Bluetooth-funktionen på R2 til at tilkoble til Bluetooth-hovedtelefoner*

*Din R2 er udstyret med aptX-kodningsteknologi, så hvis dit smart-udstyr ligeledes er aptX-aktiveret, vil du få streaming af kvalitet* 

**DA** 

# Musikafspiller (netværk & USB)

Musikafspiller giver dig mulighed for at afspille lydfiler. der er gemt på en computer på dit Wi-Fi-netværk eller fra en USB-hukommelsesstick eller bærbar harddisk (skal være FAT32-format).

Tryk på SOURCE og drej KONTROLKNAPPEN eller tryk gentagne gange på SOURCE indtil *Music player* vises og tryk derefter på knappen for at vælge den.

#### USB-musikafspiller

For at afspille lyd fra en USB-masselagringsenhed, som f.eks. en USB-Flashstick eller USB-harddisk, skal den tilsluttes til USB-stikket bag på R2.

Når du først tilslutter en USB-masselagringsenhed, vil din R2 automatisk spørge, om du ønsker at se sporlisten. Hvis du vil se sporlisten på et andet tidspunkt, vælg Menu > USB.

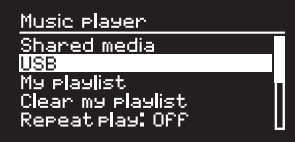

#### USB-opladning

USB-stikket på R2 er 5W (1,0A) og vil strømforsyne de fleste USB-drevne eksterne harddiske. Det vil også oplade de fleste smartphones, inklusive iPhones og de fleste Android- og Windows-telefoner.

BEMÆRK: USB-stikket vil ikke oplade en Apple iPad eller ander udstyr, der kræver mere end 5W.

### Netværksmusikafspiller

R2 er fuldt is fuldt DLNA-kompatibel og vil afspille musik, der er lagret på delte mediebiblioteker eller andet udstyr på dit netværk. Et delt bibliotek kan være en laptop, smartphone eller tablet, men det kan også være på en dedikeret musikserver, som f.eks. et NAS-drev (Network Attached Storage).

De fleste computere, der bruger Windows, er allerede konfigureret som medieservere og det samme gælder de fleste NAS-drivere - nogle routere vil ligeledes fungere som medieservere. Der er mange apps for Mac, iOS, Linux, Android, Windows-telefon, Blackberry, Symbian osv., der vil gøre din MP3-afspiller, smartphone eller tablet til en musikserver.

For at afspille musik, der er delt af udstyr på dit

*Rettighedsbeskyttede WMA- og AAC-spor kan ikke afspilles på din R2.*

netværk, vælg Menu > Shared media. Når R2 har scannet netværket for delte medier, vil du se en liste over musikservere, der består af computernavn og delt medienavn som f.eks. *<Ruark-Laptop: Archie Music>*.

Menuerne efter dette genereres af medieserveren, selvom du i de fleste tilfælde vil finde muligheder for at gennemse efter genre, mappe, kunstner, album osv.

Hvis R2 ikke er tilkoblet et netværk, vil den nu forsøge at tilkoble.

Hvis den ikke kan gøre det automatisk, vil netværksguiden starte for at hjælpe dig gennem processen.

### Gennemse og afspil musik

Drei KONTROLKNAPPEN for at rulle igennem sporlisterne og tryk derefter på knappen for at åbne den/ det fremhævede mappe/album eller afspille sporet.

Gå tilbage til forrige skærmbillede ved at trykke på TILBAGE.

#### Pausér spor

Tryk på ▶II, og tryk så igen for at afspille.

#### Spring sporet over

Tryk på ►■ for at gå til næste spor i mappen eller albummet, tryk på for at gå til begyndelsen af det aktuelle spor, og tryk igen for at gå til forrige spor.

#### Hurtig fremspoling eller tilbagespoling

Tryk og hold ned på ►■ eller I<< for at spole hurtigt frem eller tilbage.

#### Bland afspilning

For at afspille spor i vilkårlig rækkefølge vælg MENU > Shuffle play og tryk på KONTROLKNAPPEN for at slå bland afspilning til og fra.

BEMÆRK: Det vil måske ikke være muligt at bruge denne funktion, hvis mappen indeholder et stort antal spor.

#### Gentag afspilning

for at slå bland afspilning til og fra MENU > Repeat play og trykke på KONTROLKNAPPEN for at slå gentag afspilning til og fra.

#### Min afspilningsliste

Du kan skabe din egen afspilningsliste og -kø med op til 500 spor. Disse kan være en blanding af spor fra alle tilgængelige medieservere og en tilsluttet USB-enhed. For at administrere din afspilningsliste vælg Menu > My playlist. For at tilføje et spor eller en mappe til din afspilningsliste skal du fremhæve det/den og trykke og holde ned på KONTROLKNAPPEN i to sekunder.

For at fjerne et spor fra din afspilningsliste skal du fremhæve sporet i Min afspilningsliste og derefter trykke og holde ned på **KONTROLKNAPPEN** i to sekunder.

#### Spiller nu-information

Spornavnet vises typisk med yderligere information nedenunder. Du kan ændre, hvad der vises ved at vælge MENU > Info og så vælge mellem album- og kunstnerinformation, visning af statusbjælke eller signalformat.

#### Beskær servere

R2 vil automatisk gemme navnet på musikservere, som den er tilsluttet til og de, der ikke aktuelt er tilgængelige, vises med et spørgsmålstegn før navnet, som f.eks. '*?Home-Laptop*'. Du kan fjerne disse fra listen ved at vælge MENU > Prune servers > YES.

# DLNA mediestreaming

Du kan også streame lyd til din R2 fra en Digital Living Network Alliance- (DLNA) kompatibel medieserver. Det er, når du leder efter musik på selve serveren og afspiller den igennem din R2. Der er mange apps for Mac, iOS, Linux, Android, Windows-telefon osv., der vil gøre din smartphone, tablet eller laptop til en DLNA-medieserver. Windows Media Player har endda en indbygget 'Play to'-funktion, der gør det muligt for dig at streame musik, der er gemt på din computer, direkte til din R2.

Med DLNA-mediestreaming fungerer din R2 som en

Digital Media Renderer (DMR), så du kan lede efter musik på din smartphone eller laptop og derefter streame det til din R2 over dit netværk.

R2 vil automatisk skifte til DMR-tilstand, når du vælger din R2\* som afspiller – DMR er ikke en tilstand, der kan vælges med SOURCE-tasten.

På samme måde vil Spiller nu-information blive styret af serveren, så der er ikke nogen indstillinger, du kan ændre.

For yderligere information se dokumentationen for dit udstyr eller app eller besøg www.ruarkaudio.com/ support.

*DLNA-mediestreaming kræver, at din R2 er tilsluttet til dit Wi-Fi-netværk, så vi anbefaler, at du indstiller det til 'hold netværksforbindelsen tilkoblet'. Se afsnittet Systemindstillinger.*

# Spotify Connect

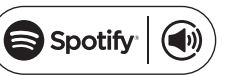

Spotify er en af verdens førende digitale musiktjenester, der giver dig øjeblikkelig adgang til over 20 millioner sange. Med Spotify Connect kan du streame din favoritmusik fra Spotify app'en på en smartphone eller tablet direkte til din R2.

*Spotify Premium abonnement er påkrævet, for mere information og en gratis 30-dages prøveperiode besøg www.spotify.com/freetrial/*

### Kobl Spotify til din R2

Når du bruger Spotify Connect for første gang, skal din R2 være på det samme Wi-Fi-netværk, som dit smartudstyr.

Start Spotify app'en på din smartphone eller tablet, tap på Spiller nu-biælken og tap på højttaler-ikonet  $\left(\bigcirc\right)$ . Vælg *Ruark Audio R2*\* fra listen over tilgængeligt udstyr og din Spotify lyd vil automatisk begynde at spille på R2. Det vil også koble din Spotify-konto til din R2.

*\* Hvis du har ændret din R2's kaldenavn, vil det blive vist som det nye navn i stedet for Ruark Audio R2. Se afsnittet Systemindstillinger.*

Når du har koblet din Spotify-konto til din R2, kan du

lytte til dine Spotify-afspilningslister direkte uden at bruge dit smart-udstyr.

Tryk på SOURCE og drej KONTROLKNAPPEN eller tryk gentagne gange på SOURCE indtil *Spotify* vises og tryk derefter på knappen for at vælge det. Tryk på ▶II for at starte afspilning fra din aktuelle Spotify-afspilningsliste.

Hvis *Waiting for Users* vises, skal du tilkoble din Spotifykonto til din R2 igen.

For yderligere information besøg www.spotify.com/ connect/

#### Pausér spor

Tryk på ▶II, og tryk så igen for at afspille.

#### Spring sporet over

Tryk på ►►I eller I<< for at gå til næste eller forrige spor i afspilningslisten.

### Spiller nu-information

For at ændre den sporinformation, der vises, vælg MENU > Info og vælg mellem kunstner, album, format, dato eller statusbjælke.

Du kan bogmærke et spor fra den aktuelle Spotifyafspilningsliste ved brug af forindstillinsfunktionen. Tryk og hold PRESET i to sekunder, drei KONTROLKNAPPEN for at vælge forindstillingsnummeret og tryk derefter på knappen for at gemme sporet.

#### Find forindstilling

For at genoptage afspilning af en Spotify-afspilningsliste fra et bogmærket spor, tryk på PRESET, drej KONTROLKNAPPEN for at rulle igennem listen over forindstillede spor og tryk derefter på knappen for at vælge et spor.

ADVARSEL: Når du streamer musik til din R2 fra Spotify på din mobilenhed, vil din R2 automatisk skifte kilde og afspille lyden. Det vil også fungere, hvis du er væk hjemmefra og lydeffekten kan, alt afhængig af lydstyrkeniveauet, være meget høj, så sørg for at tjekke lydeffektvalget omhyggeligt, før lydstreamingen startes.

*Din R2 skal være tilsluttet til internettet for at kunne bruge Spotify Connect. Sørg for, at valget 'hold netværksforbindelsen tilkoblet' er indstillet på On. Se afsnittet Systemindstillinger.*

# Gem forindstilling **Contact Contact Contact Line-in-lydindgange**

Du kan lytte til lyd fra et eksternt lydudstyr ved at tilkoble det til lydindgang 1 ( $\Theta$ ) foran med et 3,5mm stereo-jackkabel eller til lydindgang 2 (AUX IN) på bagsiden med et stereo-RCA/phono-kabel.

Tryk på SOURCE og drej KONTROLKNAPPEN eller tryk gentagne gange på SOURCE indtil *Line in 1*  eller *Line in 2* vises og tryk derefter på knappen for at vælge den.

Hvis din eksterne lydkilde har lydstyrkekontrol, vil det måske være nødvendigt at justere den for den bedste ydelse. Hvis den er for høj, kan lyden blive forvrænget; hvis den er for lav, kan afspilningslydstyrken være for lav.

# Fejlsøgning

For hjælp med dit produkt henviser vi til OSS- (Ofte stillede spørgsmål (FAQ)) siden på supportområdet på vores website.

www.ruarkaudio.com/support

29

## Sikkerhed og lovmæssige oplysninger

- Læs denne brugervejleding igennem og følg alle anvisninger, det vil hjælpe dig med at indstille og betjene produktet korrekt.
- Overhold alle advarsler og gem denne brugervejledning til fremtidig brug.
- Man må ikke forsøge at bruge en beskadiget enhed, da det kan medføre et farligt elektrisk stød.
- Man må ikke åbne enheden eller afmontere paneler, så elektronikken afdækkes. Der er ingen dele indeni, som kan serviceres af brugeren.
- Al servicering skal udføres af kvalificeret servicepersonale. Servicering er påkrævet, hvis enheden er blevet beskadiget på nogen måde, som f.eks. hvis strømledningen eller stikket er beskadiget, hvis der er spildt væske, eller ting er faldet ind, i enheden, hvis enheden er blevet udsat for regn eller fugt, ikke fungerer normalt eller er blevet tabt.
- Denne enhed er KUN beregnet til at blive strømforsynet med de vekselstrømsspændinger, der er anført på bagpanelet eller med den medfølgende strømforsyningsenhed. Brug af andre spændinger end de anførte kan forårsage uoprettelige skader på enheden og ugyldiggøre produktgarantien.
- Brug kun den strømforsyningsenhed, der følger med enheden eller et godkendt alternativ.
- Sørg for, at strømadapteren, net- eller strømstikket i enheden er lettilgængelig i tilfælde af, at tilslutningen til lysnettet skal afbrydes.
- Strømadapteren, net- eller strømstikket skal tages ud af stikkontakten for at frakoble systemet helt fra lysnettet.
- Der må ikke placeres genstande med åben ild, som f.eks. tændte stearinlys, på eller i nærheden af enheden. Må ikke installeres i nærheden af varmekilder, som f.eks. radiatorer, brændeovne eller andre genstande (inklusive forstærkere), der producerer varme.
- Må ikke udsætte for ekstrem varme eller kulde.
- Brug kun tilbehør/ekstraudstyr, der er beregnet til denne enhed. Der må ikke udføres modifikationer på systemet eller tilbehør. Uautoriserede ændringer kan kompromittere sikkerheden, overholdelse af lovgivningen og systemets ydeevne.
- Brug kun den medfølgende antenne eller en anden godkendt.
- For at reducere risikoen for brand eller elektrisk stød må enheden ikke udsættes for regn eller fugtighed. Denne enhed må ikke udsættes for dryp eller stænk og der må ikke placeres genstande, der er fyldt med væske, som f.eks. vaser, på eller i nærheden af enheden. Som for alle elektroniske produkter skal man være forsigtig med ikke at spilde væske i nogen part af systemet. Væsker kan forårsage fejlfunktion og/eller en brandfare.
- Tag stikket ud for denne enhed ved lyn og tordenvejr, eller når den ikke bliver brugt i længere tid, for at forhindre at den blive beskadiget.
- For at forhindre risiko for brand eller elektrisk stød, skal man undgå at overbelaste stikkontakter, forlængerledninger eller interne stikforbindelser.
- Lang tids udsættelse for høj musik kan forårsage høreskader. Det er bedst at undgå ekstreme lydstyrker ved brug af hovedtelefoner, især i længere perioder.
- Fjernbetjeningen, der medfølger med dette produkt, indeholder et lithium møntcellebatteri. Det må ikke sluges. Nye og brugte batterier skal opbevares utilgængeligt for børn. Lækkende eller beskadigede batterier må ikke håndteres.
- Enheden må ikke installeres i et lille lukket rum. Der skal altid være mindst 10cm rundt om enheden for ventilation og det skal sikres, at enhedens ventilationsåbninger ikke tildækkes af gardiner eller andre genstande.

SIKKERHEDSMEDDELELSE VEDR. LITHIUM MØNTCELLEBATTERI. Fjernbetjeningen indeholder et lithium møntcellebatteri, der, hvis det bliver slugt, kan forårsage kemiske forbrændinger. Nye og brugte batterier skal opbevares utilgængeligt for små børn. Hvis du har mistanke om, at et batteri er blevet slugt, skal der omgående søges lægehjælp. Lækkende eller beskadigede batterier må ikke håndteres. Der er fare for eksplosion, hvis batteriet sættes ukorrekt i. Må kun erstattes med et batteri af samme slags eller tilsvarende type.

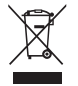

Dette symbol angiver, at produktet ikke må kasseres som almindeligt husholdningsaffald. Som alt andet elektrisk udstyr skal det kasseres i overensstemmelse med lokale bestemmelser.

# CE-OVERHOLDELSESINFORMATION

Dette produkt overholder alle EU-direktivkrav, der gælder ved lov. Du kan få en gratis kopi af Overensstemmelseserklæringen ved at kontakte din forhandler, distributør eller Ruark Audio.

DA

# Garantiinformation

Vi garanterer, at dette produkt er fri for defekter i en periode på to år fra købsdatoen, forudsat det behandles med behørig omtanke og opmærksomhed. Produktsvigt på grund af uforsætlig beskadigelse (hvordan det end forårsages), overdreven slid og brug, uagtsomhed eller autoriseret modifikation, vil ugyldiggøre garantien.

Hvis det er nødvendigt at returnere dit produkt, skal det indpakkes i den originale emballage sammen med købsbevis. Hvis du ikke selv kan returnere produktet, skal det sendes forsendelse-forudbetalt med en anset pakkeposttjeneste. Hvis den originale emballage ikke er tilgængelig, kan erstatningsemballage købes hos os.

# Garanti for udenlandske salg

Distributøren i købslandet garanterer produkter, der er købt udenfor Storbritannien. Du bedes kontakte din lokale Ruark-distributør eller forhandler for yderligere oplysninger.

DENNE GARANTI HVERKEN PÅVIRKER ELLER TILSIDESÆTTER KØBERENS LOVMÆSSIGE RETTIGHEDER PÅ NOGEN MÅDE. E&OE

# Generel pleje

- Rengør med en blød, fnugfri støveklud eller let fugtet klud. Man må ikke bruge vokssprayprodukter eller andre substanser, da disse kan beskadige overfladens finish eller svække ydeevnen.
- Man må ikke udsætte enheden for direkte sollys, høj luftfugtighed, støv, stærk vibration eller ekstreme temperaturer, da disse kan påvirke dens finish, ydeevne og pålidelighed.
- Det anbefalede driftstemperaturområde er 5°C til 40°C.
- Kabinetter med naturtræ-finish vil variere og blive lysere eller mørkere med alderen, især hvis de udsættes for sollys.

# Copyright og varemærker

© 2015 Ruark Audio. Alle rettigheder forbeholdes. Ruark Audio, Ruark Audio logo og andre Ruark Audio mærker tilhører Ruark Audio og kan være registreret. Alle andre varemærker tilhører deres respektive ejere. Ruark Audio påtager sig intet ansvar for fejl, der kan forekomme i denne manual og informationen heri kan ændres uden forudgående varsel.

Bluetooth® og tilknyttede logoer er indregistrerede varemærker tilhørende Bluetooth SIG, Inc.

aptX® og tilknyttede logoer er indregistrerede varemærker tilhørende CSR plc.

Spotify softwaren er underlagt tredjepartslicenser, som kan findes her: www.spotify.com/connect/third-party-licenses

Alle andre varemærker tilhører deres respektive ejere.

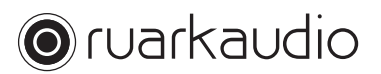

59 Tailors Court, Temple Farm Industrial Estate, Southend on Sea, Essex, SS2 5TH, UK +44 (0) 1702 601 410 www.ruarkaudio.com 20150331.1

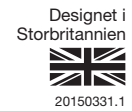

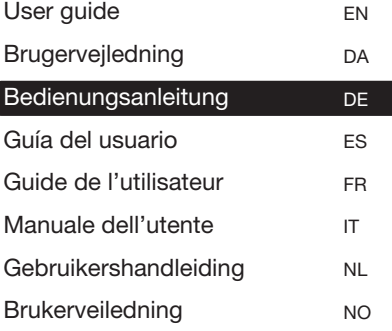

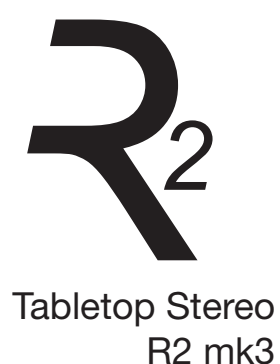

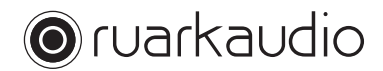

Vielen Dank, dass Sie sich für unser R2-Kompaktradio entschieden haben.

Nehmen Sie sich die Zeit, diese Bedienungsanleitung zu lesen, da sie ihr Radio somit optimal einsetzen können.

Wenn Sie Ihr R2 sorgfältig pflegen, sind wir sicher, dass es Ihnen viele Jahre Hörgenuss schenken wird – sollten Sie jedoch Hilfe oder Rat benötigen, stehen wir Ihnen jederzeit gerne zur Verfügung. Als ein britisches Familienunternehmen sind wir stolz auf unseren Kundendienst und werden immer unser Bestes geben, um Ihnen zu helfen.

Wir möchten Ihnen noch einmal dafür danken, dass Sie sich für Ruark Audio entschieden haben.

Alan O' Lavike

Alan O'Rourke Gründer und Geschäftsführer

## Inhalt

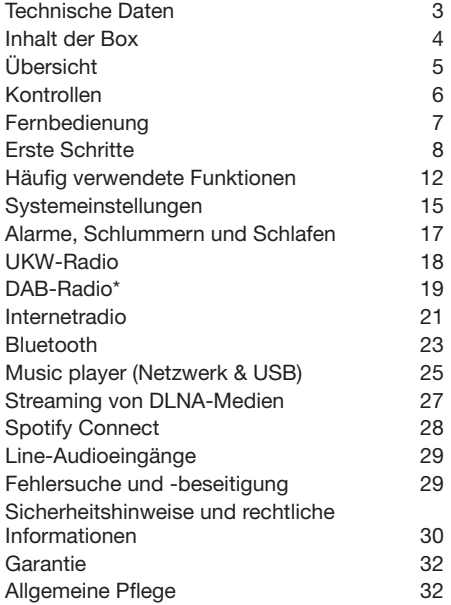

### Technische Daten

- 2 spezielle HI-FI-Treiber, 3,5-Zoll
- Klanglich abgestimmte Reflexbox
- 18 Watt Nennleistung
- Verbesserter 3D-Klang
- Tuner für DAB\*, DAB+\* und UKW mit RDS
- Internetradio
- Spotify Connect
- Abnehmbare DAB-/UKW-Antenne mit F-Anschluss
- Sicherheitsschlitz
- 128 x 64 OLED-Display
- Fernbedienung mit allen Funktionen
- Wi-Fi 802.11b/g/n; 802.11a/b/g/n (USA-Version)
- Wi-Fi Protected Setup (WPS2)
- Kompatibel mit UPnP™-DLNA-Media-Servern
- MP3, WMA, AAC, FLAC, WAV
- A2DP, aptX Bluetooth

#### Eingänge und Ausgänge

- Line-Audioeingang 1 3,5-mm-Stereoklinkenbuchse
- Line-Audioeingang 2 Stereo-Cinch
- 3,5-mm-Kopfhörerbuchse
- USB 2.0-Wiedergabe, 5,0 V 1,0 A (5 W) Ausgang

#### Netzteil

• Eingangsleistung 100-240VAC, 50-60Hz 1,0A max

#### Abmessungen

- Abmessungen: 360x115x199 mm
- Gewicht: 3,4 kg \* schließt aus USA-Version

DE-3

# Inhalt der Box

Vergewissern Sie sich, dass alle unten aufgeführten Teile in der Box enthalten sind.

Falls ein Teil fehlt, dürfen Sie Ihr R2 nicht verwenden. Falls Sie Ihr Gerät im Vereinigten Königreich gekauft haben, können Sie sich direkt an uns wenden. Falls Sie Ihr Gerät nicht im Vereinigten Königreich gekauft haben, wenden Sie sich bitte an Ihren Ruark-Audio-Händler.

- 1. R2-Stereo
- 2. Netzteil, 100-240 V auf 14 V
- 3. Netzsteckeradapter\*
- 4. Fernbedienung
- 5. Teleskopantenne
- 6. Antennenschlüssel
- 7. Bedienungsanleitung

Falls möglich, bewahren Sie bitte den Karton und die Verpackungsmaterialien auf.

\* Anzahl und Art der gelieferten Zwischenstecker sind von Region zu Region unterschiedlichen.

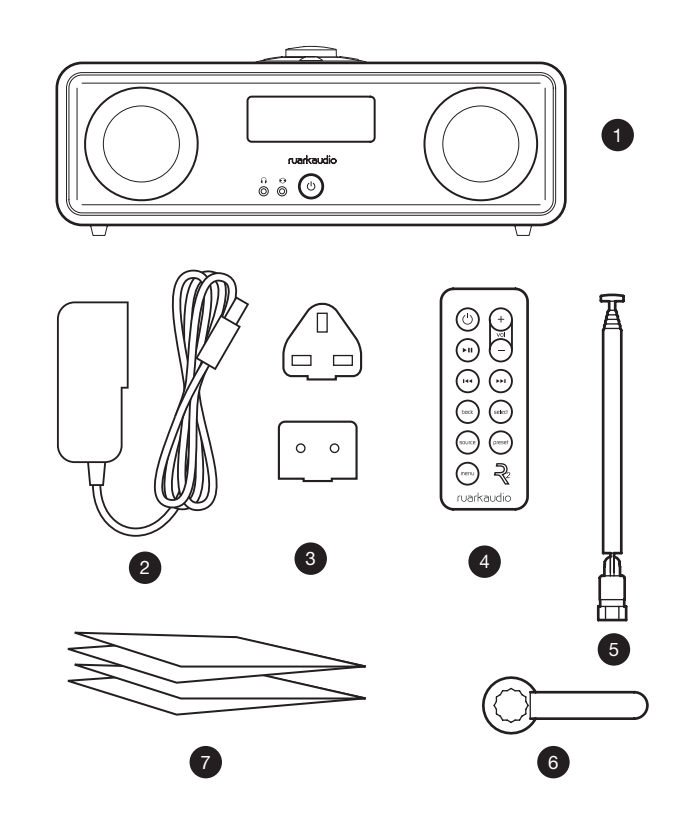

#### DE-4

# Übersicht <sup>13</sup> <sup>8</sup> <sup>9</sup> <sup>13</sup>

- 8. Kontrollen
- 9. Anzeige
- 10. (Y (STANDBY) drücken, um das Radio ein- oder auszuschalten.
- 11. Audioeingang (3,5-mm-Klinkenbuchse)
- 12. Kopfhörer (3,5-mm-Klinkenbuchse)
- 13. 3,5-Zoll-Lautsprecher
- 14. Audioeingang (Stereo-Cinch)
- 15. Antennenanschluss
- 16. Sicherheitsschlitz
- 17. Gleichstromnetzsteckdose (14 V 2,0 A)
- 18. USB (5-W-Ausgang)

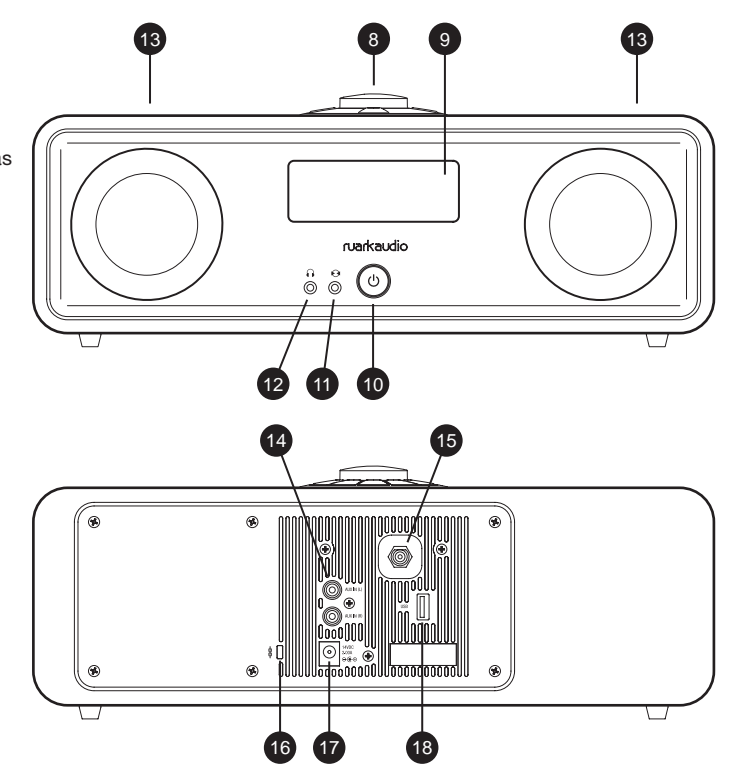

# Kontrollen

- 19. Play/Pause zum Abspielen/Anhalten eines Titels oder zur Stummschaltung des Radios
- 20. STEUERRAD / AUSWÄHLEN

Drehen, um die Lautstärke einer Wiedergabeanzeige anzupassen

Drehen, um Menüs, Titel oder Senderlisten zu durchsuchen\* Zum Auswählen drücken

- 21. drücken, um zum nächsten Sender oder Titel zu springen
- 22.  $144 -$  drücken, um zum vorherigen Sender oder Titel zu springen
- 23. PRESET (SPEICHERPLATZ) drücken, um einen gespeicherten Radiosender aufzurufen oder zwei Sekunden lang gedrückt halten, um einen Radiosender zu speichern
- 24. SOURCE (QUELLE) drücken, um die Wiedergabequelle zu ändern
- 25. ALARM/SLEEP (WECKER / SLEEPTIMER) einmal drücken, um den Alarm 1 einzustellen, zweimal drücken, um den Alarm 2 einzustellen und zwei Sekunden lang halten, um den Timer einzustellen
- 26. MENU drücken, um das Optionsmenü anzuzeigen
- 27. BACK drücken, um zum vorherigen Menü oder zur vorherigen Liste zurückzukehren.
- 28. Kontrollleuchte zeigt an, dass Ihr R2 aktiviert ist und blinkt, wenn Bluetooth zur Kopplung bereit ist oder eine Taste an der Fernbedienung betätigt wird.

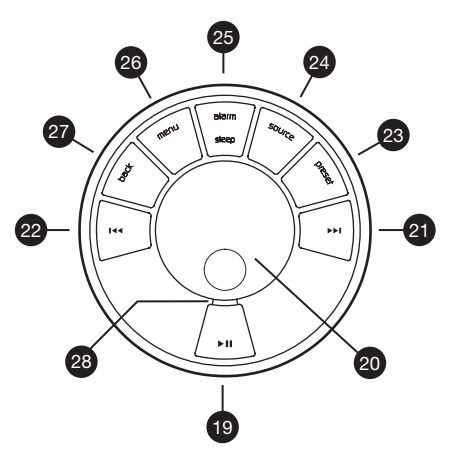

\* Sie können auch  $\blacktriangleright$  oder  $\blacktriangleright$  drücken. um die Menüs, Titel oder Senderlisten zu durchsuchen

*Die Dauer des Drückens einer Taste ist wichtig*

*Drücken = ganz kurz drücken und sofort wieder loslassen*

*Drücken und halten = drücken und nach zwei Sekunden wieder loslassen*

#### DE-6

## Fernbedienung

- 29. (b) (STANDBY) drücken, um das Radio ein- oder auszuschalten
- 30. ► II Play/Pause zum Abspielen/Anhalten eines Titels oder zur Stummschaltung des Radios

29

- 31. I<4 drücken, um zur vorherigen Sender-/Titel-/Menüoption zu springen
- 32. ► I drücken, um zur nächsten Sender-/ Titel-/Menüoption zu springen
- 33. BACK drücken, um zum vorherigen Menü oder zur vorherigen Liste zurückzukehren
- 34. SOURCE (QUELLE) drücken, um die Wiedergabequelle zu ändern
- 35. MENU drücken, um das Optionsmenü anzuzeigen
- 36. VOL + oder drücken, um die Lautstärke zu ändern
- 37. SELECT (AUSWÄHLEN) zur Auswahl drücken (entspricht dem Drücken des Bedienungsknopfs)
- 38. PRESET (SPEICHERPLATZ) drücken, um einen gespeicherten Radiosender aufzurufen oder zwei Sekunden lang gedrückt halten, um einen Radiosender zu speichern.

*HINWEIS: Bevor Sie Ihre Fernbedienung zum ersten Mal verwenden, müssen Sie den orangenen Plastikstreifen (39) entfernen, um die Batterie zu aktivieren.*

.<br>prese ₹ ruarkaudio

ы .<br>144 'eel r<br>select back

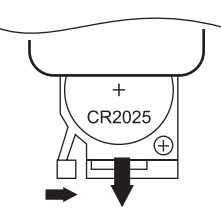

36

32 37 38

39

#### **Batteriewechsel**

- 1. Halten Sie den Riegel mit dem Finger zur Seite und schieben Sie das Batteriefach heraus.
- 2. Halten Sie die Fernbedienung mit der Oberseite nach unten und ersetzen Sie die Batterie durch eine neue CR2025, wobei die flache Seite mit dem + nach oben zeigen muss.
- 3. Schließen Sie das Batteriefach wieder.

# Erste Schritte

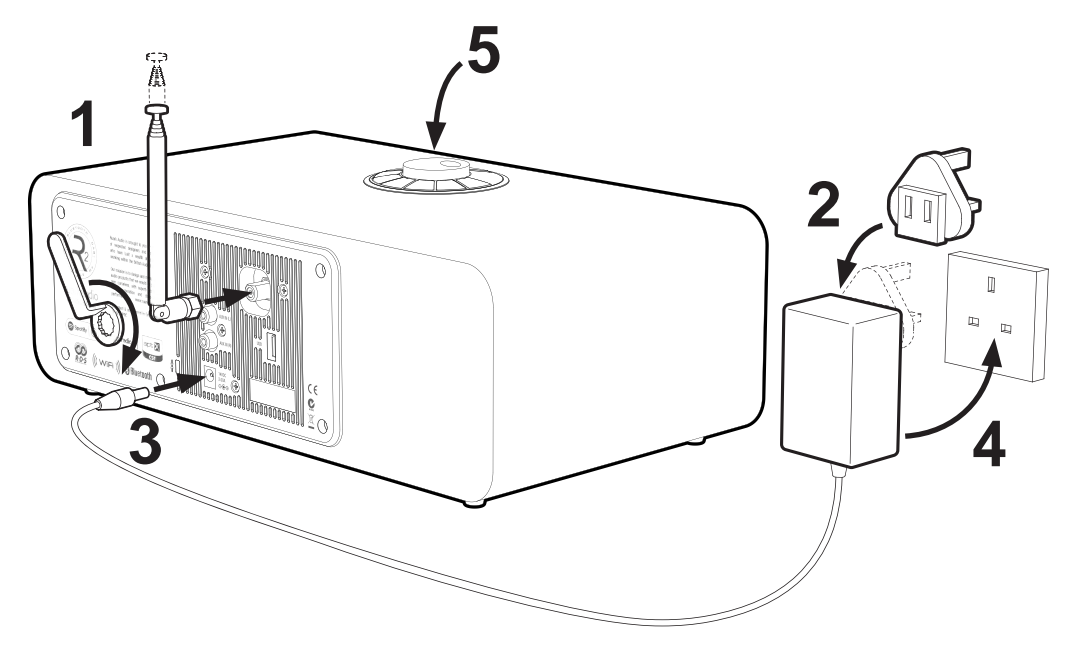
#### 1. Antenne anbringen

Schließen Sie die Antenne an die Buchse auf der Rückseite Ihres R2 an und ziehen Sie die Mutter mit dem Schlüssel fest. Wenn Sie die Mutter nicht festziehen, kann sich die Antenne lösen, wenn Sie diese bewegen.

Stellen Sie Ihr R2 auf ein geeignetes Regal oder einen Tisch und ziehen Sie die Antenne komplett aus, um sicherzustellen, dass Sie den bestmöglichen Radioempfang haben.

#### 2. Stecken Sie den Stecker in den Wechselstromadapter

Stecken Sie den richtigen Stecker für Ihre Region in das Netzteil. Der Zwischenstecker ist dann an der richtigen Stelle, wenn er geklickt hat.

#### 3. Schließen Sie das Gleichstromkabel an

Stecken Sie das Gleichstromkabel der Stromversorgung in die Gleichstromnetzsteckdose (14 V 2,0 A) auf der Rückseite Ihres R2.

#### 4. Anschluss an das Wechselstromnetz

Stecken Sie den Wechselstromadapter in eine entsprechende Netzsteckdose.

#### 5. Anschalten

Drücken Sie (J), um das Radio einzuschalten.

#### 6. Einrichtungsassistent

Wenn Sie Ihr R2 das erste Mal einschalten, wird der Einrichtungsassistent automatisch gestartet. Folgen Sie den angezeigten Anweisungen zur Konfiguration der Uhr und Verbindung mit Ihrem WLAN.

Drehen Sie das **STEUERRAD** zur Konfiguration, bis Ihre Auswahl markiert ist und drücken Sie den Knopf zur Auswahl.

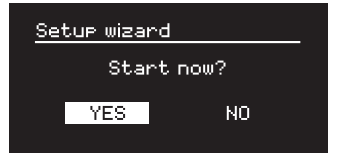

Zum Starten des Einrichtungsassistenten markieren Sie *YES*, indem Sie das STEUERRAD drehen und drücken Sie den Knopf zur Auswahl. Wählen Sie *NO*, wenn Sie den Einrichtungsassistenten das nächste Mal, wenn Sie Ihr R2 einschalten, ausführen möchten, und Ihr Gerät ohne Zeit-/Datumskonfiguration und Netzwerkeinstellungen starten möchten.

#### 7. Zeitformat

Wählen Sie ein Zeitformat von 12 oder 24 Stunden.

DE-9

### 8. Automatische Zeitaktualisierung

Wählen Sie, ob die Aktualisierung der Zeit automatisch über DAB, UKW oder ein Netzwerk stattfinden soll oder ob Sie die Zeit manuell einstellen möchten. Falls Sie die automatische Aktualisierung auswählen, werden Zeit und Datum automatisch aktualisiert, wenn Sie diese Quelle nutzen. Wählen Sie deshalb eine Quelle, die Sie regelmäßig nutzen.

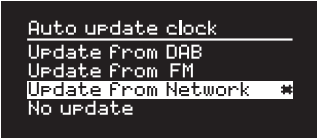

Wenn Sie *No update* auswählen, werden Datum und Zeit im Format *tt-mm-jjjj* bzw. *hh:mm AM/PM* angezeigt und der Tag blinkt. Drehen Sie das STEUERRAD, um den Tag zu ändern und drücken Sie den Knopf um Ihre Auswahl zu speichern. Anschließend blinkt der Monat. Wählen Sie diesen aus und fahren Sie mit der Konfiguration der Zeit und des Datums fort.

#### 9. Zeitzone

Wählen Sie die Zeitzone Ihrer Region.

#### 10. Zeitumstellung

Wählen Sie, ob die Zeit automatisch auf Sommer-/ Winterzeit aktualisiert werden soll.

#### DE-10

### 11. Netzwerkverbindung beibehalten

Wählen Sie aus, ob Ihr R2 immer, auch im Standby, mit Ihrem WLAN verbunden bleiben soll. Wir empfehlen die Einstellung *keep connected*, um zu gewährleisten, dass Sie mit Ihrem R2 immer auf Streamingangebote wie Spotify oder DLNA zugreifen können, selbst wenn sich das Gerät im Standby befindet. Diese Einstellung sollte auch gewählt werden, wenn Sie Ihre Zeit über ein Netzwerk aktualisieren.

### 12. WLAN-Region auswählen

Wählen Sie die entsprechende Region für Ihren Standort.

#### 13. WLAN-Netzwerk auswählen

Wählen Sie ein Netzwerk aus der Liste verfügbarer WLAN-Netzwerke aus.

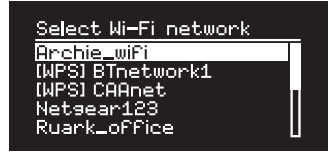

#### Mit einem offenen (ungesicherten) Netzwerk verbinden

Wenn das Netzwerk offen ist, verbindet sich Ihr R2 automatisch.

#### Mit einem verschlüsselten Netzwerk verbinden

Wenn Ihr Netzwerk ein standardverschlüsseltes (sicheres) Netzwerk ist, dann müssen Sie das Passwort eingeben.

Drehen Sie das STEUERRAD, um ein Zeichen zu markieren und drücken Sie den Knopf um Ihre Auswahl einzugeben. Sobald Sie das Passwort vollständig eingegeben haben, wählen Sie *OK*, und drücken Sie den Knopf. Mit *BKSP* löschen Sie das letzte Zeichen und mit *CANCEL* kehren Sie zum vorherigen Menüpunkt zurück.

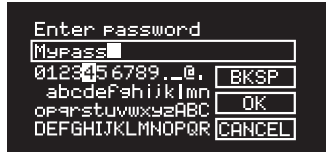

#### Verbindung mit einem verschlüsselten WPS-Netzwerk

Ein WPS-Schutz (Wi-Fi Protected Setup) Ihres Netzwerks wird durch ein *[WPS]* vor dem Netzwerknamen gekennzeichnet. Sie können das Passwort für Ihre Verbindung entweder eingeben, indem Sie den WPS-Knopf auf Ihrem Router drücken oder die WPS-PIN eingeben. Weitere Informationen finden Sie in der Anleitung Ihres Routers.

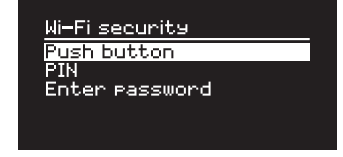

Wenn Ihr R2 keine Verbindung mit einem Netzwerk herstellen kann, kehrt es zum vorherigen Fenster zurück, damit Sie die Sicherheitseinstellungen erneut eingeben können. Weitere Informationen zur Verbindung mit einem Netzwerk finden Sie in der Bedienungsanleitung Ihres Routers.

#### 14. Einrichtungsassistent abschließen

Drücken Sie nach Ihrer Einrichtung das STEUERRAD, um Ihre Einstellungen zu speichern und den Assistenten zu verlassen.

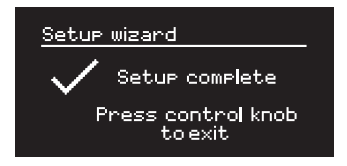

#### 15. Eine Wiedergabequelle auswählen

Im Anschluss an die Ersteinrichtung erscheint in der Anzeige Ihres R2 ein Menü mit einer Liste verfügbarer Wiedergabequellen. Verwenden Sie das STEUERRAD, um eine Wiedergabequelle auszuwählen und drücken Sie SELECT.

*Aktuell gespeicherte Einstellungen werden mit einem Stern markiert ( )*

DE-11

## Häufig verwendete Funktionen

### Anschalten und Standby

Drücken Sie STANDBY, um Ihr Radio einzuschalten. Drücken Sie die Taste erneut, um zum Standby-Modus zu wechseln.

#### Wiedergabeanzeigen

Außer beim Anpassen einer Einstellung entspricht die Anzeige dem nachstehenden Beispiel.

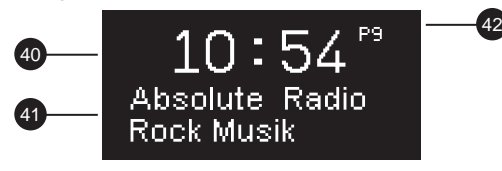

40. Uhr

- 41. Sender-/Titelinformationen
- 42. Voreingestellte Zahl

Anzeigesymbole:

- 43. Alarm 1 & 2
- 44. Timer
- 45. Shuffle
- 46. Repeat

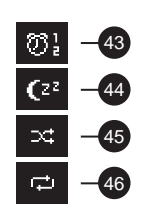

#### DE-12

#### Menü-Fenster

Dieses Menü bietet verschiedene Optionen wie die Anpassung von Bässen und Höhen. Um eine Einstellung zu ändern, drücken Sie MENU zur Anzeige der Liste der verfügbaren Optionen, drehen Sie das STEUERRAD, um durch die Liste zu blättern und drücken Sie anschließend den Knopf, um Ihre Auswahl zu bestätigen.

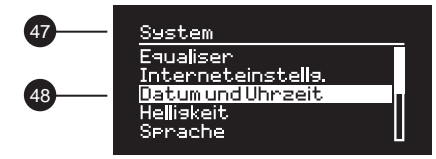

- 47. Menü-Titel
- 48. Menü-Option

#### Durchsuchen von Menüs, Titeln und Senderlisten

Um die Einstellungen zu ändern – drücken Sie MENU Um durch die Optionen zu blättern – drehen Sie das **STEUERRAD** 

Um die Option zu wählen – drücken Sie das STEUERRAD Um das Menü zu verlassen – drücken Sie MENU oder warten Sie ein paar Sekunden Um zum vorherigen Menü/Listenanzeige zurückzukehren

– drücken Sie BACK

#### Lautstärke einstellen

Drehen Sie das STEUERRAD von jeder beliebigen Wiedergabeanzeige.

Die Lautstärke des Lautsprechers und des Kopfhörers werden getrennt eingestellt. Wenn die Kopfhörer eingesteckt werden, wird die Lautstärke als *Kopfhörer* angezeigt.

HINWEIS: Bitte beachten Sie, dass Sie durch das Drehen des **STEUERRADS** nicht die Lautstärke verändern. sondern durch die Optionen oder Sender blättern, wenn ein Menü oder eine Senderliste angezeigt wird.

#### Wiedergabequelle ändern

Drücken Sie SOURCE, um die aktuelle Quelle anzuzeigen. Drehen Sie das STEUERRAD, um durch die Quellenliste zu blättern und drücken Sie dann den Knopf, um eine Quelle zu wählen. (Sie können auch wiederholt SOURCE drücken, um durch die Liste der Quellen zu navigieren, anstatt den Knopf zu drehen.)

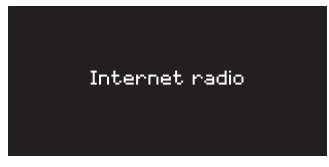

### Titel anhalten oder Radio stummschalten

Drücken Sie ► II - zum Weiterhören erneut drücken.

#### Nächsten/vorherigen Titel wiedergeben

Drücken Sie  $\blacktriangleright$ L um zum nächsten Titel im aktuellen Ordner bzw. Album zu springen, oder drücken Sie I<4 , um den Titel von vorne zu hören. Durch nochmaliges Drücken springen Sie zum vorangehenden Titel.

#### Vor- oder Zurückspulen

Drücken und halten Sie >>I oder I<< (nicht verfügbar mit Bluetooth).

#### UKW-Radiosender ändern

Drücken Sie ▶▶I oder I◀◀. um den nächsten oder vorherigen verfügbaren Sender zu suchen. Für nähere Angaben, siehe UKW.

#### DAB-Radiosender ändern

Drücken Sie ▶▶I oder I◀◀, um zum nächsten oder vorherigen Sender zu springen.

Sie können die Senderliste auch durch Auswahl von MENU > Senderliste anzeigen lassen.

Für nähere Angaben, siehe DAB.

*Es ist wichtig, wie lang eine Taste gedrückt wird Drücken = ganz kurz drücken und sofort wieder loslassen Drücken und halten = drücken und nach zwei Sekunden wieder loslassen*

#### Radiosender speichern

Drücken Sie PRESET und halten Sie die Taste ein paar Sekunden lang gedrückt. Drehen Sie das STEUERRAD, um die Zahl zu wählen, unter der Sie den Sender speichern möchten, und drücken Sie den Knopf, um den gerade laufenden Sender zu speichern. Voreingestellte Sender sind entweder mit dem Sendernamen, der Frequenz oder mit '[Nicht gestellt]' gekennzeichnet.

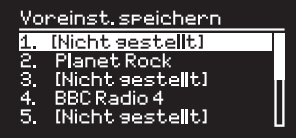

Speichern Sie einen Sender auf einen bereits belegten Speicherplatz, wird der alte Sender durch den neuen ersetzt.

#### Radiosender speichern

Drücken Sie PRESET und drehen Sie das STEUERRAD, um durch die voreingestellte Senderliste zu blättern und drücken Sie den Knopf, um einen Sender zu wählen.

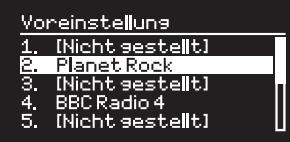

#### DE-14

### Sender- oder Titelinformationen ändern

Zum Ändern der angezeigten Sender-/ Titelinformationen, wählen Sie eine der Optionen unter MENU > Info.

#### Anschluss eines Bluetooth-Geräts

Ihr R2 wird versuchen, sich automatisch mit dem zuletzt verbundenen Gerät zu verbinden. Wenn Sie Ihr Gerät noch nicht gekoppelt haben oder das vorhergehende Gerät nicht verfügbar ist, geht Ihr R2 in den Kopplungsmodus über. Für nähere Angaben, siehe Abschnitt über Bluetooth.

#### Kopfhörer

Stecken Sie Ihre Kopfhörer an die 3,5-mm-Stereoklinkenbuchse ( $\Omega$ ) an der Vorderseite Ihres R2.

Die Lautstärke des Kopfhörers wird unabhängig von der Lautstärke des Lautsprechers eingestellt. Wenn die Kopfhörer eingesteckt werden, wird die Lautstärke als *Kopfhörer* angezeigt.

Bitte beachten Sie, dass MENU > System > Audio Folgendes bedeutet: Drücken Sie MENU, wählen Sie System settings, wählen Sie Audio und wählen Sie schließlich Audio

DE

## Systemeinstellungen

#### Bässe und Höhen

#### MENU > System > Equaliser

Passen Sie die Bässe und Höhen mit dem STEUERRAD an und drücken Sie dieses, um die Einstellungen zu speichern.

### Lautstärke

Die Option *Loudness* verstärkt die Bass- und Höhenfrequenzen automatisch bei geringerer Lautstärke.

#### MENU > System > Equaliser

Wählen Sie *Loudness* und drücken Sie das STEUERRAD, um die Option zu aktivieren und zu deaktivieren.

## 3D-Sound

Die Funktion 3D erweitert den Stereosound und erzeugt einen volleren und realistischeren Klang.

#### MENU > System > Equaliser

Wählen Sie *3D* und drücken Sie das STEUERRAD, um die Option zu aktivieren und zu deaktivieren.

### Datum und Zeit

#### MENU > System > Datum und Uhrzeit

Zeit und Datum werden automatisch mit nationaler Zeitsignalübertragung über DAB, Netzwerk und UKW (falls vorhanden) synchronisiert.

Die Zeit kann auch manuell konfiguriert und das Zeit- und Datumsformat angepasst werden, wenn die automatische Aktualisierung deaktiviert wird.

## **Displayhelligkeit**

#### MENU > System > Helligkeit

Sie können die Helligkeit des Displays separat anpassen, wenn das Radio an (*An-Einstellung*) und im Standby (*Standby-Einstellung*) ist. Wenn sich Ihr R2 im Standby-Modus befindet und die Standby-Helligkeit deaktiviert ist (*OFF*), wird das Display durch Drücken einer beliebigen Taste kurz erleuchtet.

### **Sprache**

MENU > System > Sprache Ändern der Menüsprache.

### Software-Aktualisierung

#### MENU > System > Software-Aktualisierung

Ihr R2 ist so konfiguriert, dass es automatisch nach Software-Updates sucht. Ist ein Update verfügbar, werden Sie gefragt, ob Sie es herunterladen und installieren möchten.

ACHTUNG: Die Unterbrechung der Stromversorgung während einem Software-Update kann Ihr R2 permanent beschädigen.

#### Werkseinstellung MENU > System > Werkseinstellung

Setzt alle Einstellungen zurück und löscht die Voreinstellungen.

#### **Einrichtungsassistent** MENU > System > Setup-Assistenten

Führt den Einrichtungsassistenten aus und führt Sie durch die Einstellungen für die Zeit und das Netzwerk.

#### Standby bei Inaktivität

Ihr R2 ist so konfiguriert, dass es automatisch in den Standby-Modus wechselt, wenn für länger als 2 Stunden kein Audio-Signal erfolgt. Diese Einstellung können Sie unter MENU > System > Inaktive Standby ändern.

#### Netzwerkassistent

Wählen Sie MENU > System > Interneteinstellg. > Netzwerkassistent, um Unterstützung bei der Auswahl eines WLAN-Netzwerks zu erhalten.

#### Netzwerkprofile

Ihr R2 versucht automatisch eine Verbindung zu einem vorher verbundenen Netzwerk herzustellen.

Um die Liste der gespeicherten Netzwerke anzuzeigen, wählen Sie Menu > System > Interneteinstellg. > Netzwerkprofil. Um ein ungewünschtes Netzwerk zu löschen, markieren Sie es, drücken Sie das STEUERRAD und wählen Sie *JA.*

#### Netzwerkverbindung beibehalten MENU > System > Interneteinstellg. > Halten Netzwerk verbunden

Konfigurieren Sie, ob Ihr R2 permanent mit dem Netzwerk verbunden bleiben soll (empfohlen) oder nicht.

### Systeminformationen

Anzeige von Informationen zu Ihrem R2 einschließlich Software-Version, einzigartiger Radio-ID und Gerätebezeichnung.

#### Erweiterte Netzwerkeinstellungen

Das Gerät bietet erweiterte Netzwerkeinstellungen für erfahrene Anwender zur manuellen Konfiguration oder zur Diagnose und zum Beheben von Netzwerkproblemen.

#### Gerätebezeichnung

Die Gerätebezeichnung gibt an, wie Ihr R2 in Netzwerken, unter Spotify und Bluetooth angezeigt wird. Sie können dem Gerät eine nähere Beschreibung geben, wie "Archies R2" oder "Wohnzimmer R2".

Über die in einem Browser angezeigte Website Ihres R2 können Sie dessen Status einsehen und die Gerätebezeichnung ändern. Unter Windows wird Ihr R2 typischerweise als Speichermedium angezeigt. Führen Sie einen Doppelklick auf das Symbol aus, um die Konfigurationsseite in Ihrem Browser zu öffnen.

Weitere Informationen finden Sie auf www.ruarkaudio.com/support

## Alarme, Schlummern und Schlafen

#### Einstellen eines Alarms

Ein aktiver Alarm wird durch ein Alarmsymbol (41) angezeigt, das blinkt, wenn der Alarm ertönt.

Drücken Sie ALARM und wählen Sie Alarm 1 oder Alarm 2 mit dem STEUERRAD.

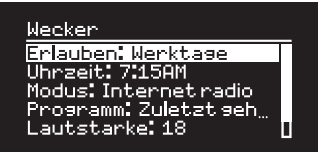

Wählen Sie mit dem STEUERRAD die Option aus, die Sie ändern möchten, und drücken Sie das Rad.

Wählen Sie, wann der Alarm ertönen soll (aus, täglich, einmal, am Wochenende oder an Wochentagen), stellen Sie die Zeit ein, wählen Sie, ob ein Radiosender oder ein Signal abgespielt werden soll und konfigurieren Sie die Lautstärke. Wählen Sie *save*, um den Alarm zu speichern und die Einstellungen zu verlassen.

HINWEIS: Bluetooth-Quellen, USB oder Netzwerk-Musikserver können für den Alarm nicht genutzt werden.

#### Schlummern

Drücken Sie das STEUERRAD, um einen ertönenden Alarm vorübergehend auszuschalten und drücken Sie es erneut, um den Schlummerzeitraum zu verlängern (*5, 10, 15 oder 30 Minuten*).

Um einen ertönenden oder schlummernden Alarm auszuschalten, drücken Sie das STEUERRAD halten Sie es gedrückt oder drücken Sie ALARM.

#### Timer

Um die Zeit, nach der sich Ihr R2 automatisch in den Standby-Modus schaltet, zu konfigurieren, halten Sie SLEEP zwei Sekunden lang gedrückt.

Drücken Sie das STEUERRAD und drehen Sie es, um die Verzögerung in Minuten zu wählen (Off, 15, 30, 45, 60, 90). Drücken Sie anschließend den Knopf, um Ihre Auswahl zu bestätigen. Das Display wird auf die Standby-Helligkeit gedimmt, kehrt zur Wiedergabeanzeige zurück und zeigt das Schlafsymbol an (42).

*Alarme können auch im Standby konfiguriert werden.*

DE-17

## UKW-Radio

Ihr R2-Radio empfängt Analogradio von dem UKW-Band und zeigt, sofern vorhanden, den Sendernamen und den Radiotext mit RDS-Informationen (Radio Data System) an.

Drücken Sie SOURCE und drehen Sie das STEUERRAD oder drücken Sie SOURCE, bis *FM Radio* angezeigt wird und drücken Sie dann den Knopf, um Ihre Wahl zu bestätigen.

#### Sender wechseln

Drücken Sie ►▶I oder I<<. um automatisch den nächsten UKW-Sender zu finden. Ist RDS nicht verfügbar, wird stattdessen die UKW-Frequenz angezeigt.

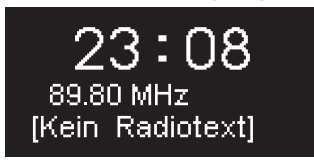

Um den Scan-Modus zu ändern, um nur an Stationen mit guter Signal, wählen Sie Menu > Suchlauf-Einstellung > Nur kräftige Sender.

## UKW-Radiotext (RDS)

RDS-Informationen (Radio Data System) werden von einigen UKW-Sendern gesendet. Unter MENU > Info können Sie zwischen Radiotext, Programmtyp, Frequenz, Signalstärke und Datum wählen.

### Manuelle Sendersuche

Wählen Sie MENU > Manuell einstellen und drehen Sie das STEUERRAD oder drücken Sie ▶▶ bzw. I<<. um die Frequenz zu ändern.

### Radiosender speichern

Sie können 10 UKW-Sender in Ihrer voreingestellten Liste speichern. Der Sendername wird nur gespeichert, wenn RDS verfügbar ist. Siehe Abschnitt "Häufig verwendete Funktionen".

## Gespeicherte Radiosender aufrufen

Siehe Abschnitt "Häufig verwendete Funktionen".

*Ziehen Sie die Antenne für einen optimalen Empfang ganz aus und positionieren Sie sie*

## DAB-Radio\*

Ihr R2-Radio empfängt DAB/DAB+-Digitalradio und zeigt Informationen zu dem Sender und dem gesendeten Programm an.

Drücken Sie SOURCE und drehen Sie das STEUERRAD oder drücken Sie SOURCE, bis *DAB Radio* angezeigt wird und drücken Sie den Knopf, um Ihre Wahl zu bestätigen. Wenn Sie Ihr R2 zum ersten Mal verwenden oder wenn die Senderliste leer ist, wird automatisch eine vollständige Sendersuche durchgeführt, um alle verfügbaren Sender zu identifizieren.

#### Sender wechseln

Drücken Sie ►►I oder I<<. um zum nächsten oder vorherigen Sender zu springen.

#### Senderliste

Wählen Sie MENU > Senderliste, um eine Liste aller gespeicherter DAB-Sender anzuzeigen. Drehen Sie das STEUERRAD, um durch die Liste zu blättern und drücken Sie es, um einen Sender zu wählen.

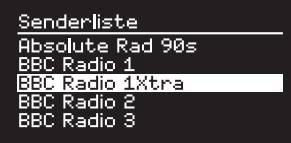

## DAB-Radiotext (DLS)

DLS (Dynamic Label Segment) sind Informationen, die von DAB-Sendern ausgestrahlt werden. Unter MENU > Info können Sie zwischen Radiotext, Programmtyp, Signalstärke, Signalformat und Datum wählen.

#### Radiosender speichern

Sie können 10 DAB-Sender in Ihrer voreingestellten Liste speichern. Siehe Abschnitt "Häufig verwendete Funktionen".

#### Gespeicherte Radiosender aufrufen

Siehe Abschnitt "Häufig verwendete Funktionen".

### Nebendienste

Einige DAB-Radiosender sind noch mit Nebendiensten verbunden. Wenn ein sekundärer Sender vorhanden ist, wird ">>" nach dem gerade laufenden Sendernamen in der Senderliste angezeigt.

Sekundäre Sender werden durch "<<" vor dem Sendernamen gekennzeichnet.

\* schließt aus R2 mk3 (USA)-Version

*Ungültige Sender werden durch ein "?" vor dem Sendernamen gekennzeichnet.*

#### **Senderreihenfolge**

Die Sortierung der DAB-Sender bietet die Optionen *Alphanumerisch*, *Ensemble* und *Gültig*. Die Option *Alphanumerisch* sortiert die Sender in alphabetischer Reihenfolge, *Ensemble* gruppiert Sender vom selben Rundfunksender und *Gültig* zeigt zuerst verfügbare Sender an und anschließend nicht verfügbare (durch ein "?" gekennzeichnet).

Um die Senderreihenfolge zu ändern, wählen Sie Menu > Senderreihenfolge und wählen Sie hier Alphanumerisch, Ensemble oder Gültig.

#### Sendersuche

Wenn die Senderliste leer ist, führt das Radio automatisch eine vollständige Sendersuche durch, sobald Sie auf DAB schalten.

Wir empfehlen Ihnen ab und zu eine vollständige Sendersuche durchzuführen, um die Senderliste zu aktualisieren, weil:

- Manchmal neue Sender zur Verfügung stehen
- Sender eingestellt werden oder nicht mehr empfangen werden können
- Der Empfang bei der ursprünglichen Suche schlecht war (z. B. war die Antenne nicht ausgezogen)
- Sie das Radio umgestellt haben

Wählen Sie MENU > Vollständiger Suchlauf, um eine vollständige Suche durchzuführen.

## Schwache oder ungültige Sender löschen

Schwache (rauschende) oder ungültigen Sender werden durch ein "?" vor dem Sendernamen gekennzeichnet. Diese Sender können unter MENU > Kürzung ungültig gelöscht werden.

#### DE-20

## Internetradio

Mit Ihrem R2-Radio haben Sie Zugriff auf tausende an Internetradiosendern und Podcasts weltweit (WLAN-Netzwerk mit Internetzugang erforderlich).

Drücken Sie SOURCE und drehen Sie das STEUERRAD oder drücken Sie SOURCE, bis *Internet radio* angezeigt wird und drücken Sie den Knopf, um Ihre Wahl zu bestätigen.

#### Hauptmenü

Bei der ersten Benutzung des Internetradios erscheint das Hauptmenü für diesen Betriebsmodus.

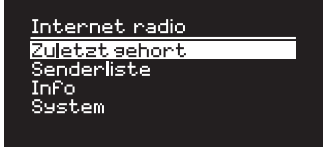

Wenn Sie bereits Internetradio über Ihr R2 wiedergegeben haben, wird automatisch der zuletzt gehörte Sender wiedergegeben.

## Zuletzt gehörte Sender

Wählen Sie MENU > Zuletzt gehört aus, um eine Liste der zuletzt wiedergegebenen Sender anzuzeigen.

Bei der ersten Benutzung Ihres R2 ist diese Liste leer.

### **Senderliste**

Sie können die ausführliche Liste der Sender durchsuchen, indem Sie MENU > Senderliste auswählen und aus verschiedenen Optionen wie Genre, Standort und Beliebtheit auswählen.

#### Angezeigte Informationen

Der Sendername wird zusammen mit zusätzlichen Informationen wie Künstler- und Titelname angezeigt. Um zu konfigurieren, welche Informationen angezeigt werden sollen, wählen Sie MENU > Info und wählen Sie aus Radiotext, Sendergruppen- oder Gesamtinformation, Programmart, Signalstärke oder Signalformat.

#### Nach Sender suchen

Suchen Sie nach einem Sender, indem Sie MENU > Senderliste > Sender > Suchen auswählen und anschließend den Namen des zu suchenden Senders eingeben.

*Um zum vorherigen Menü oder zur Senderliste zurückzukehren, drücken Sie BACK*

#### Podcasts

Viele Sender verfügen über Podcasts, die Sie auf die gleiche Weise wie Internetradiosender durchsuchen und suchen können.

#### Stumm

Drücken Sie ▶II, um die Stummschaltung zu aktivieren/ deaktivieren.

#### Radiosender speichern

Sie können 10 Internetradiosender in Ihrer voreingestellten Liste speichern. Siehe Abschnitt "Häufig verwendete Funktionen".

### Gespeicherten Radiosender aufrufen

Siehe Abschnitt "Häufig verwendete Funktionen".

## Ruark-Radioportal

Zusätzlich zu den gespeicherten Sendern verfügt *Internet radio* über zwei weitere Optionen, um Ihre Lieblingssender mittels des Ruark-Radioportals zu speichern und zu organisieren.

Weitere Informationen finden Sie unter www.ruarkaudio.com/radioportal

Sie benötigen den einzigartigen Zugangscode für das Portal Ihres Radios. Diesen finden Sie unter Menu > Senderliste> Hilfe > Zugriffscode erhalten.

### Meine Favoriten

Diese Funktion ähnelt dem Speichern voreingestellter Sender, außer dass die Sender online über das Ruark-Radioportal gespeichert werden. Dadurch können Sie auf Ihre Lieblingssender von jedem unter demselben Benutzerkonto registrierten Ruark-Internetradioprodukt zugreifen.

Drücken und halten Sie das STEUERRAD bis *Favorit hinzugefügt* angezeigt wird, um einen Sender unter Ihren Favoriten zu speichern. Diese Funktion ist nur verfügbar, wenn Sie Ihr R2 am Radioportal registriert haben.

## Meine hinzugefügten Sender

Sie können Sender manuell hinzufügen, die noch nicht aufgelistet sind, indem Sie das Online-Ruark-Radioportal besuchen. Auf diese hinzugefügten Stationen können Sie unter MENU > Senderliste > Meine hinzugefügten Radiostationen zugreifen.

#### DE-22

## Bluetooth

Ihr R2-Radio verfügt über eine Bluetooth-Funktion und kann Musik empfangen, die von einem Bluetoothfähigen Gerät wie einem Smartphone gestreamt wird.

Drücken Sie SOURCE und drehen Sie das STEUERRAD oder drücken Sie SOURCE, bis *Bluetooth*  angezeigt wird und drücken Sie den Knopf, um Ihre Wahl zu bestätigen.

Zur Verbindung Ihres Geräts müssen sie zuerst eine sichere Verbindung zu Ihrem R2 aufbauen. Dieser Prozess nennt sich Kopplung.

#### Kopplung Ihres Bluetooth-Geräts

Wenn Sie die Quelle auf Bluetooth geändert haben, müssen Sie warten, bis *Warten auf Verbindung…* angezeigt wird und die Kontrollleuchte (28) oben blinkt.

Verwenden Sie die Bluetooth-Einstellung auf Ihrem internetfähigen Gerät, um dieses an Ihr R2 zu koppeln und eine Verbindung herzustellen. Es erscheint in der Liste der gekoppelten Geräte als *Ruark R2\**. Bei erfolgreicher Verbindung wird *BT Angeschlossen + Bezeichnung Ihres Geräts* (z. B. Archies Telefon) angezeigt.

Es kann einige Sekunden dauern, bis Ihr R2 in der Liste auf Ihrem Gerät erscheint. In einigen Fällen muss "0000" als Passwort eingegeben werden.

Sollte die Verbindung nicht innerhalb einiger

Minuten hergestellt werden, bricht Ihr R2 den Verbindungsversuch ab und *Keine Verbindung* wird angezeigt. Zum Verbinden wählen Sie MENU > Schließen Sie das Gerät.

#### Verbinden Ihres Bluetooth-Geräts

Sobald Sie auf Bluetooth schalten, zeigt Ihr R2 *Verbindung…* an, da es versucht, eine Verbindung zu dem zuletzt gekoppelten Gerät herzustellen.

Sollte dieses Gerät nicht verfügbar sein, wird *Warten auf Verbindung…* angezeigt. Um eine Verbindung mit Ihrem R2 herzustellen, müssen Sie sicherstellen, dass die Bluetooth-Funktion Ihres Geräts aktiviert ist. Wählen Sie *Ruark R2* aus der Liste der verfügbaren Geräte auf Ihrem Bluetooth-Gerät.

#### \*Gerätebezeichnung

Ihr R2 wird an Bluetooth-Geräten als Ruark R2 angezeigt. Allerdings können Sie Ihrem Gerät eine nähere Beschreibung wie "Archies R2" oder "Wohnzimmer R2" geben. Siehe Systemeinstellungen.

#### Audiodateien wiedergeben

Nach erfolgreicher Verbindung, werden Audiodateien von Ihrem Bluetooth-Gerät auf Ihrem R2 wiedergegeben. Weitere Informationen zur Wiedergabe von Audiodateien von Ihrem Bluetooth-Gerät finden Sie im Handbuch Ihres Bluetooth-Geräts.

DE

HINWEIS: Sie müssen eventuell Ruark R2 oder Bluetooth als Audio-Ausgang auf Ihrem Gerät auswählen.

#### Wiedergabe pausieren

Drücken Sie ►II zum Pausieren und erneut zur Wiedergabe.

#### Nächsten/vorherigen Titel wiedergeben

Drücken Sie ►►I. um zum nächsten Titel im aktuellen Ordner bzw. Album zu springen, oder drücken Sie um den Titel von vorne zu hören. Durch nochmaliges Drücken springen Sie zum vorangehenden Titel.

#### Lautstärke einstellen

Wir empfehlen, dass Sie die Lautstärke an Ihrem Bluetooth-Gerät so laut wie möglich einstellen und die Wiedergabelautstärke an Ihrem R2 anpassen. Falls die Lautstärke Ihres Bluetooth-Geräts nicht auf Maximum eingestellt ist, ist die Wiedergabe über Bluetooth leiser als von anderen Quellen.

#### Wiedergabeinformation

Künstler-, Album- und Titelname werden angezeigt, wenn Ihr Bluetooth-Gerät und dessen Bluetooth-Version Bluetooth-Metadaten unterstützen. Sie können auch den Namen des angeschlossenen Geräts anzeigen lassen. Konfigurieren Sie die Anzeige unter MENU > Info.

#### **Einsatzbereich**

Dieser beträgt in der Regel bis zu 10 Meter (30 Fuß) Entfernung von Ihrem R2, obwohl Hindernisse wie Wände diese Entfernung einschränken können.

#### Trennen des gerade verwendeten Geräts

Wählen Sie MENU > Schließen Sie das Gerät aus, um das gerade verwendete Gerät zu entfernen und eine Verbindung zu einem neuen Gerät herzustellen.

#### Kopplung von zusätzlichen Geräten

Sie können bis zu 7 Geräte koppeln, obwohl Sie Audiodateien immer nur von einem Gerät abspielen können.

#### Löschen der Liste der gekoppelten Geräte

Wenn Sie Probleme beim Herstellen der Verbindung zu Ihrem Bluetooth-Gerät haben, empfehlen wir Ihnen, alle Kopplungsinformationen zu löschen. Wählen Sie dazu MENU > Löschen Kopplungsliste.

Sie müssen außerdem *Ruark R2* aus der Liste der gekoppelten Geräte auf Ihrem Bluetooth-Gerät löschen, bevor Sie es mit Ihrem R2 erneut koppeln.

Weitere Informationen zur Verwendung von Bluetooth finden Sie unter www.ruarkaudio.com/support.

*Sie können die Bluetooth-Funktion auf Ihrem R2 nicht zur Verbindung mit Bluetooth-Kopfhörern verwenden*

*Ihr R2 unterstützt die Coding-Technologie aptX. Wenn Ihr Abspielgerät aptX auch unterstützt, können Sie Musik mit CD-Qualität streamen.*

## Music player (Netzwerk & USB)

*Music player* ermöglicht es Ihnen, Audiodateien von einem Computer in Ihrem WLAN-Netzwerk, von einem USB-Stick oder einer externen Festplatte abzuspielen (FAT32-Format erforderlich).

Drücken Sie SOURCE und drehen Sie das STEUERRAD oder drücken Sie SOURCE, bis *Musikabspieler*  angezeigt wird und drücken Sie den Knopf, um Ihre Wahl zu bestätigen.

#### USB - Music player

Zur Wiedergabe von Audiodateien von einem USB-Speichermedium wie einem USB-Stick oder einer externen Festplatte, verbinden Sie das entsprechende Gerät mit dem USB-Anschluss an der Rückseite Ihres R2.

Beim ersten Anschluss eines USB-Speichermediums werden sie von Ihrem R2 automatisch gefragt, ob Sie die Titelliste anzeigen möchten. Ansonsten können Sie die Titelliste unter Menu > USB anzeigen.

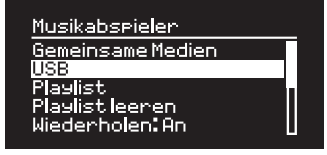

### Aufladen über USB

Der USB-Anschluss an Ihrem R2 hat eine Leistung von 5 W (1,0 A) und dient als Stromversorgung für die meisten externen USB-Festplatten. Außerdem ermöglicht es auch das Aufladen der meisten Smartphones einschließlich iPhones und Android- und Windows-Geräte.

Hinweis: Der USB-Anschluss kann nicht zum Aufladen von Apple iPads oder anderen Geräten mit einer Leistung von über 5 W genutzt werden.

#### Netzwerk - Music player

Ihr R2 bietet eine umfassende DLNA-Kompatibilität und spielt Musik von Bibliotheken auf anderen Geräten in Ihrem Netzwerk ab. Eine Bibliothek kann sich auf einem Laptop, Smartphone oder Tablet befinden. Es kann sich dabei jedoch auch um einen speziellen Musikserver wie ein NAS-Laufwerk (Network Attached Storage) handeln.

Die meisten Windows-Computer und NAS-Laufwerke sind bereits als Media-Server konfiguriert und einige Router arbeiten auch als Media-Server. Es gibt viele

*Rechtlich geschützte WMA- und AAC-Titel können auf Ihrem R2 nicht abgespielt werden.*

Apps für Mac, iOS, Linux, Android, Windows Phone usw., die Ihren MP3-Player, ihr Smartphone oder Tablet in einen Musikserver verwandeln.

Um die in Ihrem Netzwerk verfügbare, freigegebene Musik abzuspielen, wählen Sie MENU > Gemeinsame Medien. Nachdem Ihr R2 Ihr Netzwerk nach freigegebenen Medien durchsucht hat, erscheint eine Liste mit allen Musikservern, bestehend aus Rechnername und Name des geteilten Mediums, z. B.: *<Ruark-Laptop: Archie Music>*.

Die untergeordneten Menüpunkte werden von dem Media-Server erstellt. In den meisten Fällen können sie jedoch nach Genre, Ordner, Künstler, Album usw. sortiert werden.

Wenn Ihr R2 nicht mit einem Netzwerk verbunden ist, wird das Gerät jetzt versuchen, eine Verbindung herzustellen.

Wenn keine automatische Verbindung hergestellt werden kann, öffnet sich der Netzwerk-Assistent und hilft Ihnen bei diesem Prozess.

#### Musik durchsuchen und wiedergeben

Drehen Sie am STEUERRAD, um durch die Titellisten zu blättern und drücken Sie den Knopf, um den markierten Ordner oder das Album zu öffnen bzw. den Titel abzuspielen.

Drücken Sie BACK, um zur vorherigen Anzeige zu gelangen.

#### Wiedergabe pausieren

Drücken Sie ▶II zum Pausieren und erneut zur Wiedergabe.

#### Titel überspringen

Drücken Sie ▶▶I, um zum nächsten Titel im aktuellen Ordner bzw. Album zu springen, oder drücken Sie , um den Titel von vorne zu hören. Durch nochmaliges Drücken springen Sie zum vorangehenden Titel.

#### Vor- und zurückspulen

Drücken Sie ▶▶ bzw. I<< und halten Sie die Taste gedrückt, um vor- bzw. zurückzuspulen.

#### Zufällige Wiedergabe

Um Titel in einer zufälligen Reihenfolge abzuspielen, wählen Sie MENU > Shuffle play und drücken Sie das STEUERRAD, um die zufällige Wiedergabe zu aktivieren bzw. zu deaktivieren.

HINWEIS: Bei einer großen Anzahl von Titeln ist diese Funktion eventuell nicht verfügbar.

### Wiederholte Wiedergabe

Um einen einzelnen Titel oder alle Titel des aktuellen Ordners zu wiederholen, wählen Sie MENU > Wiederholen und drücken Sie das STEUERRAD, um die wiederholte Wiedergabe zu aktivieren bzw. zu deaktivieren.

## Meine Wiedergabeliste

Sie können Ihre eigene Wiedergabeliste erstellen und ihr bis zu 500 Titel hinzufügen. Diese kann eine Mischung aus Titeln von allen verfügbaren Media-Servern und USB-Geräten enthalten. Um Ihre Wiedergabeliste zu verwalten, wählen Sie Menu > Playlist.

Um Ihrer Wiedergabeliste Titel oder Ordner hinzuzufügen, markieren Sie diese und halten Sie das STEUERRAD für zwei Sekunden gedrückt.

Um einen Titel aus Ihrer Wiedergabeliste zu entfernen, markieren Sie den Titel unter *My playlist* und halten Sie das STEUERAD zwei Sekunden lang gedrückt.

#### Angezeigte Informationen

Üblicherweise wird zuerst der Titelname angezeigt und darunter die zusätzlichen Informationen. Um die angezeigten Informationen zu ändern, wählen Sie MENU > Info und wählen Sie dort zwischen Album- und Titelinformation, Anzeige des Fortschrittsbalkens oder Signalformat.

#### Server aus Liste löschen

Ihr R2 speichert automatisch die Namen von Media-Servern, mit dem es eine Verbindung aufbaut. Die aktuell nicht verfügbaren Server werden durch ein Fragezeichen vor dem Namen gekennzeichnet: z. B "?Home-Laptop". Sie können diese Server aus der Liste entfernen, indem Sie MENU > Server entfernen > YES auswählen.

## Streaming von DLNA-Medien

Sie können auch Musik von einem DLNA-kompatiblen (Digital Living Network Alliance) Medienserver auf Ihrem R2 streamen. In diesem Fall durchsuchen Sie den Server selbst nach Musik, die Sie dann auf Ihrem R2 abspielen. Es gibt viele Apps für Mac, iOS, Linux, Android, Windows phone usw., die Ihr Smartphone, Tablet oder Ihren Laptop in einen DLNA-Musikserver verwandeln. Der Windows Media Player verfügt sogar über eine Funktion "Wiedergeben auf", die es Ihnen ermöglicht, die Musik auf Ihrem Rechner direkt auf Ihrem R2 abzuspielen.

Beim Streaming von DLNA-Medien fungiert Ihr R2 als Digital Media Renderer (DMR). Das heißt, Sie suchen auf Ihrem Smartphone oder Laptop nach Musik, die sie dann auf Ihrem R2 über Ihr Netzwerk abspielen.

Ihr R2 wird automatisch in den DMR-Modus schalten, wenn Sie Ihr R2\* als Wiedergabegerät auswählen – DMR kann nicht über die SOURCE-Taste ausgewählt werden.

Dementsprechend werden alle angezeigten Informationen über den Server gesteuert und es gibt keine Einstellungen, die Sie ändern können.

Weitere Informationen zu Ihrem Gerät oder Ihrer App finden Sie auf www.ruarkaudio.com/support.

*Streaming von DLNA-Medien erfordert, dass Ihr R2 mit Ihrem WLAN-Netzwerk verbunden ist. Aus diesem Grund empfehlen wir die Einstellung Netzwerkverbindung beibehalten. Siehe Systemeinstellungen.*

## Spotify Connect

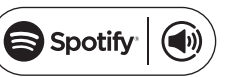

Spotify ist einer der weltweit führenden digitalen Musikdienste mit direktem Zugang zu mehr als 20 Millionen Songs. Spotify Connect ermöglicht Ihnen das Streaming Ihrer Lieblingsmusik mit Hilfe der Spotify-App auf einem Smartphone oder Tablet und das direkte Abspielen auf Ihrem R2.

*Ein Spotify Premium-Abonnement ist erforderlich. Weitere Informationen und eine kostenlose 30-Tage-Testversion finden Sie auf www.spotify.com.*

## Verknüpfung von Spotify mit Ihrem R2

Wenn Sie Spotify Connect zum ersten Mal verwenden, muss sich Ihr R2 im selben WLAN-Netzwerk wie Ihr Smartphone oder Tablet befinden.

Führen Sie auf Ihrem Smartphone oder Tablet die Spotify-App aus, tippen Sie auf die Wiedergabeleiste und das Lautsprechersymbol . Wählen Sie Ruark *Audio R2*\* aus der Liste verfügbarer Geräte und Ihre Spotify-Musik wird automatisch auf dem R2 abgespielt. Dadurch wird außerdem Ihr Spotify-Benutzerkonto mit Ihrem R2 verknüpft.

*\*Falls Sie die Gerätebezeichnung Ihres R2 geändert haben, wird anstatt Ruark Audio R2 diese neue Bezeichnung angezeigt. Siehe Systemeinstellungen.* Sobald Sie Ihr Spotify-Benutzerkonto mit Ihrem

R2 verknüpft haben, können Sie Ihre Spotify-Wiedergabelisten direkt auf Ihrem R2 abspielen, ohne dass Sie Ihr Smartphone oder Tablet benötigen.

Drücken Sie SOURCE und drehen Sie das STEUERRAD oder drücken Sie SOURCE, bis *Spotify*  angezeigt wird und drücken Sie den Knopf, um Ihre Wahl zu bestätigen. Drücken Sie II, um Ihre aktuelle Spotify-Wiedergabeliste abzuspielen.

Falls *Warten auf Benutzer…* angezeigt wird, müssen Sie Ihr Spotify-Benutzerkonto erneut mit Ihrem R2 verknüpfen

Weitere Informationen finden Sie unter www.spotify. com/connect/

#### Wiedergabe pausieren

Drücken Sie ► II zum Pausieren und erneut zur Wiedergabe.

*Ihr R2 muss mit dem Internet verbunden sein, um Spotify Connect nutzen zu können. Bitte stellen Sie sicher, dass die Option Netzwerkverbindung beibehalten aktiviert ist. Siehe Systemeinstellungen.*

Drücken Sie ▶▶I oder I◀◀. um zum nächsten oder vorherigen Titel in der Wiedergabeliste zu springen.

#### Angezeigte Informationen

Um die angezeigten Informationen zu ändern, wählen Sie MENU > Info und wählen sie aus Künstler, Album, Format, Datum oder Fortschritt.

ACHTUNG: Wenn Sie von Spotify auf Ihrem mobilen Gerät Musik auf Ihrem R2 abspielen, wird Ihr R2 automatisch die Wiedergabequelle wechseln und die Musik abspielen. Dies ist auch der Fall, wenn Sie nicht zu Hause sind. Je nach eingestellter Lautstärke kann das Gerät sehr laut sein. Überprüfen Sie deshalb vor dem Streaming von Musik die Einstellungen sehr sorgfältig.

## Titel überspringen aus einer Line-Audioeingänge

Sie können Audiodateien von externen Audiogeräten anhören, indem Sie diese entweder am Audioeingang 1 ( $\odot$ ) mit einem 3.5-mm-Stereo-Klinkenkabel vorne am Gerät oder über ein Stereo-Cinch-Kabel am Audioeingang 2 (AUX IN) an der Rückseite des Geräts anschließen.

Drücken Sie SOURCE und drehen Sie das STEUERRAD oder drücken Sie SOURCE, bis *Line in 1* oder *Line in 2* angezeigt wird und drücken Sie dann den Knopf, um Ihre Wahl zu bestätigen.

Wenn Ihre externe Wiedergabequelle über einen Lautstärkeregler verfügt, müssen Sie diesen vielleicht anpassen, um die beste Leistung zu erzielen. Wenn er zu hoch eingestellt ist, könnte sich der Klang verzerren; wenn er zu niedrig eingestellt ist, könnte die Wiedergabelautstärke zu niedrig sein.

## Fehlersuche und -beseitigung

Wenn Sie Hilfe mit Ihrem Produkt benötigen, informieren Sie sich bitte auf der FAQ-Seite (Frequently Asked Questions) im Supportbereich unserer Website.

www.ruarkaudio.com/support

DE-29

## Sicherheitshinweise und rechtliche Informationen

- Lesen Sie für den ordnungsgemäßen Einbau und Betrieb Ihres Produkts dieses Benutzerhandbuch durch und befolgen Sie alle Anweisungen.
- Beachten Sie alle Warnhinweise und bewahren Sie das Benutzerhandbuch zum Nachschlagen auf.
- Verwenden Sie keine beschädigten Geräte, da dies zu einem Stromschlag führen könnte.
- Gerät nicht öffnen. Abdeckungen nicht entfernen. Elektronik nicht freilegen. Das Gerät darf nicht vom Verbraucher gewartet oder repariert werden.
- Überlassen Sie alle Reparaturen Experten. Reparaturen sind nötig, wenn das Gerät auf irgendeine Art und Weise beschädigt wurde, zum Beispiel wenn das Stromkabel oder der Stecker beschädigt sind, Flüssigkeit verschüttet wurde oder Gegenstände auf das Gerät gefallen sind, das Gerät Regen oder Feuchtigkeit ausgesetzt war, nicht normal funktioniert oder fallen gelassen wurde.
- Dieses Gerät darf AUSSCHLIESSLICH mit den Wechselspannungen betrieben werden, die auf der Rückseite angegeben sind oder mit der Stromversorgung mitgeliefert werden. Der Betrieb mit anderen Spannungen als angegeben kann irreversible Schäden am Gerät verursachen und die Produktgarantie aufheben.
- Verwenden Sie ausschließlich die Stromversorgung, die mit dem Gerät mitgeliefert wurde, oder eine genehmigte Alternative.
- Stellen Sie sicher, dass der Netzadapter, der Netzstecker oder der Netzanschluss der Einheit gut zugänglich sind, falls diese vom Stromnetz getrennt werden muss.
- Das Netzteil, der Netzstecker oder der Netzanschluss müssen aus der Steckdose gezogen werden, um das System vollständig vom Stromnetz zu trennen.
- Stellen Sie keine Quellen offener Flammen wie angezündete Kerzen auf oder neben das Gerät. Montieren Sie das Gerät nicht in der Nähe von Wärmequellen wie Heizkörpern, Öfen oder anderen Geräten (zum Beispiel Verstärkern), die Wärme erzeugen.
- Setzen Sie das Gerät keiner extremen Wärme oder Kälte aus.
- Verwenden Sie ausschließlich Anbauteile/Zubehör speziell für dieses Gerät. Führen Sie keine Änderungen am System oder Zubehör durch. Unzulässige Änderungen können die Sicherheit, die Einhaltung von Bestimmungen und die Leistung des Systems beeinträchtigen.
- Verwenden Sie nur die mitgelieferte Antenne oder eine zugelassene Ersatz.
- Schützen Sie das Gerät zur Vermeidung von Brandgefahr oder Stromschlägen vor Regen oder Feuchtigkeit. Schützen Sie das Gerät vor Tropfen oder Spritzern und stellen Sie keine mit Flüssigkeiten gefüllten Gegenstände wie Vasen auf oder neben das Gerät. Achten Sie wie bei allen elektronischen Produkten darauf, dass keine Flüssigkeiten in Teile des Systems gelangen. Flüssigkeiten können einen Ausfall bzw. Brandgefahr verursachen.
- Stecken Sie das Gerät bei Gewitter oder wenn Sie es lange Zeit nicht verwenden aus, um Schäden am Gerät zu vermeiden.
- Um das Risiko von Bränden und Stromschlägen zu vermeiden, sollten Sie Wandsteckdosen, Verlängerungskabel oder integrierte Gerätesteckdosen nicht überlasten.
- Das Hören von lauter Musik kann langfristig zu Gehörschäden führen. Bei der Verwendung von Kopfhörern, besonders über einen längeren Zeitraum, ist es ratsam extreme Lautstärke zu vermeiden.
- Die Fernbedienung, die mit diesem Produkt mitgeliefert wird, enthält eine Lithium-Knopfzellen-Batterie. Nicht verschlucken. Bewahren Sie neue und gebrauchte Batterien außerhalb der Reichweite von Kindern auf. Fassen Sie leckende oder beschädigte Batterien nicht an.
- Montieren Sie dieses Gerät nicht an einen beengten Ort. Lassen Sie zur Belüftung immer einen Abstand von mindestens 10 cm um das Gerät herum frei und sorgen Sie dafür, dass Vorhänge und andere Gegenstände nie die Lüftungsschlitze des Geräts bedecken.

SICHERHEITSHINWEIS LITHIUM-KNOPFZELLEN-BATTERIE. Die Fernbedienung enthält eine Lithium-Knopfzellen-Batterie, die Verätzungen hervorrufen kann, wenn sie verschluckt wird. Halten Sie neue und gebrauchte Batterien von kleinen Kindern fern. Wenn Sie vermuten, dass eine Batterie verschluckt worden sein könnte, suchen Sie sofort einen Arzt auf. Berühren Sie auslaufende oder beschädigte Batterien nicht. Explosionsgefahr bei falschem Einsetzen der Batterie. Ersetzen Sie die Batterie nur mit derselben Art Batterie oder einem Äquivalent.

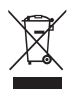

Dieses Symbol zeigt an, dass das Produkt nicht mit dem normalen Hausmüll entsorgt werden darf. Entsorgen Sie es gemäß den geltenden Bestimmungen für Elektronikmüll.

# INFORMATIONEN ZUR CE-KONFORMITÄT

Dieses Produkt erfüllt alle gesetzlichen Anforderungen der EU-Richtlinien. Eine kostenlose Kopie der Konformitätserklärung erhalten Sie bei Ihrem Händler, Lieferanten oder bei Ruark Audio.

## **Garantie**

Wir garantieren, dass dieses Produkt 2 Jahre lang ab Kaufdatum fehlerfrei funktioniert, vorausgesetzt, dass die Hinweise zur Bedienung in dieser Anleitung beachtet wurden. Diese Garantie erlischt bei Funktionsstörungen durch versehentliche Beschädigungen aller Art, übermäßige Abnutzung, Fahrlässigkeit oder nicht autorisierte Veränderungen.

Wenn Sie Ihr Gerät zurückgeben möchten, schicken Sie es zusammen mit dem Kaufbeleg in der Originalverpackung zurück. Können Sie das Produkt nicht selbst zurückbringen. sollte es per Paketversand frei an uns geschickt werden. Ist die Originalverpackung nicht mehr verfügbar, können Sie von uns eine Ersatzverpackung kaufen.

## Garantie bei Erwerb im Ausland

Der Händler des jeweiligen Landes, in dem das Gerät gekauft wurde, gibt eine Garantie für Produkte, die außerhalb von Großbritannien gekauft wurden. Weitere Informationen erhalten Sie von Ihrem örtlichen Ruark-Händler.

DIESE GARANTIE SCHRÄNKT DIE GESETZLICH ZUGESICHERTEN RECHTE DES KÄUFERS NICHT EIN UND HEBT SIE NICHT AUF. Irrtum vorbehalten.E

## Allgemeine Pflege

- Reinigen Sie das Gerät mit einem weichen, fusselfreien Tuch oder einem leicht angefeuchteten Lappen. Verwenden Sie keine Wachssprays oder anderen Substanzen, da diese die Oberflächenbeschaffenheit beschädigen oder die Leistung beeinträchtigen könnten.
- Setzen Sie Ihr Gerät keinem direkten Sonnenlicht, hoher Luftfeuchtigkeit, Staub, starken Vibrationen oder extremen Temperaturen aus. All diese Faktoren haben Einfluss auf die Oberflächen, Leistung und Zuverlässigkeit des Geräts.
- Die empfohlene Betriebstemperatur liegt zwischen 5 °C und 40 °C.
- Naturholzoberflächen können sich optisch unterscheiden und nach längerer Zeit nachdunkeln oder aufhellen, vor allem wenn sie Sonneneinstrahlung ausgesetzt sind.

## Urheberrecht und Warenzeichen

© 2015 Ruark Audio. Alle Rechte vorbehalten. "Ruark Audio". das "Ruark Audio"-Logo und die anderen "Ruark Audio"-Zeichen befinden sich im Besitz von Ruark Audio und sind potentiell registriert. Alle anderen Warenzeichen sind Eigentum ihrer jeweiligen Inhaber. Ruark Audio übernimmt keine Verantwortung für Fehler in dieser Bedienungsanleitung. Änderungen an den darin enthaltenen Informationen sind vorbehalten.

Bluetooth® und die damit verbundenen Logos sind eingetragene Warenzeichen von Bluetooth SIG, Inc.

aptX® und die damit verbundenen Logos sind eingetragene Warenzeichen von CSR plc.

Die Spotify-Software untersteht den unter der folgenden Adresse angegebenen Nutzungsrechten: www.spotify.com/connect/third-party-licenses Alle anderen Warenzeichen sind Eigentum ihrer jeweiligen Inhaber.

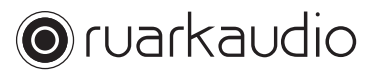

59 Tailors Court, Temple Farm Industrial Estate, Southend on Sea, Essex, SS2 5TH, UK +44 (0) 1702 601 410 www.ruarkaudio.com 20150331.1

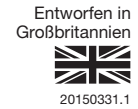

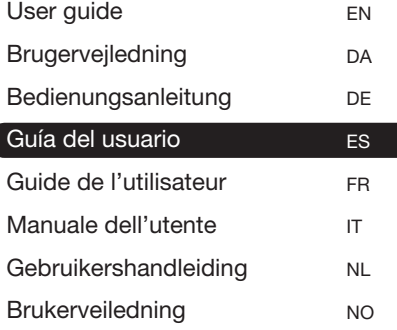

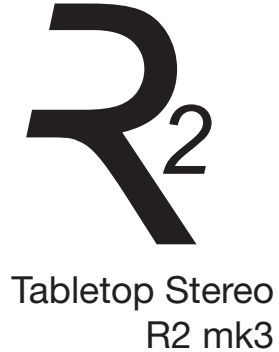

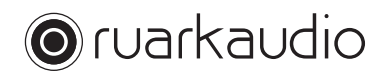

Gracias por elegir nuestra R2 Tabletop Radio.

Dedique unos minutos a leer esta guía del usuario, ya que le ayudará a sacar más provecho a su radio.

Con el debido cuidado, estamos seguros de que su R2 le ofrecerá muchos años de escucha sin problemas pero, si necesita nuestra ayuda, no dude en ponerse en contacto con nosotros. Como empresa familiar británica, estamos orgullosos de nuestra atención al cliente y siempre haremos todo lo posible por ayudarle.

De nuevo, gracias por elegir Ruark Audio.

Alan O' Lavike

Alan O'Rourke Fundador y director gerente

# Índice

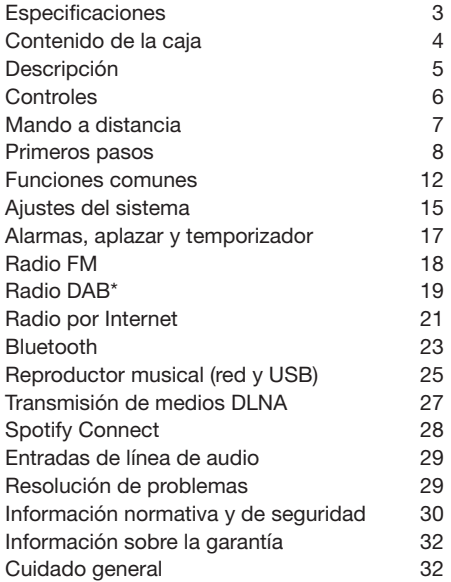

## Especificaciones

- 2 x conos personalizados de alta fidelidad de 3,5"
- Caja afinada con refuerzo de graves
- Salida de potencia nominal de 18 W
- Procesamiento sonoro 3D mejorado
- Sintonizador DAB\*, DAB+\* y FM con RDS
- Radio por Internet
- Spotify Connect
- Antena DAB/FM desmontable con conector F-Type
- Ranura de seguridad
- Pantalla OLED de 128 x 64
- Mando a distancia con todas las funciones
- Wi-Fi 802.11b/g/n; 802.11a/b/g/n (versión USA)
- Wi-Fi Protected Setup (WPS2)
- Compatible con servidores de medios UPnP™ DLNA
- MP3, WMA, AAC, FLAC, WAV
- A2DP, aptX Bluetooth

#### Entradas y salidas

- Entrada de línea de audio 1 jack estéreo de 3,5 mm
- Entrada de línea de audio 2 RCA/phono estéreo
- Salida de auriculares de 3,5 mm
- Reproducción de USB 2.0, salida de 5,0 V 1,0 A (5 W)

#### Alimentación

• Corriente de entrada 100-240VCA, 50-60Hz 1,0 A máx

#### Dimensiones físicas

- Dimensiones: 360 x 115 x 199 mm
- Peso: 3,4 kg

\* excluye versión USA

ES-3

## Contenido de la caja

Compruebe que la caja contenga todas las piezas indicadas.

Si falta alguna pieza, no utilice el R2. Si lo ha comprado en el Reino Unido, póngase en contacto directamente con nosotros. Si lo ha comprado fuera del Reino Unido, póngase en contacto con su distribuidor de Ruark Audio.

- 1. R2 Stereo
- 2. Transformador de 100-240 V a 14 V
- 3. Adaptadores para enchufe\*
- 4. Mando a distancia
- 5. Antena telescópica
- 6. Llave para antena
- 7. Guía del usuario

Si es posible, conserve la caja y todos los materiales de embalaje.

\* el número y tipo de conectores del adaptador suministrado variará en función de la región.

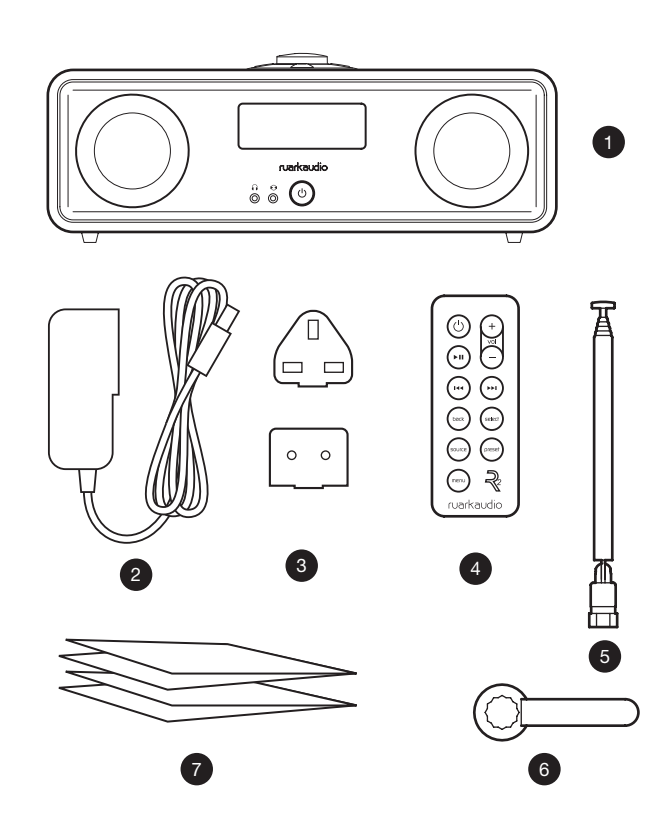

#### ES-4

## **Descripción**

- 8. Controles
- 9. Pantalla
- 10. (REPOSO) pulsar para encender y apagar la radio.
- 11. Entrada de audio (conector de 3,5 mm)
- 12. Auriculares (conector de 3,5 mm)
- 13. Altavoz de 3,5" de rango completo
- 14. Entrada de audio (estéreo RCA/Phono)
- 15. Conector para antena
- 16. Ranura de seguridad
- 17. Conector de corriente continua (14 V 2,0 A)
- 18. USB (salida de 5 W)

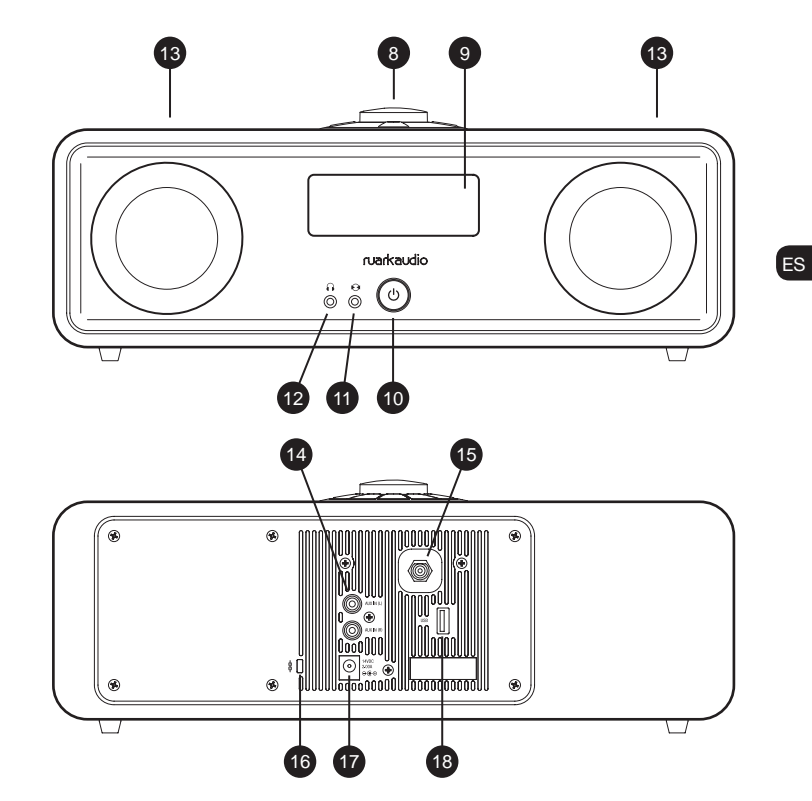

## **Controles**

- 19. pulsar para reproducir/pausar la pista o silenciar la radio
- 20. MANDO DE CONTROL / SELECCIONAR Girar para ajustar el volumen desde la pantalla de reproducción

Girar para recorrer los menús, pistas o listas de emisoras\*

Pulsar para seleccionar

- 21. pulsar para avanzar a la siguiente emisora o pista
- 22. **I∢∢** pulsar para retroceder a la emisora o pista anterior
- 23. PRESET (PRESINTONÍA) pulsar para recuperar una emisora guardada o mantener pulsado durante dos segundos para guardar una emisora de radio
- 24. SOURCE (FUENTE) pulsar para cambiar la fuente de audio
- 25. ALARM/SLEEP (ALARMA / TEMPORIZADOR) pulsar una vez para ajustar la alarma 1, pulsar dos veces para ajustar la alarma 2 o mantener pulsado durante dos segundos para ajustar el temporizador
- 26. MENU pulsar para ver el menú de opciones
- 27. BACK pulsar para regresar a la pantalla del menú o lista anterior
- 28. Luz indicadora indica que su R2 está encendido y parpadea cuando el Bluetooth está preparado para enlazar o al pulsar una tecla en el mando a distancia.

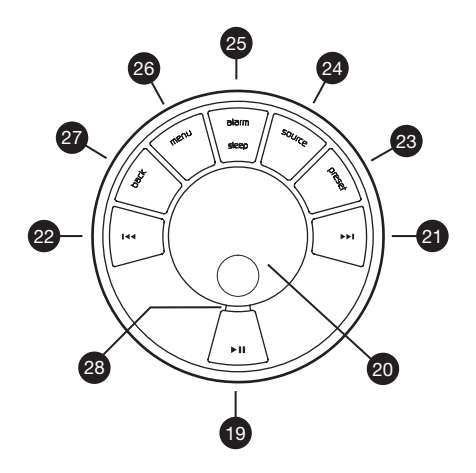

\* También puede pulsar  $\rightarrow$  o  $\rightarrow$  o  $\rightarrow$  para recorrer los menús, listas de pistas o emisoras

*La duración de la pulsación de las teclas es importante Pulsar = tocar o pulsar y soltar de inmediato Mantener pulsado = pulsar y soltar dos segundos después*

#### ES-6

#### RA R2x User guide.indd 7 31/03/2015 13:59:52

 $29.$  (**REPOSO**) – pulsar para encender y apagar la radio

29

′ු

∫∗⊪

.<br>144 .<br>Hel

back r<br>select

source preset ₹ menu ruarkaudio

ज

- 30. ► II pulsar para reproducir/pausar la pista o silenciar la radio
- 31.  $\blacktriangleleft$  pulsar para retroceder a la anterior emisora/pista/opción del menú
- 32. ► I pulsar para avanzar a la siguiente emisora/pista/opción del menú
- 33. BACK pulsar para regresar a la pantalla del menú o lista anterior
- 34. SOURCE (FUENTE) pulsar para cambiar la fuente de audio
- 35. MENU pulsar para ver el menú de opciones
- 36. VOL pulsar + o para modificar el volumen
- 37. SELECT (SELECCIONAR) pulsar para seleccionar (igual que pulsar el mando de control)
- 23. PRESET (PRESINTONÍA) pulsar para recuperar una emisora guardada o mantener pulsado durante dos segundos para guardar una emisora de radio.

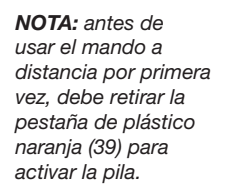

36

32 37 38

39

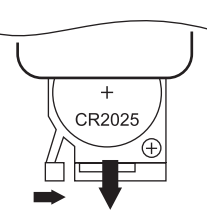

#### Sustitución de las pilas

- 1. Sujete el cierre a un lado con el dedo y extraiga el compartimento de las pilas.
- 2. Con el mando a distancia boca abajo, sustituya la pila por una CR2025 nueva, comprobando que el lado plano con la indicación + esté orientado hacia arriba.
- 3. Vuelva a insertar el compartimento de la pila en su lugar.

## Primeros pasos

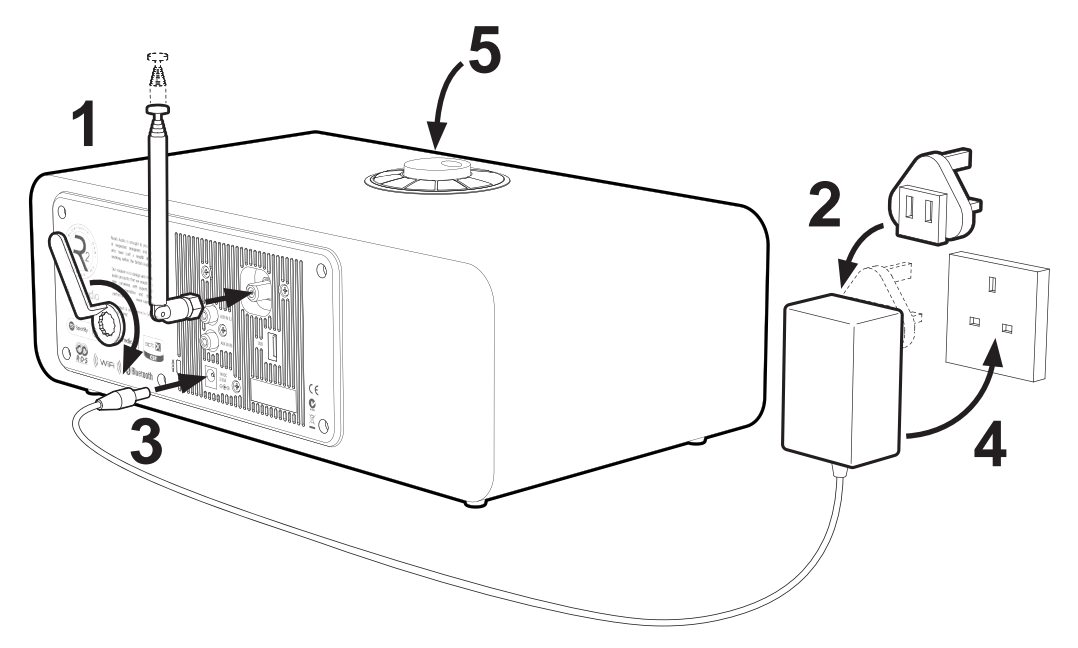

#### 1. Instalar la antena

Conecte la antena a la clavija en la parte trasera de su R2 y apriete la tuerca con la llave. Si no aprieta la tuerca, la antena podría soltarse al moverla.

Coloque el R2 sobre una mesa o estantería apropiada y extienda la antena por completo para asegurarse de obtener la mejor recepción de radio posible.

#### 2. Instalar la clavija para el adaptador de corriente

Instale la clavija correcta para su región en el enchufe. Al montar la clavija, encajará en su lugar con un clic.

#### 3. Conectar el cable de corriente continua

Conecte el cable de corriente continua desde la fuente de alimentación hasta el conector de corriente continua (14 V 2,0 A) en la parte trasera de su R2.

#### 4. Conectar a la corriente eléctrica

Conecte el adaptador de corriente a un enchufe.

#### 5. Encender

Pulse (<sup>1</sup>) para encender la radio.

#### 6. Asistente de configuración

Cuando encienda su R2 por primera vez, el asistente de configuración se inicia automáticamente. Siga las instrucciones en pantalla para configurar el reloj y conectarse a su red Wi-Fi.

Para configurar un ajuste, gire el MANDO DE CONTROL hasta resaltar la opción preferida y, después, pulse el mando para seleccionarla.

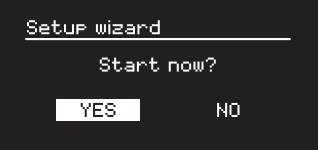

Para iniciar el asistente de configuración, gire el MANDO DE CONTROL para resaltar *YES* y, después, pulse el mando para seleccionar. Si selecciona *NO*, podrá ejecutar el asistente la próxima vez que encienda su R2 y, después, se enciende sin configurar la fecha/ hora ni los ajustes de red.

#### 7. Formato de hora

Seleccione el formato de reloj de 12 o 24 horas.

ES-9

### 8. Ajuste automático del reloj

Decida si el reloj se ajusta automáticamente desde DAB, FM o la red, o bien manualmente. Si decide ajustarlo automáticamente, la fecha y hora se ajustarán cada vez que utilice esa fuente, por lo que es mejor seleccionar una fuente que utilice regularmente.

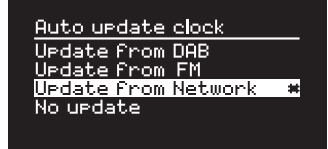

Si selecciona *No update*, la fecha y hora se muestran como *dd-mm-aaaa* y *hh:mm AM/PM* con el día parpadeando. Gire el MANDO DE CONTROL para modificar el día y, después, pulse el mando para guardar. Ahora parpadeará el mes, ajústelo y, después, continúe hasta haber ajustado la fecha y la hora.

#### 9. Huso horario

Seleccione el huso horario para su región.

### 10. Horario de verano

Seleccione si la hora se ajusta automáticamente para el horario de verano/invierno.

### 11. Mantener red conectada

Seleccione si su R2 permanecerá siempre conectado a su Wi-Fi, incluso en reposo. Le recomendamos elegir *mantener conectado* ya que así se asegurará de que su R2 está siempre accesible usando Spotify o transmisión de música DLNA, incluso cuando esté en reposo. También recomendamos esto si ha ajustado el reloj para ajustarse desde la red.

#### 12. Seleccionar región Wi-Fi

Seleccione la región apropiada para su ubicación.

### 13. Seleccionar red Wi-Fi

Seleccione una red en la lista de redes inalámbricas disponibles.

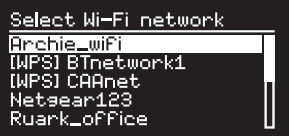

Conectarse a una red abierta (no protegida) Si la red está abierta, su R2 se conectará automáticamente.

#### Conectarse a una red cifrada estándar

Si su red es una red cifrada (protegida), deberá introducir la contraseña.

Gire el MANDO DE CONTROL para resaltar el carácter

y, después, pulse el mando para introducirlo. Cuando haya introducido la contraseña completa, seleccione *OK* y pulse el mando. Al seleccionar *BKSP* se borra el último carácter y si pulsa *CANCEL* regresará al menú anterior.

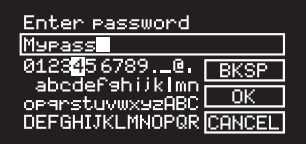

#### Conectarse a una red WPS cifrada

Si su red tiene WPS (Wi-Fi Protected Setup), se indicará mediante *[WPS]* antes del nombre de la red. Puede conectarse usando una contraseña, pulsando el botón WPS de su router o introduciendo el WPS PIN. Para obtener más información, consulte el manual de usuario de su router.

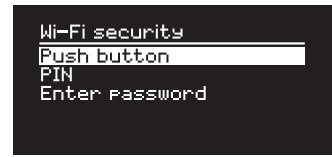

Si su R2 no se conecta a la red, regresará a la pantalla anterior, donde podrá volver a introducir los ajustes de seguridad. Para obtener más instrucciones sobre cómo conectarse a la red, consulte las instrucciones de su router.

#### 14. Completar el asistente de configuración

Cuando haya completado la configuración, pulse el MANDO DE CONTROL para guardar la configuración y salir del asistente.

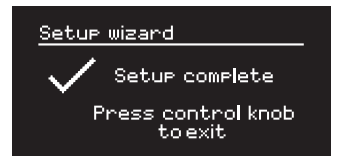

#### 15. Seleccionar una fuente

Al final de la configuración inicial, su R2 mostrará un menú con una lista de las fuentes disponibles. Use el MANDO DE CONTROL para elegir una fuente y pulse SELECT.

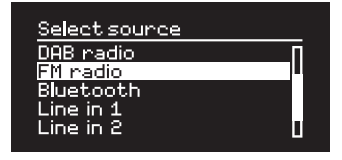

*Los ajustes guardados en ese momento se marcan con un asterisco*  $($ 

ES-11

## Funciones comunes

## Encendido y reposo

Pulse STANDBY para encender la radio. Vuelva a pulsarlo para ponerla en reposo.

## Pantallas de reproducción

A menos que esté modificando un ajuste, la pantalla tendrá un aspecto similar al ejemplo siguiente.

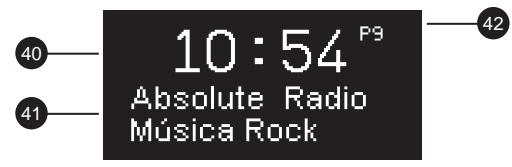

40. Reloj

- 41. Información sobre emisora/pista
- 42. Número de presintonía

Iconos en pantalla:

- 43. Alarma 1 y 2
- 44. Temporizador
- 45. Reproducción aleatoria
- 46. Repetición

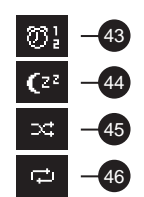

## Los menús permiten elegir las distintas opciones,

Pantallas de menús

como ajustar los graves y agudos. Para modificar un ajuste, pulse MENU para mostrar la lista de opciones disponibles, gire el MANDO DE CONTROL para resaltar el que desea y, después, pulse el mando para confirmar su selección.

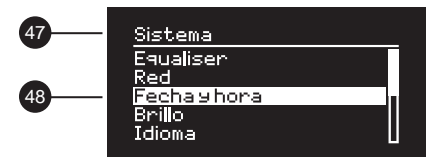

- 47. Título del menú
- 48. Opciones del menú

#### Explorar los menús, listas de pistas y emisoras

Para modificar los aiustes – pulse MENU

Para recorrer las opciones – gire el MANDO DE **CONTROL** 

Para seleccionar una opción – pulse el MANDO DE **CONTROL** 

Para salir del menú - pulse MENU o espere algunos segundos

Para regresar a la lista/menú anterior – pulse **BACK** 

#### ES-12
#### Ajustar el volumen

Gire el **MANDO DE CONTROL** desde cualquier pantalla de reproducción.

El volumen de los altavoces y el volumen de los auriculares se ajustan por separado. Así, al conectar los altavoces el volumen se muestra como *Auriculares*.

NOTA: si gira el MANDO DE CONTROL cuando se muestra un menú o lista de emisoras, recorrerá el menú o lista y no cambiará el volumen.

#### Cambiar la fuente de audio

Pulse **SOURCE** para ver la fuente actual, gire el MANDO DE CONTROL para recorrer la lista de fuentes y, después, pulse el mando para seleccionar una fuente. (También puede pulsar SOURCE varias veces para recorrer la lista de fuentes en vez de girar el mando).

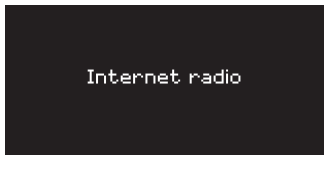

#### Pausar la pista o silenciar la radio

Pulse ▶II v, después, vuelva a pulsar para reanudar la escucha.

## Reproducir la pista siguiente/anterior

Pulse ▶▶I para avanzar a la siguiente pista en la carpeta o álbum, pulse para retroceder al inicio de la pista actual, vuelva a pulsar para retroceder a la pista anterior.

## Avance o retroceso rápido

Mantener pulsado  $\rightarrow$  1 o  $\rightarrow$  (no disponible con Bluetooth).

## Cambiar la emisora de radio FM

Pulse  $\blacktriangleright$  I o I<< para buscar la emisora siguiente o la anterior. Consulte el apartado FM para obtener más información.

#### Cambiar la emisora de radio DAB

Pulse >>I o I<< para sintonizar la emisora anterior o siguiente.

También puede ver la lista de emisoras seleccionando MENU > Lista de emisoras.

Consulte el apartado DAB para obtener más información.

*La duración de la pulsación de las teclas es importante Pulsar = tocar o pulsar y soltar de inmediato Mantener pulsado = pulsar y soltar dos segundos después*

#### Guardar una presintonía de radio

Mantenga pulsado PRESET durante dos segundos, gire el MANDO DE CONTROL para elegir el número de presintonía y, después, pulse el mando para guardar la emisora actual. Las emisoras aparecen marcadas con el nombre de la emisora, la frecuencia o como '[*Vació]*'.

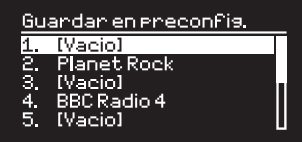

Si guarda una emisora sobre una presintonía existente, la nueva emisora sustituirá a la anterior.

## Recuperar una presintonía de radio

Pulse PRESET, gire el MANDO DE CONTROL para recorrer la lista de emisoras preseleccionadas y, después, pulse el mando para seleccionar una emisora.

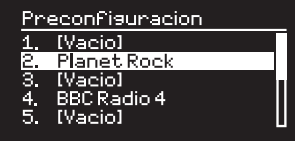

## Cambiar la información sobre la emisora o pista

Cambie la información sobre la emisora/pista mostrada seleccionando una de las opciones en MENU > Info.

## Conectar un dispositivo Bluetooth

Su R2 intentará conectarse automáticamente al último dispositivo conectado. Si todavía no ha enlazado su dispositivo o si el dispositivo anterior no está disponible, su R2 pasará al modo de enlace. Consulte el apartado Bluetooth para obtener más información.

#### **Auriculares**

Conecte sus auriculares al conector jack estéreo de 3,5 mm  $\left(\bigcap_{n=1}^{\infty}\right)$  en la parte frontal de su R2.

El volumen de los auriculares se ajusta de forma independiente del volumen de los altavoces, de modo que cuando se conectan los auriculares el volumen se muestra como *Auriculares*.

Tenga en cuenta que: MENU > Sistema > Equaliser significa pulse MENU, seleccione Sistema y, por último, seleccione Equaliser

# Ajustes del sistema

#### Graves y agudos

#### MENU > Sistema > Equaliser

Ajuste los niveles de graves y agudos usando el MANDO DE CONTROL y, después, púlselo para guardar el ajuste.

#### Refuerzo

La función de refuerzo aumenta automáticamente las frecuencias graves y agudas a volúmenes bajos.

#### MENU > Sistema > Equaliser

Seleccione *Loudness* y pulse el MANDO DE CONTROL para activar o desactivar.

#### Sonido 3D

3D amplía la escena sonora estéreo y crea un sonido más inmersivo y envolvente.

#### MENU > Sistema > Equaliser

Seleccione *3D* y pulse el MANDO DE CONTROL para activar o desactivar.

#### Fecha y hora

#### MENU > Sistema > Fecha y hora

La fecha y la hora se sincronizan automáticamente con la emisión de señales horarias nacionales a través de DAB, red y FM (cuando estén disponibles).

También puede ajustar la hora manualmente desactivando el ajuste automático y cambiando el formato de fecha y hora.

## Brillo de la pantalla

#### MENU > Sistema> Brillo

Es posible ajustar de forma independiente el brillo de la pantalla cuando la radio está encendida *Nivel activo* y en reposo *Nivel de Espera*. Cuando su R2 está en reposo y el brillo en reposo está ajustado en *Apagado*, la pantalla se iluminará brevemente al pulsar cualquier tecla.

#### Idioma

MENU > Sistem > Idioma Cambiar el idioma del menú.

#### Actualizar el software

#### MENU > Sistema > Actualizar software

Su R2 está configurado para buscar actualizaciones de software automáticamente. Si hay alguna disponible, se le preguntará si desea descargarla e instalarla.

ADVERTENCIA: Si desconecta la alimentación durante una actualización del software, su R2 podría sufrir daños permanentes.

#### Reajuste del sistema

#### MENU > Sistema > Restaurar valores por defecto

Restablece todos los ajustes y borra todas las presintonías.

## Asistente de configuración

#### MENU > Sistema > Asistente de configuración

Ejecute el asistente de configuración para ayudarle a configurar el reloj y la red.

#### Reposo inactivo

Su R2 está configurado para ponerse en reposo automáticamente si no hay sonido durante más de dos horas. Para cambiar esto, seleccione MENU > Sistema > Espera Inactiva.

#### Asistente de red

Para obtener instrucciones paso a paso para ayudarle a conectarse a una red Wi-Fi, seleccione MENU > Sistema > Red > Asistente de red.

## Perfiles de red

Su R2 intentará conectarse automáticamente a cualquier red a la que se haya conectado previamente.

Para ver la lista de redes almacenadas, seleccione Menu > Sistema > Red > Perfil de red. Para eliminar una red no deseada, resáltela, pulse el MANDO DE CONTROL y seleccione *SI.*

#### Mantener red conectada

MENU > Sistema > Red > Mantenga conectados a la red

Cambie si su R2 permanece conectado a la red permanentemente (recomendado) o no.

#### Información del sistema

Muestra detalles de su R2, como la versión de software, el código ID de radio exclusivo y el nombre de equipo.

## Ajustes de red avanzados

Hay otros ajustes de red avanzados para usuarios con experiencia en la configuración o diagnóstico manual y la resolución de problemas de red.

## Nombre de equipo

El nombre de equipo es como se muestra su R2 en las redes, Spotify y Bluetooth. Puede cambiarlo por algo más descriptivo, como "R2 de Archie" o "R2 del salón".

Puede ver el estado de su R2 y cambiar su nombre de equipo abriendo su página web en un navegador. En Windows, su R2 se mostrará normalmente como un dispositivo de medios. Al hacer doble clic en el icono se abrirá la página de configuración en su navegador.

Para obtener más información, visite www.ruarkaudio.com/support

ES

# Alarmas, aplazar y temporizador

#### Ajustar una alarma

Alarma<sub>2</sub>

Volumem: 18

Una alarma activa se indica mediante el icono de alarma (41) y cuando suena, el icono parpadea.

Pulse ALARM y seleccione alarma 1 o alarma 2 usando el MANDO DE CONTROL.

> Activar: Dias de diario Hona: 7:15AM Modo: Internet radio Programa: Ultimo escu...

#### Usando el MANDO DE CONTROL seleccione la opción que desea modificar y pulse el mando.

Seleccione cuándo sonará la alarma (desactivada, diaria, una vez, fines de semana o entre semana), ajuste la hora y, después, elija si la alarma hará sonar una emisora de radio o un tono y, por último, seleccione el volumen. Por último, seleccione *save* para guardar la alarma y salga del menú de configuración.

NOTA: no es posible usar una fuente Bluetooth, USB o un servidor de música en red para la alarma.

#### Aplazamiento

Pulse el MANDO DE CONTROL para silenciar una alarma temporalmente y vuelva a pulsarlo para aumentar el periodo de aplazamiento (*5, 10, 15 o 30 minutos*).

Para cancelar una alarma que esté sonando o aplazada, mantenga pulsado el MANDO DE CONTROL durante dos segundos o pulse ALARM.

#### **Temporizador**

Para ajustar el tiempo tras el cual su R2 se pondrá en reposo, pulse SLEEP durante dos segundos.

Pulse el MANDO DE CONTROL, después gírelo para elegir el tiempo en minutos (Apagado, 15, 30, 45, 60, 90) y, finalmente, pulse el mando para confirmar su selección. A continuación, la pantalla se oscurece, regresa a la pantalla de reproducción y muestra el icono de temporizador (42).

*Las alarmas también pueden ajustarse en reposo*

# Radio FM

Su radio R2 recibe radio analógica de la banda FM y, cuando esté disponible, muestra el nombre de la emisora y radiotexto usando la información RDS (Radio Data System).

Pulse SOURCE y gire el MANDO DE CONTROL o pulse SOURCE varias veces hasta que se muestre *FM radio* y, a continuación, pulse el mando para seleccionar.

## Cambiar emisora

Pulse  $\blacktriangleright$  l o  $\blacktriangleright$  ara sintonizar automáticamente la siguiente emisora FM disponible. Si RDS no está disponible, se muestra la frecuencia en su lugar.

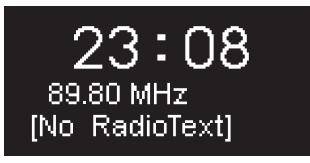

Puede modificar el ajuste de la búsqueda para que solo se detenga en las emisoras con una señal potente seleccionando Menu > Configurar búsqueda > Sólo emisoras pot.

# Radiotexto de FM (RDS)

RDS (Radio Data System) es información transmitida por algunas emisoras de FM. Seleccione entre radiotexto, tipo de programa, frecuencia, potencia de señal y fecha seleccionando MENU > Info.

## Sintonización manual

Seleccione MENU > Sintonización manual y, después, gire el MANDO DE CONTROL o pulse ▶▶ I o I◀◀ para cambiar la frecuencia.

# Guardar presintonía

Puede guardar 10 emisoras FM en la lista de presintonías. El nombre de la emisora solo se almacenará cuando RDS esté disponible. Ver la sección 'Funciones comunes'.

# Recuperar presintonía

Ver la sección 'Funciones comunes'.

*Para una recepción óptima, extienda la antena por completo y ajuste su posición.*

# Radio DAB\*

Su radio R2 recibe radio digital DAB/DAB+ y muestra información sobre la emisora y el programa transmitido.

Pulse **SOURCE** y gire el **MANDO DE CONTROL** o pulse SOURCE varias veces hasta que se muestre *DAB radio*  y, a continuación, pulse el mando para seleccionar.

La primera vez que utilice su R2 o si la lista de emisoras está vacía, realizará una búsqueda completa automáticamente para identificar las emisoras disponibles.

#### Cambiar emisora

Pulse ►► I o I<< para sintonizar la emisora anterior/ siguiente.

#### Lista de emisoras

Para ver una lista de emisoras DAB disponibles, seleccione MENU > Station list. Para sintonizar una nueva emisora, puede recorrer la lista girando el MANDO DE CONTROL y seleccione una emisora pulsando el mando.

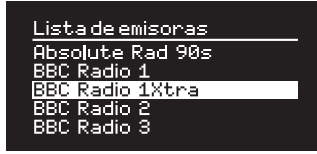

## Radiotexto de DAB (DLS)

DLS (Dynamic Label Segment) es información emitida por las emisoras DAB. Seleccione entre radiotexto, tipo de programa, potencia de señal, formato de la señal y fecha seleccionando MENU > Info.

#### Guardar presintonía

Puede almacenar 10 emisoras DAB en su lista de presintonías. Ver la sección 'Funciones comunes'.

#### Recuperar presintonía

Ver la sección 'Funciones comunes'.

#### Servicios secundarios

Algunas emisoras de radio DAB tienen una o más emisoras secundarias relacionadas con ellas. Si hay una emisora secundaria disponible, se muestra '>>' después del nombre de la emisora actual en la lista de emisoras.

Las emisoras secundarias se indican con '<<' delante del nombre de la emisora.

\* excluye versión USA

*Las emisoras no válidas tienen '?' delante del nombre de la emisora.*

#### Orden de emisoras

La lista de emisoras DAB puede ordenarse por *Alfabético*, *Ensemble* o *Validas*. *Alfabético* pone las emisoras en orden alfabético, *Ensemble* agrupa las emisoras del mismo radiodifusor, y *Validas* muestra primero las emisoras disponibles y pone al final las emisoras no válidas (marcadas con '?').

Para cambiar el orden de las emisoras, seleccione Menu > Orden de emisoras y seleccione Alfabético (predeterminado), Ensemble o Validas.

#### Búsqueda de emisoras

Si la lista de emisoras está vacía, la radio realizará automáticamente una búsqueda completa en cuanto pase al modo DAB.

En cualquier caso, se recomienda realizar una búsqueda completa de vez en cuando para actualizar la lista de emisoras porque:

- En ocasiones hay nuevas emisoras disponibles
- Las emisoras cierran o deian de recibirse
- La recepción no era buena durante la búsqueda original (por ejemplo, la antena no estaba extendida)
- Mueve la radio a un lugar diferente

Para realizar una búsqueda completa, seleccione MENU > Búsqueda completa.

#### Eliminar emisoras no válidas o poco potentes

Las emisoras débiles (entrecortadas) o no válidas tienen '?' delante del nombre de la emisora. Pueden borrarse todas seleccionando MENU > Reducc. Inválida.

ES

# Radio por Internet

Su radio R2 puede reproducir miles de emisoras de radio por internet y podcasts de todo el mundo (se requiere conexión a red Wi-Fi con acceso a internet).

Pulse SOURCE y gire el MANDO DE CONTROL o pulse SOURCE varias veces hasta que se muestre *Internet radio* y, a continuación, pulse el mando para seleccionar.

## Menú principal

La primera vez que escuche la radio por internet verá el menú principal de este modo.

> Internet radio Ultimo escuchado Lista de emisoras

Si ha escuchado antes emisoras de radio por internet en su R2, se reproducirá automáticamente la última emisora que escuchó.

# Última emisora escuchada

Info Sistema

Para acceder a una lista de emisoras escuchadas recientemente, seleccione MENU > Ultimo escuchado.

Cuando utilice su R2 por primera vez, la lista estará vacía.

## Lista de emisoras

Puede recorrer o buscar en toda la lista de emisoras seleccionando MENU > Lista de emisoras y seleccionando entre las distintas opciones, como género, lugar y popularidad.

#### Información de reproducción

El nombre de la emisora se muestra junto a información adicional, como el nombre del artista y la pista. Para modificar lo que se muestra, seleccione MENU > Info y elija entre radiotexto, género, calidad de la señal, nombre de pista, lugar y fecha.

#### Buscar una emisora

Busque una emisora seleccionando MENU > Lista de emisoras > Estaciones > Buscar estaciones y, después, escriba el nombre de la emisora que busca.

*Para regresar al nivel del menú o lista de emisoras anterior, pulse BACK*

#### Podcasts

Muchas emisoras tienen podcasts asociados que puede explorar y buscar igual que las emisoras de radio por internet.

#### Silenciar

Pulse ▶II para silenciar y, después, vuelva a pulsar para reanudar la escucha.

#### Guardar una presintonía

Puede almacenar 10 emisoras de radio por internet en su lista de presintonías. Ver la sección 'Funciones comunes'.

#### Recuperar una presintonía

Ver la sección 'Funciones comunes'.

## Portal de radio Ruark

Además de presintonías, la *Internet radio* tiene otras dos formas de almacenar y organizar sus emisoras de radio favoritas usando el portal de radio Ruark en línea.

Para obtener más información, visite www.ruarkaudio.com/radioportal

Necesitará el código de acceso al portal exclusivo de su radio, de modo que anótelo seleccionando Menu > Lista de emisoras > Ayuda > Solicitar código de acceso.

## Mis favoritos

Es similar a guardar presintonías, excepto que las emisoras se almacenan en línea, en el portal de radio Ruark. Esto significa que sus emisoras favoritas guardadas están accesibles desde cualquier producto de radio por internet Ruark registrado en la misma cuenta.

Para guardar una emisora como favorita, mantenga pulsado el MANDO DE CONTROL hasta que se muestre *Prog. Guardado*. Esto solo está disponible si ha registrado su R2 en el portal de radio.

#### Mis emisoras añadidas

Puede añadir manualmente emisoras que no están ya incluidas visitando el portal de radio Ruark online. Las emisoras añadidas de este modo son accesibles seleccionando MENU > Lista de emisoras > Mis nuevas estaciones.

# Bluetooth

Su radio R2 es compatible con Bluetooth y puede recibir música emitida desde dispositivos Bluetooth, como un smartphone.

Pulse SOURCE y gire el MANDO DE CONTROL o pulse SOURCE varias veces hasta que se muestre *Bluetooth*  y, a continuación, pulse el mando para seleccionar.

Para conectar su dispositivo, primero debe establecer una conexión segura con su R2, un proceso llamado enlace.

#### Enlace de su dispositivo Bluetooth

Cuando haya cambiado la fuente a Bluetooth, espere hasta que se muestre *Esperando de conexión…* y parpadee la luz indicadora (28) en la parte superior.

Utilice la configuración de Bluetooth en su smartphone para enlazarlo y conectarlo con su R2. Aparecerá en la lista de dispositivos enlazados como *Ruark R2\**. Una vez conectado, se muestra *BT Conectado + nombre de su dispositivo* (por ejemplo, teléfono de Archie).

Su R2 puede tardar algunos segundos en aparecer en la lista de su dispositivo y, en algunos casos, tendrá que introducir "0000" como contraseña de enlace.

Si no se conecta en algunos minutos, su R2 dejará de intentar establecer la conexión y mostrará *No hay conexión.* Para conectar, seleccione MENU > Conecte dispositivo.

#### Conectar su dispositivo Bluetooth

En cuanto cambie a Bluetooth, su R2 mostrará *Conecta…* mientras intenta conectarse al último dispositivo con el que fue enlazado.

Si el dispositivo no está disponible, muestra *Esperando de conexión…* Para conectarlo a su R2, compruebe que la función Bluetooth esté activada en su dispositivo y seleccione *Ruark R2\** en la lista de dispositivos enlazados de su dispositivo Bluetooth.

#### \*Nombre de equipo

Su R2 se mostrará como Ruark R2 en los dispositivos Bluetooth, aunque puede cambiar este nombre por otro más descriptivo, como "R2 de Archie" o "R2 del salón". Ver los ajustes del sistema.

#### Reproducir sonido

Una vez conectado, el audio de su dispositivo Bluetooth se reproducirá a través de su R2. Para obtener más información sobre la reproducción de sonido desde su dispositivo Bluetooth, consulte la documentación de su dispositivo.

NOTA: Es posible que deba seleccionar su Ruark R2 o Bluetooth como salida de audio en su dispositivo.

#### Pausar pista

Pulse ▶ II v, después, vuelva a pulsar para reproducir.

## Reproducir la pista siguiente/anterior

Pulse DDI para avanzar a la siguiente pista en la carpeta o álbum, pulse para retroceder al inicio de la pista actual, vuelva a pulsar para retroceder a la pista anterior.

## Ajustar el volumen

Recomendamos que ajuste el volumen de su dispositivo Bluetooth al máximo y, después, utilice el control de volumen de su R2 para ajustar el volumen de reproducción. Si el volumen de su dispositivo Bluetooth no está ajustado al máximo, el volumen de reproducción desde Bluetooth será inferior al de otras fuentes.

## Información de reproducción

El nombre del artista, álbum y pista se mostrarán si su dispositivo Bluetooth admite metadatos Bluetooth. También puede mostrar el nombre del dispositivo conectado. Seleccione lo que se muestra desde MENU > Info.

#### Alcance operativo

Normalmente es de hasta 10 metros de distancia de su R2, aunque los obstáculos como paredes podrían reducirlo.

#### Desconectar el dispositivo actual

Para desconectar el dispositivo actual y conectar uno nuevo, seleccione MENU > Conecte dispositivo.

## Enlazar dispositivos adicionales

Es posible enlazar hasta 7 dispositivos, aunque solo es posible reproducir audio desde un dispositivo simultáneamente.

## Borrar la lista de dispositivos enlazados

Si tiene problemas para conectar su dispositivo Bluetooth, le recomendamos borrar toda la información de enlace. Para ello, seleccione MENU > Olvide dispositivos.

También deberá borrar el *Ruark R2* de la lista de dispositivos enlazados de su dispositivo Bluetooth antes de volver a enlazarlo con su R2.

Para obtener ayuda sobre el uso de Bluetooth, visite www.ruarkaudio.com/support.

*No es posible utilizar la función Bluetooth de su R2 para conectarlo a auriculares Bluetooth*

*Su R2 incluye la tecnología de codificación aptX, por lo que si su dispositivo inteligente también es compatible con aptX, disfrutará de transmisión de audio con calidad de CD.* 

ES

# Reproductor musical (red y USB)

Reproductor musical le permite reproducir archivos de audio almacenados en un ordenador en su red Wi-Fi o desde una unidad de memoria USB o disco duro portátil (debe estar en formato FAT32).

Pulse SOURCE y gire el MANDO DE CONTROL o pulse SOURCE varias veces hasta que se muestre *Repr. de musica* y, a continuación, pulse el mando para seleccionar.

## Reproductor de música USB

Repr. de musical Multimedia compartido

**HSR** 

Para reproducir audio desde un dispositivo de almacenamiento USB, como una unidad flash o un disco duro USB, conéctelo al puerto USB en la parte posterior de su R2.

Cuando conecte un dispositivo de almacenamiento USB por primera vez, su R2 preguntará automáticamente si desea ver la lista de pistas. En caso contrario, para ver la lista de pistas, seleccione Menu > USB.

# **Carga USB**

El puerto USB de su R2 suministra 5 W (1,0 A) y permite

Mi lista de neproduccion Borrar milista de reprod. Repr. Repetida: desact.

alimentar la mayoría de los discos duros USB externos. También permite cargar la mayoría de smartphones, como el iPhone y la mayoría de teléfonos Android y Windows.

NOTA: el puerto USB no permite cargar un iPad de Apple o cualquier otro dispositivo que necesite más de 5 W.

## Reproductor de música en red

Su R2 es totalmente compatible con DLNA y reproducirá la música almacenada en bibliotecas de medios compartidas por otros dispositivos de su red. Una biblioteca compartida puede estar en un ordenador portátil, smartphone o tableta, pero también en un servidor musical dedicado, como una unidad NAS (Network Attached Storage).

La mayoría de los ordenadores con Windows ya están configurados como servidores de medios, al igual que la mayoría de unidades NAS y algunos routers también funcionan como servidores de medios. Hay numerosas apps disponibles para Mac, iOS, Linux, Android, Windows phone, BlackBerry, Symbian, etc. que convertirán su reproductor de MP3, smartphone o tableta en un servidor de música.

*No es posible reproducir pistas WMA y AAC protegidas en su R2.*

Para reproducir música compartida por dispositivos en su red seleccione Menu > Multimedia compartido. Cuando su R2 ha explorado la red en busca de medios compartidos, verá una lista de servidores musicales formada por el nombre del ordenador y el nombre del medio compartido, como *<Ruark-Portátil: Mi música>*.

Los menús posteriores a este son generados por el servidor de medios, aunque en la mayoría de los casos encontrará opciones para explorar por género, carpeta, artista, álbum, etc.

Si su R2 no está conectado a una red, intentará conectarse ahora.

Si no logra conectarse automáticamente, se iniciará el asistente de red para ayudarle con el proceso.

#### Explorar y reproducir música

Gire el MANDO DE CONTROL para recorrer las listas de pistas y, después, pulse el mando para abrir el álbum/carpeta resaltado o reproducir la pista.

Pulse **BACK** para volver a la pantalla anterior.

#### Pausar pista

Pulse ▶ II y, después, vuelva a pulsar para reproducir.

## Omitir una pista

Pulse DI para avanzar a la siguiente pista en la carpeta o álbum, pulse  $I \rightarrow I \rightarrow I$  para retroceder al inicio de la pista actual, vuelva a pulsar para retroceder a la pista anterior.

#### Avance o retroceso rápido

Mantenga pulsado >>1 o 144 para avance o retroceso rápido.

#### Reproducción aleatoria

Para reproducir las pistas en orden aleatorio, seleccione MENU > Repr. Aleatoria y pulse el MANDO DE CONTROL para activar o desactivar la reproducción aleatoria.

NOTA: podría no ser posible utilizar esta función si la carpeta contiene un gran número de pistas.

## Repetición

Para repetir una sola pista o todas las pistas en la carpeta actual, seleccione MENU > Repr. Repetida y pulse el MANDO DE CONTROL para activar y desactivar la repetición.

## Mi lista de reproducción

Puede crear su propia lista de reproducción y añadir hasta 500 pistas. Puede ser una combinación de pistas de cualquier servidor de medios disponible y un dispositivo USB conectado. Para gestionar la lista de reproducción, seleccione Menu > Mi lista de reproducción.

Para añadir una pista o carpeta a la lista de reproducción, resáltela y, después, mantenga pulsado el MANDO DE CONTROL durante dos segundos.

Para eliminar una pista de la lista de reproducción, resalte la pista en Mi lista de reproducción y, después, mantenga pulsado el MANDO DE CONTROL durante dos segundos.

#### Información de reproducción

Normalmente, el nombre de la pista se muestra con información adicional debajo. Para cambiar la visualización, seleccione MENU > Info y elija entre información del álbum y artista, mostrar la barra de progreso o el formato de señal.

#### Limpiar servidores

Su R2 almacenará automáticamente el nombre de los servidores de medios a los que se haya conectado y que no estén disponibles actualmente se muestran con un signo de interrogación delante del nombre, como '*?Portátil-Casa*'. Puede eliminarlos de la lista seleccionando MENU > Reducir servidores > SI.

Windows phone, etc. que convertirán su smartphone, tableta o portátil en un servidor de medios DLNA. Windows Media Player incluso tiene una función de 'Reproducir en' integrada que le permite transmitir la música almacenada en su ordenador directamente a su R2.

Con la transmisión de medios DLNA, su R2 funciona como un reproductor digital multimedia (DMR) que permite explorar la música de su smartphone o portátil y, después, transmitirla hasta su R2 a través de la red.

Su R2 cambiará automáticamente al modo DMR cuando seleccione su R2\* como su reproductor elegido. El modo DMR no puede seleccionarse mediante la tecla SOURCE.

Del mismo modo, toda la información de la pantalla de reproducción será controlada por el servidor, por lo que no hay ajustes que pueda cambiar.

Para obtener más detalles, consulte la documentación de su dispositivo o app o visite www.ruarkaudio.com/ support.

# Transmisión de medios DLNA

También puede transmitir audio a su R2 desde un servidor de medios compatible con DLNA (Digital Living Network Alliance). Ahora podrá explorar la música del servidor y reproducirla mediante su R2. Hay numerosas apps disponibles para Mac, iOS, Linux, Android,

*La transmisión de medios DLNA requiere que su R2 esté conectado a su red Wi-Fi, por lo que recomendamos que lo ajuste en 'mantener red conectada'. Ver la sección Ajustes del sistema.*

ES

# Spotify Connect

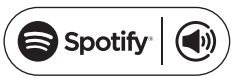

Spotify es uno de los mayores servicios de música digital del mundo que ofrece acceso inmediato a más de 20 millones de canciones. Con Spotify Connect puede emitir su música favorita desde la app Spotify en un smartphone o tableta directamente a su R2.

*Se requiere suscripción a Spotify Premium, para obtener más información y una prueba gratuita de 30 días, visite www.spotify.com*

## Enlace Spotify con su R2

Cuando utiliza Spotify Connect por primera vez, su R2 debe estar en la misma red Wi-Fi que su dispositivo.

Abra la app Spotify en su smartphone o tableta, toque en la barra Now Playing y toque en el icono del altavoz . Seleccione *Ruark Audio R2*\* en la lista de dispositivos disponibles y el sonido de Spotify empezará a sonar automáticamente en el R2. Esto también enlazará su cuenta de Spotify con el R2.

*\* Si ha cambiado el nombre de equipo de su R2 se mostrará el nuevo nombre en vez de Ruark Audio R2. Ver la sección Ajustes del sistema.*

Una vez haya enlazado su cuenta de Spotify con el R2 podrá escuchar directamente sus listas de reproducción de Spotify, sin usar su dispositivo.

Pulse SOURCE y gire el MANDO DE CONTROL o pulse SOURCE varias veces hasta que se muestre *Spotify* y, a continuación, pulse el mando para seleccionar. Pulse para empezar a reproducir su lista de reproducción actual de Spotify.

Si se muestra *Espera de usario...* deberá volver a enlazar su cuenta de Spotify con el R2.

Para obtener más información, visite www.spotify.com/ connect/

#### Pausar pista

Pulse ▶II y, después, vuelva a pulsar para reproducir.

#### Omitir una pista

Pulse  $\blacktriangleright$  i o  $\blacktriangleright$  para avanzar o retroceder a la pista anterior o siguiente en la lista de reproducción.

Para modificar la información que se muestra sobre la pista, seleccione **MENU** > Info y elija entre artista, álbum, formato, fecha o barra de progreso.

ADVERTENCIA: Cuando transmite música hasta su R2 desde Spotify en su dispositivo móvil, su R2 cambiará de fuente automáticamente y reproducirá el sonido. Esto funcionará también si está fuera de casa, en función del nivel de volumen, la salida podría ser elevada, de modo que no olvide comprobar la selección de salida de audio con cuidado antes de iniciar la transmisión de audio.

# Información de reproducción Entradas de línea de audio

Puede escuchar audio desde un dispositivo externo conectándolo a la entrada de audio 1  $($  $)$  en la parte delantera usando un cable jack estéreo de 3,5 mm o a la entrada de audio 2 (AUX IM en la parte trasera usando un cable RCA/phono estéreo.

Pulse SOURCE y gire el MANDO DE CONTROL o pulse SOURCE varias veces hasta que se muestre *Line in 1* o *Line in 2* y, a continuación, pulse el mando para seleccionar.

Si su fuente de audio externa tiene un control de volumen, tal vez deba ajustarlo para obtener un rendimiento óptimo. Si es demasiado alto, el sonido podría distorsionarse; si es demasiado bajo, el volumen de reproducción podría ser demasiado bajo.

*Su R2 debe estar conectado a internet para usar Spotify Connect. Compruebe que la opción 'mantener red conectada' esté ajustada en On. Ver la sección Ajustes del sistema.*

# Resolución de problemas

Para obtener ayuda con su producto, consulte la página de preguntas frecuentes en la sección de ayuda de nuestro sitio web.

www.ruarkaudio.com/support

# Información normativa y de seguridad

- Lea este manual de usuario y siga todas las instrucciones, le ayudará a configurar y utilizar su producto correctamente.
- Respete todas las advertencias y conserve este manual para futura referencia.
- No intente utilizar un dispositivo dañado, ya que podría provocar una descarga eléctrica peligrosa.
- No abra la unidad ni desmonte ningún panel para acceder a los componentes electrónicos. No hay piezas útiles para el usuario en el interior.
- Confíe todas las tareas de mantenimiento a personal cualificado. Se requiere mantenimiento cuando el dispositivo ha sufrido cualquier tipo de daños, por ejemplo si el cable de alimentación o el enchufe están dañados, si se ha derramado líquido o si han caído objetos dentro del dispositivo, si ha estado expuesto a la lluvia o humedad, si no funciona correctamente o si se ha dejado caer.
- Este dispositivo está diseñado para funcionar SOLO con los voltajes de CA que se indican en el panel posterior o la fuente de alimentación incluida. El funcionamiento con voltajes diferentes de los indicados podría causar daños irreversibles al dispositivo y anular la garantía del producto.
- Utilice solo la fuente de alimentación incluida con el dispositivo o una alternativa homologada.
- Asegúrese de que sea posible acceder fácilmente al adaptador de corriente, enchufe o conector de alimentación de la unidad en caso de que sea necesario desconectarla de la corriente.
- El adaptador de corriente, la toma o conector eléctrico deben retirarse del enchufe para desconectar el sistema por completo de la corriente.
- No coloque fuentes de llama expuestas, como velas encendidas, sobre ni cerca del dispositivo. No lo instale cerca de fuentes de calor, como radiadores, estufas u otros dispositivos (como amplificadores) que produzcan calor.
- Evite exponerlo a calor o frío extremos.
- Utilice únicamente componentes/accesorios especificados para este dispositivo. No realice ninguna modificación en el sistema ni los accesorios. Las alteraciones no autorizadas pueden poner en peligro la seguridad, la conformidad normativa y el rendimiento del sistema.
- Utilice sólo la antena suministrada o una de repuesto aprobada.
- Para reducir el riesgo de incendio o descarga eléctrica, no exponga el dispositivo a la lluvia ni la humedad. No someta este dispositivo a gotas ni salpicaduras, y no coloque objetos llenos de líquidos, como jarrones, encima o cerca del mismo. Como con cualquier otro producto electrónico, tenga cuidado de no derramar líquidos en ninguna parte del sistema. Los líquidos podrían provocar una avería y/o riesgo de incendio.
- Desenchufe este dispositivo durante tormentas eléctricas o cuando no se utilice durante largos periodos de tiempo para evitar daños.
- Para prevenir el riesgo de incendio o descarga eléctrica, evite sobrecargar los enchufes, cables alargadores o prolongadores.
- Una exposición prolongada a música a alto volumen puede provocar daños auditivos. Es mejor evitar volúmenes extremos cuando se utilicen auriculares, en especial durante periodos prolongados.
- El mando a distancia incluido con este producto contiene una pila botón de litio. No ingerir. Mantenga las pilas nuevas y usadas lejos del alcance de los niños. No manipule pilas dañadas o con fugas.
- No instale este dispositivo en un lugar confinado. Deje siempre un espacio mínimo de 10 cm alrededor del dispositivo para ventilación y asegúrese de que las aberturas del dispositivo no queden cubiertas por cortinas u otros objetos.

AVISO DE SEGURIDAD DE LAS PILAS BOTÓN DE LITIO. El mando a distancia contiene una pila botón de litio que, si se ingiere, puede causar quemaduras químicas. Mantenga las pilas nuevas y usadas fuera del alcance de los niños. Si cree que las pilas se han podido ingerir, busque atención médica de inmediato. No manipule pilas con pérdidas o dañadas. Peligro de explosión en caso de que la pila no esté correctamente colocada. Cambie sólo por el mismo tipo de pila o uno equivalente.

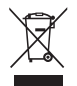

Este símbolo indica que el producto no debe desecharse como residuos domésticos generales. Como cualquier equipo eléctrico, debe desecharse de acuerdo con la normativa local.

# INFORMACIÓN DE CONFORMIDAD CE

Este producto cumple todos los requisitos de las directivas europeas vigentes. Puede obtener una copia gratuita de la declaración de conformidad poniéndose en contacto con su establecimiento, distribuidor o con Ruark Audio.

# Información sobre la garantía

Garantizamos que este producto estará libre de defectos durante un periodo de dos años a partir de la fecha de compra, siempre que se cuide correctamente. La garantía quedará anulada si el producto se avería por daños accidentales (sea cual sea su causa), sufre desgaste excesivo, negligencias o modificaciones no autorizadas.

Si es necesario devolver el producto, deberá introducirlo en su embalaje original junto con un justificante de compra. Si no es posible devolver el producto usted mismo, deberá enviarlo con los portes pagados por medio de un transportista de confianza. Si no dispone del embalaje original, puede comprarnos un embalaje de sustitución.

# Garantía internacional

El distribuidor en el país de la compra garantiza los productos adquiridos fuera del Reino Unido. Para obtener más información, póngase en contacto con su distribuidor o punto de venta de Ruark más cercano.

ESTA GARANTÍA NO MODIFICA NI ELIMINA EN MODO ALGUNO LOS DERECHOS LEGALES DEL COMPRADOR. Excepto error u omisión.

# Cuidado general

- Limpiar con un paño suave y sin pelusa o con una bayeta ligeramente humedecida. No utilizar esprays de cera ni otras sustancias, pues pueden dañar el acabado superficial o afectar al funcionamiento.
- No exponga su unidad a la luz solar directa, humedad elevada, polvo, vibración excesiva o temperaturas extremas, pues podrían afectar al acabado, el funcionamiento y la fiabilidad de la unidad.
- $\bullet$  El intervalo de temperatura operativa recomendada es de 5 a 40 °C.
- Las cajas con acabado en madera natural cambiarán y se aclararán u oscurecerán con la edad, en particular si se exponen a la luz solar.

# Copyright y marcas registradas

© 2015 Ruark Audio. Reservados todos los derechos. Ruark Audio, el logotipo de Ruark Audio y otras marcas de Ruark Audio son propiedad de Ruark Audio y pueden estar registradas. Todas las demás marcas registradas son propiedad de sus respectivos autores. Ruark Audio no asume responsabilidad alguna sobre cualquier error que pueda aparecer en este manual y la información que contiene puede modificarse sin previo aviso.

Bluetooth® y los logotipos asociados son marcas comerciales registradas propiedad de Bluetooth SIG, Inc.

aptX® y los logotipos asociados son marcas comerciales registradas propiedad de CSR plc.

El software Spotify está sujeto a licencias de terceros que puede encontrar aquí: www.spotify.com/connect/third-party-licenses

Todas las demás marcas registradas son propiedad de sus respectivos autores.

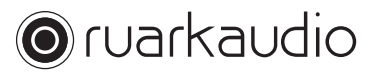

59 Tailors Court, Temple Farm Industrial Estate, Southend on Sea, Essex, SS2 5TH, UK +44 (0) 1702 601 410 www.ruarkaudio.com 20150331.1

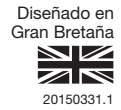

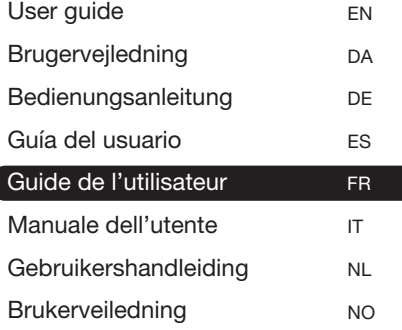

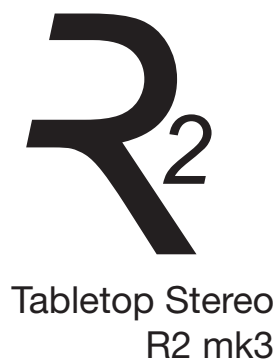

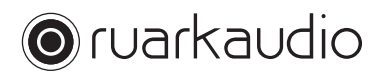

Nous vous félicitons d'avoir acheté cette radio de table R2.

Lisez attentivement ce guide. Il vous aidera de tirer le meilleur parti de votre radio.

Nous sommes certains que la radio R2 vous donnera pleinement satisfaction. Si vous avez besoin d'aide ou de conseils, n'hésitez pas à nous contacter. Nous sommes à votre entière disposition. Nous sommes une entreprise britannique familiale, et nous nous faisons fort de vous offrir le meilleur service client possible.

Merci à nouveau d'avoir choisi Ruark Audio.

Alan O' Lavike

Alan O'Rourke Fondateur et Directeur Général

# Sommaire

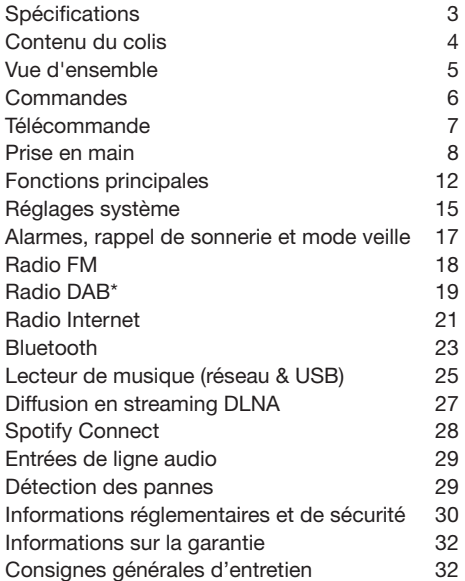

# **Spécifications**

- 2 pilotes haute-fidélité personnalisés de 3,5»
- Caisson bass-reflex adapté
- Puissance nominale de sortie 18 W
- Traitement amélioré du son 3D
- Tuner DAB\*, DAB+\* et FM, avec RDS
- Radio Internet
- Spotify Connect
- Antenne DAB/FM télescopique, avec connecteur type F
- Fente de sécurité
- Affichage OLED 128 x 64
- Télécommande multifonction
- Wi-Fi 802.11b/g/n; 802.11a/b/g/n (version USA)
- Wi-Fi Protected Setup (WPS2)
- Compatible avec serveurs multimédias DLNA UPnP™
- MP3, WMA, AAC, FLAC, WAV
- A2DP, Bluetooth avec technologie aptX

#### Entrées et sorties

- Entrée de ligne audio 1 (prise stéréo de 3,5 mm)
- Entrée de ligne audio 2 RCA/phono stéréo
- Sortie casque d'écoute 3,5 mm
- Sortie lecture USB 2.0, 5,0 V/1,0 A (5 W)

#### Alimentation électrique

• Puissance d'entrée 100-240 VCA/50-60 Hz/1,0 A maxi.

#### Configuration physique

- Dimensions : 360 x 115 x 199 mm
- Poids : 3,4 kg

\* exclut la version USA

FR

# Contenu du colis

Veuillez vérifier que le colis contient la totalité des pièces détaillées cidessous.

Si l'une des pièces est manquante, n'utilisez pas la radio R2. Si vous avez acheté cet article au Royaume-Uni, contactez-nous directement. Autrement, veuillez vous adresser au revendeur Ruark Audio.

- 1. Stéréo R2
- 2. Câble d'alimentation électrique 100-240 V/14 V
- 3. Prise(s) murale(s)\*
- 4. Télécommande
- 5. Antenne télescopique
- 6. Clé pour antenne
- 7. Guide de l'utilisateur

Si possible, veuillez conserver la boîte et tous les matériaux d'emballage.

\* Le nombre et le type de prises varient selon les régions.

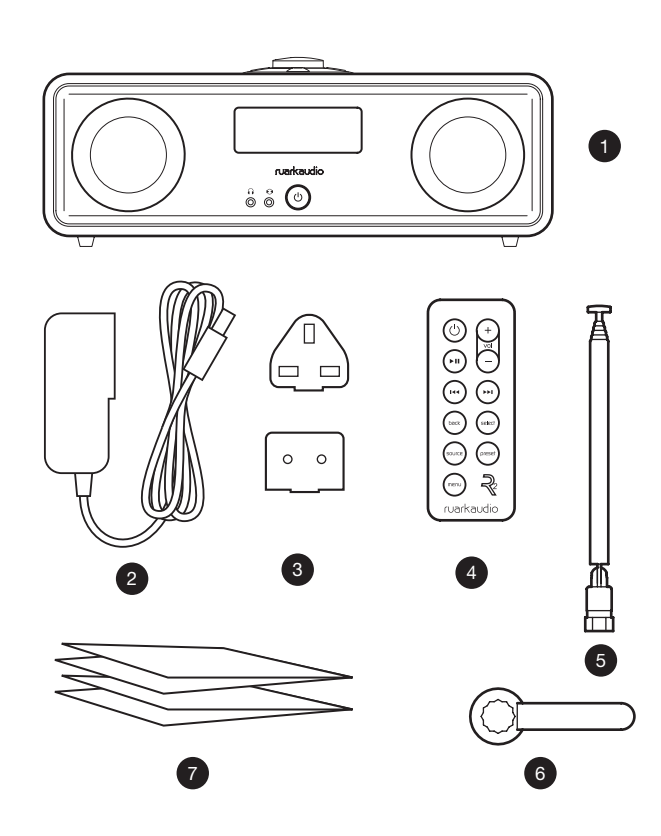

#### FR-4

# Vue d'ensemble

- 8. Commandes
- 9. Afficheur
- 10. (ATTENTE) pressez cette touche pour allumer ou éteindre la radio.
- 11. Entrée audio (prise 3,5 mm)
- 12. Prise casque (3,5 mm)
- 13. Haut-parleur 3.5" à gamme étendue
- 14. Entrée audio (RCA/phono stéréo)
- 15. Connecteur antenne
- 16. Fente de sécurité
- 17. Prise d'alimentation CC (14 V/2,0 A)
- 18. USB (sortie 5 W)

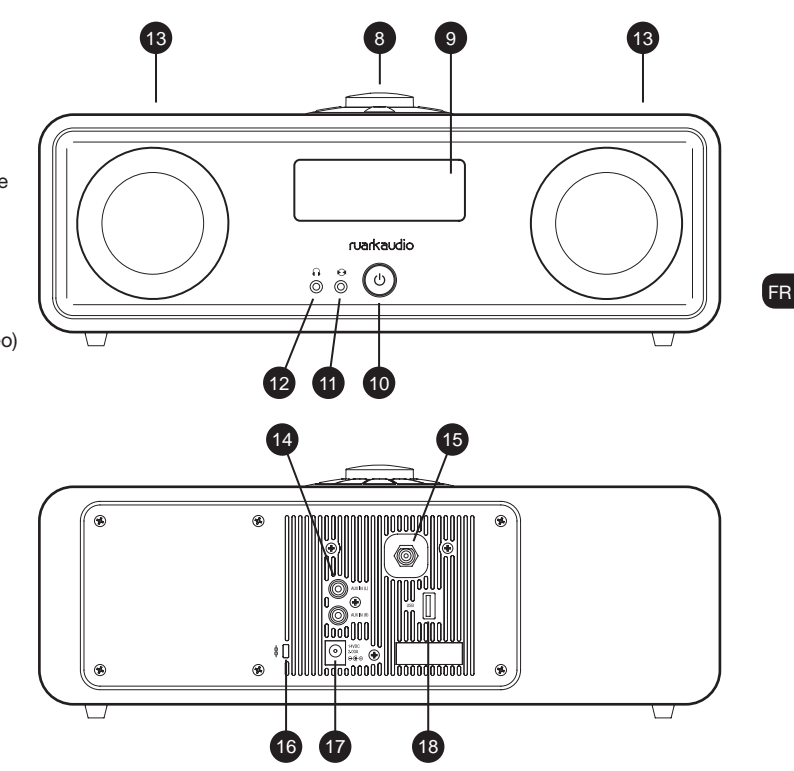

# **Commandes**

- 19. pressez cette touche pour lire/mettre en pause une piste, ou couper le son de la radio
- 20. BOUTON DE COMMANDE / SÉLECTION Tournez ce bouton pour régler le volume de l'écran En lecture Tournez ce bouton pour parcourir les menus, les listes de pistes/ stations\*

Pressez ce bouton pour valider votre choix

- 21. ►►I pressez cette touche pour passer à la station/piste suivante
- 22.  $\blacktriangleleft$  pressez cette touche pour passer à la station/piste précédente
- 23. PRESET (PREREGLAGE) pressez cette touche pour rappeler une station enregistrée, ou pressez et maintenez cette touche enfoncée pendant deux secondes pour enregistrer une station radio
- 24. SOURCE pressez cette touche pour changer de source audio
- 25. ALARM/SLEEP (ALARME / MISE EN VEILLE) pressez cette touche une fois pour programmer l'alarme 1, pressez-la deux fois pour programmer l'alarme 2, ou pressez et maintenez cette touche enfoncée pendant deux secondes pour programmer la mise en veille
- 26. MENU pressez cette touche pour afficher le menu
- 27. BACK pressez cette touche pour revenir à l'écran de menu/ liste précédent
- 28. Voyant indique que la radio R2 est allumée, et clignote quand le Bluetooth est prêt à s'appairer ou que l'on a appuyé sur une touche de la télécommande.

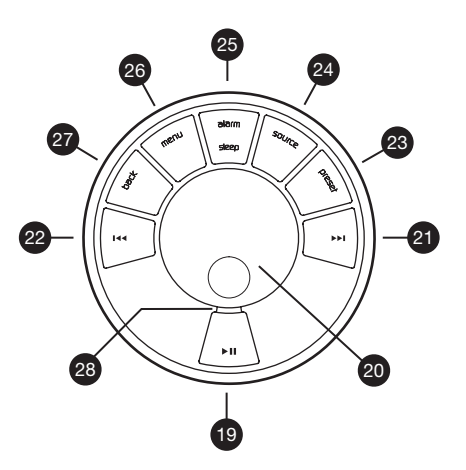

\* Vous pouvez également appuyer sur DDI ou I44 pour parcourir les menus, les listes de pistes/ stations

*La façon dont vous appuyez sur une touche a son importance*

*Presser = taper ou appuyer sur une touche, et la relâcher immédiatement*

*Presser et maintenir = presser et relâcher au bout de deux secondes*

#### FR-6

# Télécommande

- 29. (V (ATTENTE) pressez cette touche pour allumer ou éteindre la radio
- 30. ► II pressez cette touche pour lire/ mettre en pause une piste, ou couper le son de la radio
- 31.  $\textsf{Id}$  pressez cette touche pour passer à la station/piste/option de menu précédente
- 32. ► I pressez cette touche pour passer à la station/piste/option de menu suivante
- 33. BACK pressez cette touche pour revenir à l'écran de menu/liste précédent
- 34. SOURCE pressez cette touche pour changer de source audio
- 35. MENU pressez cette touche pour afficher le menu
- 36. VOL pressez + ou pour changer le volume
- 37. SELECT (SÉLECTION) pressez cette touche pour sélectionner (même réponse qu'avec le bouton de commande)
- 38. PRESET (PREREGLAGE) pressez cette touche pour rappeler une station enregistrée, ou pressez et maintenez cette touche enfoncée pendant deux secondes pour enregistrer une station radio.

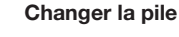

36

32  $37$  $38$ 

39

*REMARQUE : avant d'utiliser la télécommande pour la première fois, retirez la languette en plastique orange (39) pour activer la batterie.*

′ථ

Îю

' 144 .<br>PH

₩

r<br>Select back

preset<br>preset  $\mathbb{R}$ menu ruarkaudio

29

> 1. Poussez et maintenez le loquet sur le côté et faites glisser le compartiment de la pile.

 $+$ 

CR2025

- 2. Télécommande dirigée vers le sol, remplacez la pile par une nouvelle CR2025, en veillant à ce que le côté plat marqué d'un + soit dirigé vers le haut.
- 3. Remettez le compartiment de la pile en place.

# Prise en main

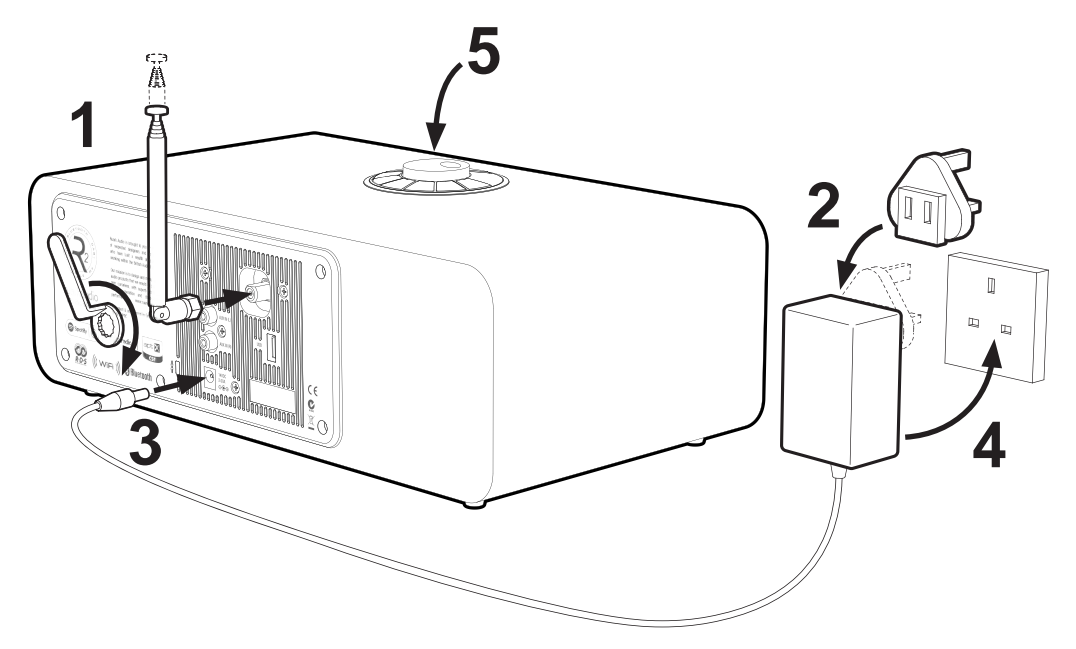

#### 1. Montage de l'antenne

Branchez l'antenne à la prise située à l'arrière de la R2 et serrez l'écrou avec la clé. Si l'écrou n'est pas correctement serré, l'antenne pourra se desserrer lorsqu'elle sera déplacée.

Placez la radio R2 sur une étagère ou une table adaptée et sortez complètement l'antenne pour jouir d'une réception optimale.

#### 2. Montage de la prise sur l'adaptateur de courant alternatif

Montez la prise correcte, correspondant à votre région, sur l'adaptateur de courant alternatif. Vous devez entendre un "clic" lorsque la prise est montée.

#### 3. Branchement du câble CC

Branchez le câble CC, de la source d'alimentation à la prise d'alimentation CC (14 V/2,0 A) située à l'arrière de la R2.

#### 4. Branchement au secteur

Branchez l'adaptateur de courant alternatif à une prise de courant.

#### 5. Allumage

Appuyez sur  $\bigcup$  pour allumer la radio.

#### 6. Assistant de configuration

Quand vous allumez la R2 la première fois, l'assistant de configuration se lance automatiquement. Suivez les instructions qui s'affichent à l'écran pour configurer l'horloge et vous connecter au réseau Wi-Fi.

Pour configurer un réglage, tournez le **BOUTON DE** COMMANDE afin de mettre votre choix en surbrillance. Pressez ensuite ce bouton pour le valider.

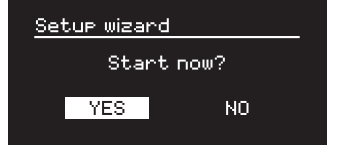

Pour lancer l'assistant de configuration, tournez le BOUTON DE COMMANDE pour mettre *YES* en surbrillance. Pressez ensuite ce bouton pour valider. Si vous choisissez *NO*, vous pourrez lancer l'assistant la prochaine fois que vous allumerez votre R2. Avec NO, la radio fonctionne, mais sans les réglages heure/date et réseau.

#### 7. Format de l'heure

Vous pouvez choisir d'afficher l'heure sur 12 ou 24 heures.

FR-9

## 8. Mise à jour automatique de l'horloge

Vous pouvez décider que l'horloge se mette à jour automatiquement via DAB, FM ou le réseau, ou manuellement. Si vous choisissez de la mettre à jour automatiquement, l'heure et la date se mettront à jour chaque fois que vous utiliserez cette source. Il est donc judicieux de sélectionner une source que vous utilisez souvent.

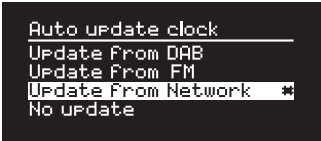

Si vous sélectionnez *No update*, la date et l'heure s'afficheront au format *jj-mm-aaaa* et *hh:mm AM/PM.* Le jour clignotera. Tournez le **BOUTON DE COMMANDE** pour changer le jour. Pressez ensuite ce bouton pour valider votre choix. Ensuite, c'est le mois qui clignote. Réglez-le selon besoin et passez ensuite à l'heure et la date.

#### 9. Fuseau horaire

Choisissez le fuseau horaire qui correspond à votre région.

#### 10. Heure avancée

Choisissez si l'heure doit se mettre à jour automatiquement en fonction de l'heure d'été/d'hiver.

## 11. Rester connecté au réseau

Choisissez si votre R2 doit rester connectée au Wi-Fi, même en 'Standby'. Nous vous recommandons de choisir *keep connected*. Votre R2 sera ainsi accessible en permanence, en streaming Spotify ou DLNA, même en mode Standby. Cette recommandation est également valable si vous avez choisi que l'horloge se mette à jour à partir du réseau.

## 12. Sélectionner la zone Wi-Fi

Sélectionnez la zone correspondant à l'endroit où vous vous trouvez.

## 13. Sélection d'un réseau Wi-Fi

Sélectionnez un réseau dans la liste de réseaux sans fil disponibles.

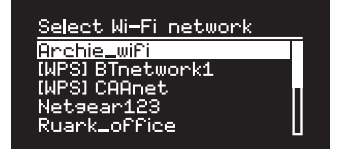

Connexion à un réseau ouvert (non sécurisé) Si le réseau est ouvert, la R2 s'y connectera

automatiquement.

#### Connexion à un réseau standard chiffré

Si le réseau est un réseau standard chiffré (sécurisé), vous devez entrer le mot de passe.

Tournez le BOUTON DE COMMANDE pour mettre un caractère en surbrillance. Pressez ensuite ce bouton pour valider. Une fois le mot de passe saisi, sélectionnez *OK*, et pressez le bouton de commande. Pour effacer le dernier caractère, sélectionnez *BKSP*, et pour retourner au menu précédent, sélectionnez *CANCEL*.

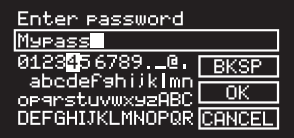

#### Connexion à un réseau WPS chiffré

Si le réseau est un réseau WPS (réseau Wi-Fi protégé), le nom du réseau sera précédé de [WPS]*.* Pour vous connecter à ce réseau, vous pouvez entrer un mot de passe, appuyer sur le bouton WPS du routeur, ou entrer le code PIN du WPS. Pour plus d'informations, reportezvous au guide de l'utilisateur du routeur.

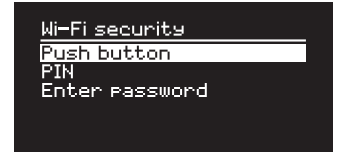

Si votre R2 ne parvient pas à se connecter au réseau, l'écran précédent apparaît. Vous devez alors entrer à nouveau les réglages de sécurité. Pour plus

d'informations sur la façon de se connecter au réseau, lisez les instructions du routeur.

#### 14. Configuration terminée

Lorsque la configuration est terminée, pressez le BOUTON DE COMMANDE pour enregistrer les réglages et quitter l'assistant.

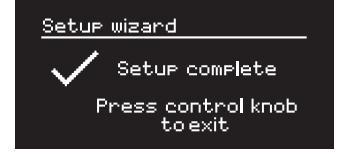

#### 15. Sélectionner une source

Au terme de la configuration initiale, la R2 affiche une liste des sources disponibles. Tournez le BOUTON DE COMMANDE pour choisir une source et appuyez sur SELECT.

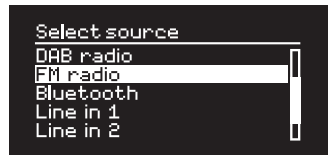

*Les réglages actuels sont signalés par un astérisque ( )*

FR-11

# Fonctions principales

## Mise sous tension et en marche

Appuyez sur STANDBY pour allumer la radio. Pressez à nouveau cette touche pour l'éteindre.

# Écrans En lecture

À défaut d'autres réglages, l'écran se présentera selon l'exemple ci-dessous.

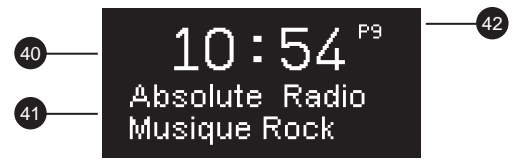

- 40. Horloge
- 41. Infos de station/piste
- 42. Numéro de station préréglée

Icônes visibles sur l'écran :

- 43. Alarme 1 & 2
- 44. Mise en veille
- 45. Lecture aléatoire
- 46. Répéter

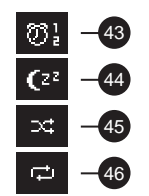

#### FR-12

# Écrans de menu

Les menus vous permettent de sélectionner diverses options, le réglage des graves et des aigus par exemple. Pour modifier un réglage, appuyez sur MENU pour afficher la liste des options disponibles, tournez le **BOUTON DE** COMMANDE pour mettre votre choix en surbrillance, et pressez ensuite ce bouton pour valider votre choix.

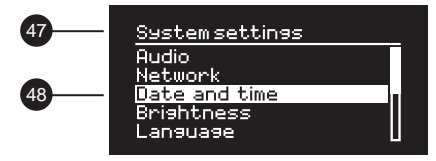

- 47. Titre de menu
- 48. Options de menu

#### Parcourir les menus, les listes de pistes/stations

Pour modifier des réglages – appuyez sur MENU Pour faire défiler les options – tournez le BOUTON DE **COMMANDE** 

Pour valider une option – pressez le **BOUTON DE COMMANDE** 

Pour quitter le menu – appuyez sur MENU ou attendez quelques secondes

Pour retourner au menu/à la liste précédents – appuyez sur BACK

#### Régler le volume

Tournez le BOUTON DE COMMANDE à partir d'un écran En lecture.

Le volume du haut-parleur et celui du casque se règlent séparément. Quand un casque est branché, le volume est alors indiqué par *Ecouteurs*.

REMARQUE : Si vous tournez le BOUTON DE COMMANDE quand un menu ou une liste de pistes/ stations sont affichés, vous ferez défiler le menu ou la liste mais le volume ne changera pas.

#### Changer de source audio

Appuyez sur SOURCE pour afficher la source actuelle, tournez le BOUTON DE COMMANDE pour faire défiler la liste des sources disponibles, et pressez ensuite ce bouton pour valider votre choix. (Au lieu de tourner le bouton, vous pouvez aussi appuyer plusieurs fois sur SOURCE pour faire défiler la liste des sources disponibles.)

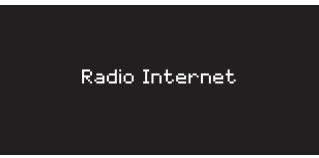

#### Mettre une piste en pause, ou couper le de la radio Appuyez sur  $\blacktriangleright$  II et appuyez à nouveau pour reprendre la

lecture.

## Lire la piste suivante/précédente

Appuyez sur **DDI** pour passer à la piste suivante du dossier ou de l'album. Appuyez sur les pour revenir au début de la piste actuelle et appuyez à nouveau pour revenir à la piste précédente.

#### Avance rapide ou retour rapide

Pressez et maintenez ►►I ou I<< enfoncé (cette fonction n'est pas disponible en Bluetooth).

## Changer de station radio FM

Appuyez sur  $\rightarrow$  ou  $\rightarrow$  pour rechercher la station suivante/précédente. Pour plus d'informations, reportezvous au paragraphe sur les stations FM.

#### Changer de station radio DAB

Appuyez sur  $\rightarrow$  ou  $\rightarrow$  pour sélectionner la station suivante/précédente.

Vous pouvez aussi afficher la liste des stations en sélectionnant MENU > Liste de stations.

Pour plus d'informations, reportez-vous au paragraphe sur les stations DAB.

*La façon dont vous appuyez sur une touche a son importance*

*Presser = taper ou appuyer sur une touche, et la relâcher immédiatement*

*Presser et maintenir = presser et relâcher au bout de deux secondes*

FR-13

## Enregistrer une station radio préréglée

Pressez et maintenez PRESET enfoncé pendant deux secondes. Tournez le **BOUTON DE COMMANDE** pour choisir le numéro de la station préréglée. Pressez ensuite ce bouton pour enregistrer la station actuelle. Les préréglages indiquent le nom de la station, la fréquence ou [*Vide]* (Disponible).

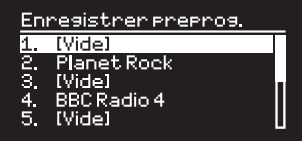

Si vous enregistrez une station sur une station déjà préréglée, la station existante sera remplacée.

# Rappeler une station radio préréglée

Appuyez sur PRESET, tournez le BOUTON DE COMMANDE pour faire défiler la liste des stations préréglées et pressez ensuite le bouton pour valider votre choix.

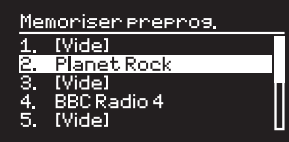

## Changer les informations d'une station/ piste

Pour changer les informations d'une station/piste qui sont affichées, sélectionnez une option à partir de MENU > Info.

## Connecter un dispositif Bluetooth

La radio R2 tente de se connecter automatiquement au dernier dispositif connecté. Si le dispositif n'est pas encore appairé ou si le dispositif précédent n'est pas disponible, la radio R2 passera en mode Pairage. Pour plus d'informations, reportez-vous au paragraphe sur le Bluetooth.

## Casques d'écoute

Branchez le casque d'écoute à la prise stéréo 3,5 mm  $( \cap )$  à l'avant de votre R2.

Le volume du casque et celui du haut-parleur se règlent séparément. Quand un casque est branché, le volume est alors indiqué par *Ecouteurs*.

Remarque : MENU > Système > Égaliseur signifie : appuyer sur MENU, sélectionner Système et enfin Égaliseur

# Réglages système

#### Graves et aigus

#### MENU > Système > Égaliseur

Ajustez les niveaux de graves et d'aigus avec le BOUTON DE COMMANDE et pressez ensuite le bouton pour enregistrer les réglages.

#### Intensité du son

L'option Loudness renforce les fréquences des graves et des aigus à des volumes réduits.

#### MENU > Système > Égaliseur

Mettez *Loudness* en surbrillance, et pressez le BOUTON DE COMMANDE pour activer/désactiver l'option.

## Sonorité 3D

L'option 3D élargit l'étage de l'audio en stéréo et crée un son plus enveloppant et immersif.

#### MENU > Système > Égaliseur

Mettez *3D* en surbrillance et pressez le BOUTON DE COMMANDE pour activer/désactiver l'option.

#### Date et heure

#### MENU > Système > Date et heure

L'heure et la date se synchronisent automatiquement avec la transmission de signaux horaires du pays concerné sur des fréquences DAB et FM (le cas échéant).

Vous pouvez également régler l'heure manuellement en désactivant la mise à jour auto et en changeant le format de la date et de l'heure.

## Luminosité de l'afficheur

#### MENU > Système > Luminosité

Vous pouvez ajuster la luminosité de l'afficheur de façon indépendante, quand la radio est *Niveau marche* et en *Niveau atténte*. Quand la R2 est en mode standby et que la luminosité est réglée sur *OFF*, appuyez sur n'importe quelle touche du cadran ou de la télécommande pour éclairer brièvement l'afficheur.

#### Langue

MENU > Système > Langue Change la langue du menu.

## Mise à jour de logiciel

#### MENU > Système > MAJ Logiciel

Votre R2 est programmée pour vérifier automatiquement des mises à jour de son logiciel. Si une mise à jour est disponible, la R2 vous demandera si vous souhaitez la télécharger et l'installer.

ATTENTION : si vous coupez l'alimentation durant une mise à jour du logiciel, vous risquez d'endommager irrémédiablement l'appareil.

FR

#### Réinitialisation du système

MENU > Système > Régl. en usine

Réinitialise tous les réglages et efface les préréglages.

## Assistant de configuration

#### MENU > Système > Assistant réglages

Lance l'assistant de configuration pour vous aider à configurer l'horloge et le réseau.

## Désactivation du mode standby

Votre R2 est programmée pour passer automatiquement en mode standby si la fonction audio est inutilisée pendant plus de 2 heures. Pour changer ce réglage, sélectionnez MENU > Système > Veille Inactif.

#### Assistant réseau

Pour vous faire assister dans la configuration du réseau Wi-Fi, sélectionnez MENU > Système > Réseau > Assistant réseau.

## Profils réseau

Votre R2 tentera automatiquement de se connecter au réseau auquel elle était précédemment connectée.

Pour voir la liste des réseaux enregistrés, sélectionnez Menu > Système > Réseau > Profil réseau. Pour supprimer un réseau non souhaité, mettez-le en surbrillance, pressez le **BOUTON DE COMMANDE** et sélectionnez *OUI.*

#### Rester connecté au réseau

#### MENU > Système > Réseau > Gardez réseau connecté

Pour décider si votre R2 doit rester connectée en permanence au réseau (recommandé), ou non.

## Informations système

Affiche les détails de votre R2 (version de logiciel, code d'identification unique, et pseudonyme).

## Réglages réseau avancés

Des réglages réseau avancés sont disponibles pour les utilisateurs expérimentés qui souhaitent configurer le réseau manuellement ou diagnostiquer et résoudre des problèmes liés au réseau.

#### Pseudonyme

Le nom par lequel votre R2 s'identifie sur des réseaux, Spotify et Bluetooth. Vous pouvez changer ce pseudo et utiliser un terme plus descriptif ("R2 d'Archie" ou "R2 Salon", par exemple).

Vous pouvez voir le statut de votre R2 et changer son pseudonyme en vous rendant sur sa page Web dans un navigateur. Dans Windows, votre R2 est reconnu comme un dispositif multimédia. Cliquez deux fois sur l'icône pour ouvrir la page de configuration dans votre navigateur.

Pour plus d'informations, rendez-vous sur www. ruarkaudio.com/support

#### FR-16
## Alarmes, rappel de sonnerie et mode veille

#### Régler une alarme

Quand une alarme est activée, l'icône Alarme (41) est visible, et quand l'alarme retentit, l'icône clignote.

Appuyez sur ALARME et sélectionnez alarme 1 ou alarme 2 avec le BOUTON DE COMMANDE.

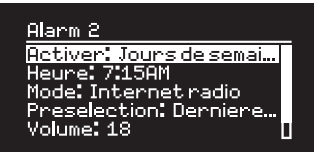

Avec le BOUTON DE COMMANDE, mettez l'option à changer en surbrillance, et pressez le bouton pour valider votre choix.

Choisissez la fréquence de déclenchement de l'alarme (désactivée, une fois par jour/par semaine, les weekends ou les jours de la semaine), réglez la minuterie et choisissez ensuite si l'alarme doit déclencher une station radio ou une sonnerie. Enfin, réglez le volume. Pour terminer, sélectionnez *save* pour enregistrer les réglages de l'alarme et quitter le menu de configuration.

REMARQUE : il n'est pas possible de régler l'alarme sur une source Bluetooth/USB, ou un serveur musical en réseau.

#### Rappel de sonnerie

Pressez le BOUTON DE COMMANDE pour interrompre momentanément une alarme qui sonne. Pressez à nouveau le bouton pour augmenter la durée du rappel de sonnerie (*5, 10, 15 ou 30 minutes*).

Pour annuler une alarme qui sonne, ou en mode Rappel de sonnerie, pressez et maintenez le BOUTON DE COMMANDE enfoncé pendant deux secondes, ou appuyez sur la touche ALARM.

#### Mise en veille

Pour programmer la durée au terme de laquelle la radio R2 passera automatiquement en Standby, appuyez sur SLEEP pendant deux secondes.

Pressez le BOUTON DE COMMANDE, tournez-le pour choisir la durée en minutes (arrêt, 15, 30, 45, 60 ou 90), et pressez ensuite ce bouton pour valider votre choix. La luminosité de l'écran passe en mode standby. L'écran En lecture réapparaît. Il affiche l'icône de mise en veille (42).

*Il est également possible de programmer des alarmes, en mode standby*

## Radio FM

La radio R2 radio recoit des stations analogiques dans la bande FM et, quand elle le peut, elle affiche le nom de la station ainsi que du radiotexte via des informations RDS (Radio Data System).

Appuyez sur SOURCE et tournez le BOUTON DE COMMANDE, ou appuyez plusieurs fois sur SOURCE jusqu'à ce que *Radio FM* apparaisse. Pressez ensuite ce bouton pour valider votre choix.

#### Changer de station

Appuyez sur DI ou III pour passer automatiquement à la station FM disponible suivante. Si la fonction RDS n'est pas disponible, l'écran indique la fréquence à la place.

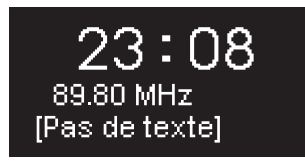

Vous pouvez changer le réglage de telle sorte que votre R2 ne s'arrête que lorsqu'elle rencontre un signal fort. Pour ce faire, sélectionnez Menu > Réglages recherche > Stations au signal puissant seulement

#### Radiotexte de station FM (RDS)

Les informations RDS (Radio Data System) sont des informations diffusées par certaines stations FM (radiotexte, type de programme, fréquence, intensité du signal et date). Pour les sélectionner : MENU > Info.

#### Recherche manuelle

Sélectionnez MENU > Réglage manuel, puis changez la fréquence en tournant le BOUTON DE COMMANDE ou en pressant ▶▶I ou I◀◀.

#### Enregistrer une radio préréglée

La liste peut contenir 10 stations FM préréglées. Le nom de la station ne peut être enregistré que si des infos RDS sont disponibles. Voir le chapitre Fonctions principales.

#### Rappeler une station préréglée

Voir le chapitre Fonctions principales.

*Pour une réception optimale, sortez l'antenne complètement et ajustez sa position*

## Radio DAB\*

Votre R2 reçoit des radios numériques DAB/DAB+ et affiche des informations sur la station et le programme diffusé.

#### Appuyez sur SOURCE et tournez le BOUTON DE COMMANDE, ou appuyez plusieurs fois sur SOURCE jusqu'à ce que *Radio DAB* apparaisse. Pressez ensuite ce bouton pour valider votre choix.

La première fois que vous allumez votre R2, ou lorsque la liste de stations est vide, un balayage complet des stations disponibles est exécuté.

#### Changer de station

Pressez DI ou **144** pour passer à la station suivante/ précédente.

#### Liste des stations

Pour afficher une liste des stations DAB disponibles, sélectionnez MENU > Liste de stations. Pour vous synchroniser à une nouvelle station, déplacez-vous dans la liste en tournant le **BOUTON DE COMMANDE**, et sélectionnez une station en pressant le bouton.

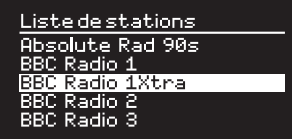

#### Radiotexte de station DAB (DLS)

Un DLS (Dynamic Label Segment) est un segment d'informations diffusées par des stations DAB (radiotexte, type de programme, fréquence, intensité du signal, format et date du signal). Pour les sélectionner : MENU > Info.

#### Enregistrer une radio préréglée

La liste peut contenir 10 stations DAB préréglées. Voir le chapitre Fonctions principales.

#### Rappeler une station préréglée

Voir le chapitre Fonctions principales.

#### Stations secondaires

Certaines stations radio DAB possèdent une ou plusieurs stations secondaires associées. Quand une station secondaire est disponible ">>" s'affiche après le nom de la station dans la liste de stations.

Placé avant le nom de la station, "<<" indique des stations secondaires.

\* exclut la version USA

*Quand une station est invalide, le nom de la station est précédé d'un ?.*

#### Ordre des stations

Le classement de la liste de stations DAB peut être *Alphanumérique, Ensemble* ou *Valide*. En mode *Alphanumérique*, les stations sont classées par ordre alphabétique. *Ensemble* les regroupe par diffuseur, et *Valide* indique en premier les stations disponibles, et place les stations invalides (signalées par un ?) en dernier.

Pour changer l'ordre des stations, sélectionnez Menu > Ordre des stations, et sélectionnez Alphanumérique (par défaut), Ensemble ou Valide.

#### Balayage des stations

Si la liste des stations est vide, la radio exécute automatiquement un balayage complet des stations disponibles lorsque vous passez à DAB.

Dans tous les cas, il est recommandé d'exécuter régulièrement un balayage complet des stations disponibles pour mettre à jour la liste des stations. En effet :

- De nouvelles stations peuvent être disponibles
- Des stations peuvent être fermées ou peuvent ne plus être recues
- La réception était mauvaise lors du balayage initial (par exemple, l'antenne n'était pas sortie)
- Vous avez déplacé la radio dans une autre région

Pour exécuter un balayage complet, sélectionnez MENU > Recherche complète.

#### Supprimer des stations dont le signal est faible ou des stations invalides

Quand le signal d'une station est faible (inaudible) ou qu'une station est invalide, le nom de la station est précédé d'un ?. Pour supprimer ces stations, sélectionnez MENU > Élagage invalide.

## Radio Internet

Votre radio R2 peut lire des milliers de stations radio Internet et de podcasts dans le monde entier (nécessite une connexion Wi-Fi avec accès Internet).

Appuyez sur SOURCE et tournez le BOUTON DE COMMANDE, ou appuyez plusieurs fois sur SOURCE jusqu'à ce que *Radio internet* apparaisse. Pressez ensuite ce bouton pour valider votre choix.

#### Menu principal

La première fois que vous écoutez une radio Internet, le menu principal pour ce mode s'affiche.

> Radio internet Dennienes ecoutes Liste de stations

Info Systeme

#### Si vous avez déjà écouté des stations radio Internet sur votre R2, le système lit automatiquement la dernière station écoutée.

#### Dernières stations écoutées

Pour accéder à une liste des stations récemment écoutées, sélectionnez MENU > Last listened.

La première fois que vous utilisez votre R2 à cette fin, la liste est vide.

### Liste des stations

Vous pouvez parcourir ou interroger la longue liste de stations en sélectionnant MENU > Liste de stations, et en utilisant diverses options (genre, lieu et popularité).

#### Informations relatives à la lecture en cours

Le nom de la station s'affiche, suivi d'autres informations comme le nom de l'artiste et la piste. Pour changer les informations affichées, sélectionnez MENU > Info et choisissez entre radiotexte, genre, qualité du signal, nom de la piste, lieu et date.

### Rechercher une station

Pour rechercher une station, sélectionnez MENU > Station list > Stations > Chercher stations. Entrez ensuite le nom de la station recherchée.

*Pour revenir au menu ou à la liste des stations précédents, appuyez sur BACK*

#### Podcasts

De nombreuses stations sont associées à des podcasts, que vous pouvez parcourir et rechercher, comme vous le feriez pour des stations radio Internet.

#### Muet

Appuyez sur ▶ II pour couper le son, et appuyez sur la même touche pour reprendre l'écoute.

#### Enregistrer une station préréglée

La liste peut contenir 10 stations radio Internet préréglées. Voir le chapitre Fonctions principales.

#### Rappel d'une radio préréglée

Voir le chapitre Fonctions principales.

### Portail radio Ruark

En plus des radios préréglées, l'option *Internet radio* vous permet d'enregistrer et de classer vos stations radio préférées grâce au portail en ligne Ruark.

Pour plus d'informations, rendez-vous sur www.ruarkaudio.com/radioportal

Vous aurez besoin du code d'accès unique de votre radio pour accéder à ce portail. Veuillez donc le noter en sélectionnant Menu > Liste de stations > Aide > Obtenir le code d'accès.

#### Mes stations préférées

Cette fonction est similaire à l'enregistrement de stations préréglées, à ceci près que les stations sont enregistrées en ligne, sur le portail radio Ruark. Vos stations préférées sont ainsi accessibles depuis n'importe quel produit de radio Internet Ruark enregistré sur le même compte.

Pour enregistrer une station préférée, pressez et maintenez le BOUTON DE COMMANDE enfoncé jusqu'à ce que *Favori ajouté* apparaisse. Ceci n'est possible que si vous avez enregistré votre R2 sur le portail radio.

#### Mes stations ajoutées

Vous pouvez ajouter manuellement des stations qui ne sont pas encore listées, en visitant le portail radio en ligne Ruark. Les stations ajoutées de cette manière sont accessibles en sélectionnant MENU > Liste de stations > Mes stations ajoutées.

#### RA R2x User guide.indd 23 31/03/2015 13:59:56

Votre radio R2 est optimisée pour fonctionner par Bluetooth. Elle peut recevoir de la musique diffusée en continu à partir de dispositifs Bluetooth, un Smartphone par exemple.

Appuyez sur SOURCE et tournez le BOUTON DE COMMANDE, ou appuyez plusieurs fois sur SOURCE jusqu'à ce que *Bluetooth* apparaisse. Pressez ensuite ce bouton pour valider votre choix.

Pour connecter votre dispositif, vous devez d'abord établir une connexion sécurisée à la radio R2. C'est ce que l'on appelle le pairage.

### Appairer votre dispositif Bluetooth

Après avoir spécifié Bluetooth comme source, attendez que *Attente de connexion…* apparaisse et que le voyant (28) clignote.

Configurez l'option Bluetooth de votre dispositif pour l'appairer et le connecter à la radio R2. Il apparaîtra sous *Ruark R2\** dans la liste des dispositifs appairés. Quand votre dispositif est connecté, *BT Connecté + le nom de votre dispositif* (le téléphone d'Archie, par exemple) apparaît.

Il faut quelques secondes à votre R2 pour apparaître dans la liste. Dans certains cas, vous devrez même saisir "0000" comme mot de passe pour le pairage.

Si la tentative de connexion est trop longue, votre R2

interrompra le processus et indiquera *Pas de connexion*. Pour établir la connexion, sélectionnez MENU > Connecter dispositif.

#### Connecter un dispositif Bluetooth

Dès que vous passez en Bluetooth, la radio R2 affiche *Connexion…* et tente de se connecter au dernier dispositif auquel elle était appairée précédemment.

Si ce dispositif n'est pas disponible, *Attente de connexion…* apparaît Pour vous connecter à votre R2, vérifiez que la fonction Bluetooth de votre dispositif est activée, et sélectionnez *Ruark R2\** dans la liste des dispositifs appairés sur votre dispositif Bluetooth.

#### \*Pseudonyme

Votre R2 s'affiche comme Ruark R2 sur les dispositifs Bluetooth. Cependant, vous pouvez utiliser un terme plus descriptif ("R2 d'Archie" ou "R2 Salon", par exemple). Voir le chapitre Réglages système.

### Lire de la musique

Une fois la connexion réussie, la radio R2 peut lire de la musique sur votre dispositif Bluetooth. Pour plus d'informations, reportez-vous à la documentation fournie avec votre dispositif.

REMARQUE : vous devrez peut-être sélectionner Ruark R2 ou Bluetooth comme sortie audio sur votre dispositif.

FR

#### Mise en pause d'une piste

Appuyez sur ▶II et appuyez à nouveau pour reprendre la lecture.

#### Lire piste suivante/précédente

Appuyez sur ►■ pour passer à la piste suivante du dossier ou de l'album. Appuyez sur les pour revenir au début de la piste actuelle et appuyez à nouveau pour revenir à la piste précédente.

#### Régler le volume

Nous vous recommandons de régler le volume de votre dispositif Bluetooth au maximum et d'utiliser ensuite le réglage de volume de votre R2 pour régler le volume de lecture. Si le volume de votre dispositif Bluetooth n'est pas réglé au maximum, le volume de lecture Bluetooth sera inférieur à d'autres sources.

#### Informations sur la lecture en cours

Le nom de l'artiste, de l'album et de la piste apparaissent, si votre dispositif Bluetooth et ses applications prennent en charge des métadonnées Bluetooth. Vous pouvez également afficher le nom du dispositif connecté. Pour ce faire, sélectionnez MENU > Info.

#### Portée

Elle est de 10 mètres (30 pieds) généralement à partir de la radio R2 mais elle peut être réduite en cas d'obstruction (un mur par exemple).

#### Débrancher un dispositif

Pour débrancher un dispositif et en brancher un autre, sélectionnez MENU > Connecter dispositif.

#### Appairer d'autres dispositifs

Vous pouvez appairer jusqu'à 7 dispositifs mais vous ne pouvez lire de la musique qu'à partir d'un seul appareil à la fois.

#### Effacer la liste des dispositifs appairés

Si vous éprouvez des difficultés à connecter un dispositif Bluetooth, nous vous recommandons d'effacer toutes les informations de pairage. Pour ce faire, sélectionnez MENU > Oublier dispositif.

Vous devrez également effacer *Ruark R2* de la liste des dispositifs appairés à votre dispositif Bluetooth avant de recommencer le pairage.

Pour obtenir de l'aide sur l'utilisation du Bluetooth, rendez-vous sur www.ruarkaudio.com/support.

*Vous ne pouvez pas utiliser la fonction Bluetooth de la radio R2 pour connecter un casque Bluetooth*

*Votre radio R2 est dotée de la technologie de codage aptX. Donc, si votre dispositif intelligent est lui aussi optimisé aptX, vous pourrez profiter de la même qualité de lecture qu'un* 

## Lecteur de musique (réseau & USB)

Un lecteur de musique vous permet de lire des fichiers audio enregistrés sur un ordinateur, sur votre réseau Wi-Fi, ou à partir d'une clé USB ou d'un disque dur portable (au format FAT32).

Appuyez sur SOURCE et tournez le BOUTON DE COMMANDE, ou appuyez plusieurs fois sur SOURCE jusqu'à ce que *Lecteur média* apparaisse. Pressez ensuite ce bouton pour valider votre choix.

#### Lecteur de musique USB

Pour lire des fichiers audio à partir d'un dispositif de stockage de masse USB (clé USB Flash ou disque dur USB, par ex.), connectez ce dispositif à la prise USB située à l'arrière de votre R2.

La première fois que vous connectez un dispositif de stockage de masse USB, votre R2 vous demande automatiquement si vous souhaitez voir la liste de pistes disponible. Autrement, pour voir la liste de pistes, sélectionnez Menu > USB.

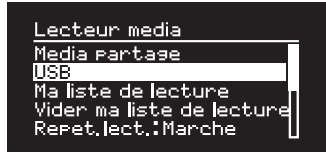

#### Chargement USB

La prise USB de votre R2 est d'une puissance nominale de 5 W (1,0 A). Elle est apte à alimenter la plupart des disques durs USB externes, et des Smartphones, notamment des iPhones et la plupart des téléphones Android et Windows.

REMARQUE : la prise USB ne permet pas de charger un Apple iPad ou d'autres dispositifs exigeant plus de 5 W.

#### Lecteur de musique en réseau

Votre R2 est entièrement compatible DLNA. Elle peut tout-à-fait lire de la musique enregistrée dans des bibliothèques multimédias partagées sur d'autres dispositifs sur le réseau. Ces bibliothèques multimédias partagées peuvent se trouver sur un ordinateur portable, un Smartphone ou une tablette, ou sur un serveur musical spécial, un lecteur NAS (Stockage en réseau) par exemple.

La plupart des ordinateurs sous Windows sont déjà configurés comme des serveurs multimédias, de même que la plupart des lecteurs NAS, et certains routeurs peuvent également servir de serveurs multimédias. Un

Les pistes WMA et AAC protégées par des droits ne peuvent pas être lues sur votre R2.

FR

grand nombre d'applications disponibles pour Mac, iOS, Linux, Android, Windows phone, Blackberry, Symbian, etc. vous permettent de convertir votre lecteur MP3, Smartphone ou tablette en serveur musical.

Pour lire de la musique partagée par des dispositifs sur votre réseau, sélectionnez Menu > Media partagé. Une fois que votre R2 a balayé le réseau à la recherche de médias partagés, une liste de serveurs musicaux comprenant le nom de l'ordinateur et le nom du média partagé s'affiche. Par exemple *<Ruark-Laptop: Archie Music>*.

Les menus qui apparaissent ensuite sont générés par le serveur multimédia. Cependant, dans bien des cas, vous pouvez aussi utiliser des options pour naviguer par genre, dossier, artiste, album, etc.

Si votre R2 n'est pas connecté à un réseau, il tente alors de s'y connecter.

Si la connexion automatique échoue, l'assistant apparaît alors pour vous aider tout au long du processus.

#### Parcourir, et lire de la musique

Tournez le BOUTON DE COMMANDE pour parcourir la liste de pistes, et pressez ensuite ce bouton pour ouvrir le dossier/l'album en surbrillance, ou lire la piste.

Pour retourner à l'écran précédent, appuyez sur **BACK**.

#### Mise en pause d'une piste

Appuyez sur  $\blacktriangleright$  II et appuyez à nouveau pour reprendre la lecture.

#### Sauter une piste

Appuyez sur ▶▶ pour passer à la piste suivante du dossier ou de l'album. Appuyez sur les pour revenir au début de la piste actuelle et appuyez à nouveau pour revenir à la piste précédente.

#### Avance rapide ou retour rapide

Pressez et maintenez ▶▶ ou ।◀◀ enfoncé pour exécuter une avance ou un retour rapide.

#### Lecture aléatoire

Pour lire des pistes aléatoirement, sélectionnez MENU > Lecture aléatoire et pressez le BOUTON DE COMMANDE pour activer/désactiver la lecture aléatoire.

REMARQUE : quand le dossier contient un grand nombre de pistes, cette fonction ne peut pas être utilisée.

#### Répéter la lecture

Pour répéter la lecture d'une piste ou de toutes les pistes du dossier en cours, sélectionnez MENU > Répéter la lecture et pressez le BOUTON DE COMMANDE pour activer/désactiver la répétition.

#### Ma liste de lecture

Vous pouvez créer votre propre liste de lecture et mettre jusqu'à 500 pistes en file d'attente. Ces pistes peuvent provenir de divers serveurs multimédias disponibles ou d'une clé USB. Pour gérer votre liste de lecture, sélectionnez Menu > Ma liste de lecture.

Pour ajouter une piste ou un dossier à votre liste de lecture, mettez la piste/le dossier en surbrillance puis pressez et maintenez le BOUTON DE COMMANDE enfoncé pendant deux secondes.

Pour supprimer une piste de votre liste de lecture, mettez la piste en surbrillance puis pressez et maintenez le BOUTON DE COMMANDE enfoncé pendant deux secondes.

#### Informations relatives à la lecture en cours

Généralement, le nom de la piste s'affiche, suivi d'autres informations. Pour changer les informations affichées, sélectionnez MENU > Info et choisissez d'afficher des informations sur l'album et l'artiste, la barre de progression ou le format de signal.

#### Supprimer des serveurs

Votre R2 enregistre automatiquement le nom des serveurs multimédias auxquels il s'est connecté et qui ne sont pas disponibles actuellement, comme l'indique le point d'interrogation placé devant leur nom (par ex.,*?Home-Laptop*. Vous pouvez les supprimer de la liste en sélectionnant MENU > Élaguer serveurs > Oui.

## Diffusion en streaming DLNA

Vous pouvez également lire de la musique en streaming sur votre R2 à partir d'un serveur multimédia compatible DLNA (Digital Living Network Alliance). De cette manière, vous pouvez rechercher de la musique sur le serveur et la lire sur votre R2. Un grand nombre d'applications

disponibles pour Mac, iOS, Linux, Android, Windows phone, etc., vous permettent de convertir votre ordinateur portable/Smartphone/tablette en serveur multimédia DLNA. Windows Media Player possède également une fonction intégrée "Play to" (lire sur) qui vous permet de lire de la musique stockée sur votre ordinateur, en streaming, directement sur votre R2.

Avec la diffusion en streaming DLNA, votre R2 fonctionne comme un Digital Media Renderer (DMR). Vous pouvez ainsi rechercher de la musique sur votre Smartphone ou votre ordinateur portable et la lire en streaming sur votre R2, via le réseau.

Quand vous sélectionnez votre R2\* comme lecteur, la radio passe automatiquement en mode DMR (ce mode ne peut pas être sélectionné avec la touche SOURCE).

D'une façon similaire, toutes les informations "Now playing" (lecture en cours) sont contrôlées par le serveur et vous ne devez donc changer aucun réglage.

Pour plus d'informations, reportez-vous à la documentation de votre dispositif/appli. ou rendez-vous sur www.ruarkaudio.com/support.

*Pour une diffusion en streaming DLNA, votre R2 doit être connectée au réseau Wi-Fi. Nous vous recommandons donc de la laisser en mode Gardez réseau connecté. Voir le chapitre Réglages système.*

## Spotify Connect

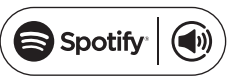

Spotify est l'un des principaux services de fourniture de musique numérique au monde. Il vous permet d'accéder instantanément à plus de 20 million de chansons. Avec Spotify Connect, vous pouvez écouter vos morceaux préférés en streaming directement sur votre R2, avec l'application Spotify d'un Smartphone ou d'une tablette.

*Abonnement Spotify Premium requis. Pour plus d'informations et un essai gratuit de 30 jours, rendezvous sur www.spotify.com*

#### Lier Spotify à votre R2

La première fois que vous utilisez Spotify Connect, votre R2 doit être connectée au même réseau Wi-Fi que votre dispositif intelligent.

Lancez l'application Spotify sur votre Smartphone/ tablette, appuyez sur la barre Now Playing et sur l'icône haut-parleur . Choisissez *Ruark Audio R2*\* dans la liste des dispositifs disponibles. Votre R2 commence alors automatiquement à lire de la musique sur Spotify. Cela a également pour effet de lier votre compte Spotify à votre R2.

*\* Si vous avez changé le pseudonyme de votre R2, il s'affichera à la place de Ruark Audio R2. Voir le chapitre Réglages système.*

Une fois que vous avez lié votre compte Spotify à la radio R2, vous pouvez écouter vos listes de lecture Spotify directement, sans utiliser votre dispositif intelligent.

Appuyez sur SOURCE et tournez le BOUTON DE COMMANDE, ou appuyez plusieurs fois sur SOURCE jusqu'à ce que *Spotify* apparaisse. Pressez ensuite ce bouton pour valider votre choix. Appuyez sur **II** pour commencer à lire votre liste de lecture Spotify.

Si *Attente pour l'utilisateur…* apparaît, cela signifie que vous devez à nouveau lier votre compte Spotify à la radio R2.

Pour plus d'informations, rendez-vous sur www.spotify. com/connect/

#### Mise en pause d'une piste

Appuyez sur  $\blacktriangleright$  II et appuyez à nouveau pour reprendre la lecture.

Appuyez sur  $\rightarrow$  1 ou 144 pour passer à la piste suivante/ précédente dans la liste de lecture.

#### Informations relatives à la lecture en cours

Pour changer les informations affichées concernant la piste en lecture, sélectionnez MENU > Info et choisissez l'option artiste, album, format, date ou barre de progression.

ATTENTION : quand vous lisez de la musique sur votre R2 à partir de Spotify installé sur votre dispositif mobile, votre R2 commute automatiquement la source et lit la musique. Vous pouvez également utiliser cette fonction en dehors de votre domicile. Selon le volume, le niveau de sortie peut être élevé. Pensez donc à bien vérifier la sortie audio avant de lire de la musique en streaming.

*Pour pouvoir utiliser Spotify Connect, votre R2 doit être connecté à Internet. Vérifiez donc que l'option Gardez réseau connecté est activée. Voir le chapitre Réglages système.*

## Sauter une piste **Entrées de ligne audio**

Vous pouvez écouter de la musique à partir d'un dispositif audio externe en le connectant à l'entrée audio 1 ( $\Theta$ ) située sur le devant de la radio au moven d'un câble stéréo 3.5 mm, ou à l'entrée audio 2 (AUX IM située) à l'arrière de la radio au moyen d'un câble RCA/phono stéréo.

Appuyez sur SOURCE et tournez le BOUTON DE COMMANDE, ou appuyez plusieurs fois sur SOURCE jusqu'à ce que *Line in 1* ou *Line in 2* apparaisse. Pressez ensuite ce bouton pour valider votre choix.

Si le dispositif audio externe comporte un bouton de réglage du volume, vous pouvez l'utiliser pour améliorer le résultat d'écoute. Si le volume est trop fort, le son peut se déformer; s'il est trop faible, le niveau de lecture peut être insuffisant.

## Détection des pannes

Pour obtenir de l'aide à propos de l'appareil, consultez la page FAQ (Foire Aux Questions) de notre site Web, rubrique Support.

www.ruarkaudio.com/support

FR

## Informations réglementaires et de sécurité

- Lisez ce guide de l'utilisateur et respectez les instructions de configuration et d'utilisation du produit.
- Observez les mises en garde et gardez ce guide de l'utilisateur à portée de main pour vous y référer régulièrement.
- Si l'appareil est endommagé, ne l'utilisez pas. Vous pourriez provoquer un choc électrique.
- N'ouvrez pas l'appareil et ne déposez pas les panneaux pour exposer les composants électroniques. Ces composants ne peuvent pas faire l'objet d'un entretien.
- Pour tout entretien, adressez-vous à du personnel qualifié. L'appareil exige un entretien s'il est endommagé : cordon ou prise d'alimentation électrique endommagés, projection de liquide ou chute d'objets dans l'appareil, exposition de l'appareil à la pluie/l'humidité, fonctionnement incorrect ou chute de l'appareil.
- L'appareil est prévu pour fonctionner EXCLUSIVEMENT aux tensions CA indiquées à l'arrière de l'appareil ou sur le cordon d'alimentation électrique fourni. Si l'appareil est utilisé à d'autres tensions que celles indiquées, il risque d'être irrémédiablement endommagé, et sa garantie sera annulée.
- Utilisez exclusivement le cordon d'alimentation électrique livré avec l'appareil, ou un cordon homologué.
- Vérifiez que l'adaptateur d'alimentation, la prise murale ou la prise d'alimentation de l'appareil sont accessibles, afin de pouvoir débrancher facilement de l'appareil en cas de besoin.
- Pour débrancher complètement l'appareil, retirez l'adaptateur, la prise murale ou la prise d'alimentation, du secteur.
- Évitez de placer des flammes nues (bougies par ex.) sur ou à proximité de l'appareil. Tenez l'appareil éloigné de sources de chaleur (radiateurs, poêles, etc.).
- Ne soumettez pas l'appareil à des températures extrêmes (basses ou élevées).
- Utilisez exclusivement les accessoires prévus pour cet appareil et n'apportez aucune modification à l'appareil ou à ses accessoires. Toute modification non autorisée peut compromettre la sécurité, la conformité et les performances de l'appareil.
- Utilisez uniquement l'antenne fournie ou une rechange approuvée.
- Afin de réduire le risque d'incendie ou de choc électrique, protégez soigneusement l'appareil de la pluie/l'humidité. Évitez d'éclabousser l'appareil avec de l'eau et ne placez pas d'objets remplis de liquide (vase par ex.) sur ou à proximité de l'appareil. Comme pour tout appareil électronique, évitez de renverser des liquides dans l'appareil. Les liquides peuvent provoquer une panne et/ou un risque d'incendie.
- En cas d'orages violents, ou si l'appareil ne doit pas être utilisé durant des périodes de temps prolongées, débranchez-le afin de prévenir tout risque d'endommagement.
- Afin de réduire le risque d'incendie ou de choc électrique, ne surchargez pas les prises murales, rallonges ou prises de courant intégrées.
- L'exposition prolongée à des niveaux sonores élevés peut diminuer l'acuité auditive. Limitez le volume d'écoute lorsque vous portez des écouteurs, surtout pendant des périodes de temps prolongées.
- La télécommande de l'appareil contient une pile bouton au lithium. Attention à ne pas avaler la pile. Tenez les piles neuves et usagées hors de portée des enfants. Ne manipulez pas des piles endommagées ou qui fuient.
- N'installez pas l'appareil dans un espace confiné. Pour une bonne ventilation, prévoyez toujours un espace d'au moins 10 cm autour de l'appareil et veillez à ce que les orifices d'aération ne soient pas obstrués par des rideaux ou d'autres objets.

CONSIGNES DE SÉCURITÉ CONCERNANT LA PILE BOUTON AU LITHIUM. La télécommande contient une pile bouton au lithium dont l'ingestion provoquerait des brûlures graves. Tenez les piles neuves et usagées hors de portée des enfants. En cas d'ingestion supposée, consultez immédiatement un médecin. Ne manipulez pas des piles endommagées ou qui fuient. Si la pile de rechange n'est pas du type correct, elle risque d'exploser. Utilisez toujours une pile de rechange du même type ou d'un type équivalent.

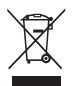

Ce symbole indique que le produit ne doit pas être jeté avec les déchets ménagers. Comme pour tous les équipements électriques, mettez ce produit au rebut conformément aux réglementations locales.

# INFORMATIONS DE CONFORMITÉ CE

Ce produit est conforme aux exigences de la directive EU, telles que définies par la loi. Pour obtenir gratuitement un exemplaire de la déclaration de conformité de l'appareil, contactez votre concessionnaire/distributeur ou Ruark Audio.

FR

## Informations sur la garantie

Nous garantissons ce produit contre tout défaut pendant une période de deux ans à compter de la date d'achat, sous réserve qu'il soit utilisé et entretenu comme il se doit. Tout dysfonctionnement du produit résultant de dommages accidentels (quelle qu'en soit la cause), d'une usure excessive, d'une négligence ou de modifications non autorisées annulera la garantie.

Si vous devez retourner le produit, emballez-le dans son conditionnement d'origine accompagné de sa preuve d'achat. S'il ne vous est pas possible de rapporter le produit en personne, renvoyez-le en port prépayé via une entreprise de transport de colis fiable. Si vous ne possédez plus l'emballage d'origine, vous pouvez en acheter un nouveau auprès de nos services.

## Garantie des produits achetés en dehors du Royaume-Uni

Le distributeur dans le pays d'achat garantit les produits achetés en dehors du Royaume-Uni. Pour plus d'informations, veuillez contacter votre distributeur ou revendeur Ruark.

LA PRÉSENTE GARANTIE NE MODIFIE OU NE SUPPRIME EN AUCUN CAS LES DROITS STATUTAIRES DE L'ACHETEUR. ERREURS ET OMISSIONS EXCEPTÉES.

## Consignes générales d'entretien

- Nettoyez l'appareil avec un chiffon non pelucheux ou un chiffon légèrement humide. Ne pulvérisez pas de dépoussiérant à la cire ou d'autres substances sur l'appareil au risque d'en affecter le fini ou les performances.
- N'exposez pas l'appareil aux rayons directs du soleil ou à des niveaux d'humidité, de poussière, de vibration ou de température extrêmes. Cela risquerait d'affecter le fini, les performances et la fiabilité de l'appareil.
- La plage conseillée de températures de service est de 5 à 40 °C.
- Les caissons en bois naturel verront leur apparence changer, s'éclaircir ou s'assombrir avec l'âge, en particulier s'ils sont exposés au soleil.

### Droits d'auteur et marques commerciales

© 2015 Ruark Audio. Tous droits réservés. Ruark Audio, le logo Ruark Audio et les autres marques Ruark Audio sont la propriété de Ruark Audio et peuvent être déposées. Toutes les autres marques commerciales sont la propriété de leur propriétaire respectif. Ruark Audio n'est pas responsable des erreurs qui pourraient figurer dans ce manuel. Les informations contenues dans ce manuel sont susceptibles d'être modifiées sans préavis.

Bluetooth® et les logos associés sont des marques déposées, propriété de Bluetooth SIG, Inc.

aptX® et les logos associés sont des marques déposées, propriété de CSR plc.

Le logiciel Spotify est soumis à des licences tierces. Pour plus d'informations, rendez-vous sur : www.spotify.com/connect/third-party-licenses

Toutes les autres marques commerciales sont la propriété de leur propriétaire respectif

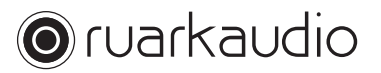

59 Tailors Court, Temple Farm Industrial Estate, Southend on Sea, Essex, SS2 5TH, UK +44 (0) 1702 601 410 www.ruarkaudio.com 20150331.1

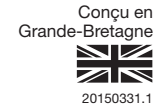

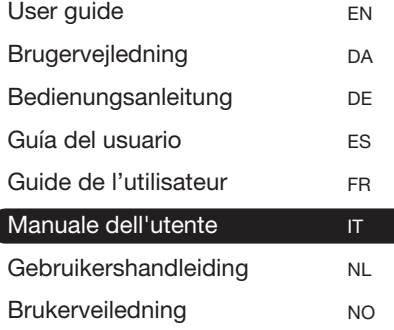

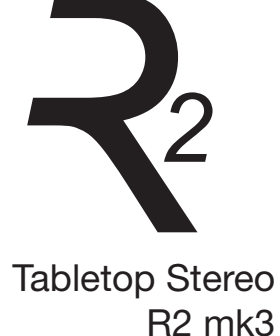

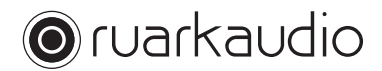

Grazie per aver scelto la nostra radio da tavolo R2.

Vi consigliamo di dedicare del tempo alla lettura di questo manuale dell'utente perché vi aiuterà a utilizzare al meglio la radio.

Se utilizzato con la dovuta cura, siamo certi che il dispositivo R2 vi garantirà molti anni di piacevole ascolto; non esitate a contattarci per qualsiasi esigenza o consiglio. Quale azienda britannica a conduzione familiare, siamo orgogliosi del servizio di assistenza clienti fornito e ci impegniamo a supportarvi sempre al meglio.

Vi ringraziamo nuovamente per aver scelto Ruark Audio.

Alan O' Lavike

Alan O'Rourke Fondatore e amministratore delegato

## **Indice**

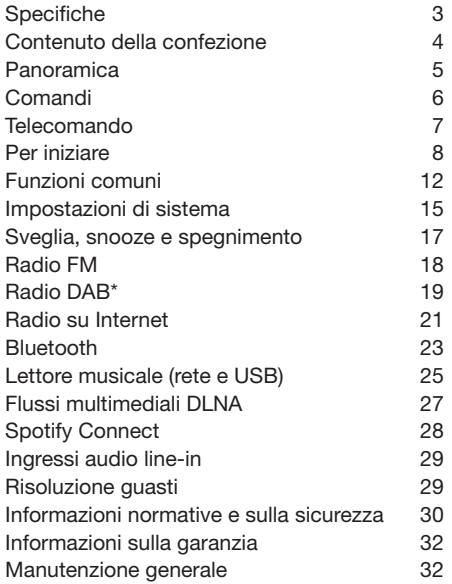

## **Specifiche**

- 2 driver personalizzati ad alta fedeltà da 3,5" • Cassa acustica bass reflex • Uscita di alimentazione nominale 18 W • Elaborazione acustica 3D migliorata • DAB\*, DAB+\* e FM con RDS • Radio su Internet • Spotify Connect • Antenna DAB/FM amovibile con connettore di tipo F • Alloggiamento di sicurezza • Display OLED 128 x 64 • Telecomando multifunzione • Wi-Fi 802.11b/g/n; 802.11a/b/g/n (versione USA) • Wi-Fi Protected Setup (WPS2) • Compatibile con media server DLNA UPnP™ • MP3, WMA, AAC, FLAC, WAV • A2DP, aptX Bluetooth Ingressi e uscite • Ingresso audio line-in audio 1 - jack stereo 3,5 mm • Ingresso audio line-in audio 2 - stereo RCA/fono • Uscita cuffie 3,5 mm • Riproduzione USB 2.0, uscita 5,0 V 1,0 A (5 W) Alimentazione
	- Alimentazione 100 V a 240 VCA, 50 60 Hz 1,0A max.

#### Caratteristiche fisiche

- Dimensioni: 360x115x199 mm
- Peso: 3,4 kg

\* esclude la versione USA

IT

## Contenuto della confezione

Accertare che la confezione contenga tutti i componenti sotto elencati.

In caso di componenti mancanti non utilizzare il dispositivo R2. Contattare direttamente l'azienda se il prodotto è stato acquistato nel Regno Unito oppure rivolgersi al rivenditore Ruark Audio di zona se il prodotto è stato acquistato al di fuori del Regno Unito.

- 1 Stereo R2
- 2 Alimentazione da 100-240 V a 14 V
- 3 Adattatore(i) della spina di rete\*
- 4 Telecomando
- 5 Antenna telescopica
- 6 Chiave per antenna
- 7 Manuale dell'utente

Se possibile, conservare il cartone e tutti i materiali di imballaggio.

\* Il numero e il tipo di adattatori in dotazione variano a seconda della regione.

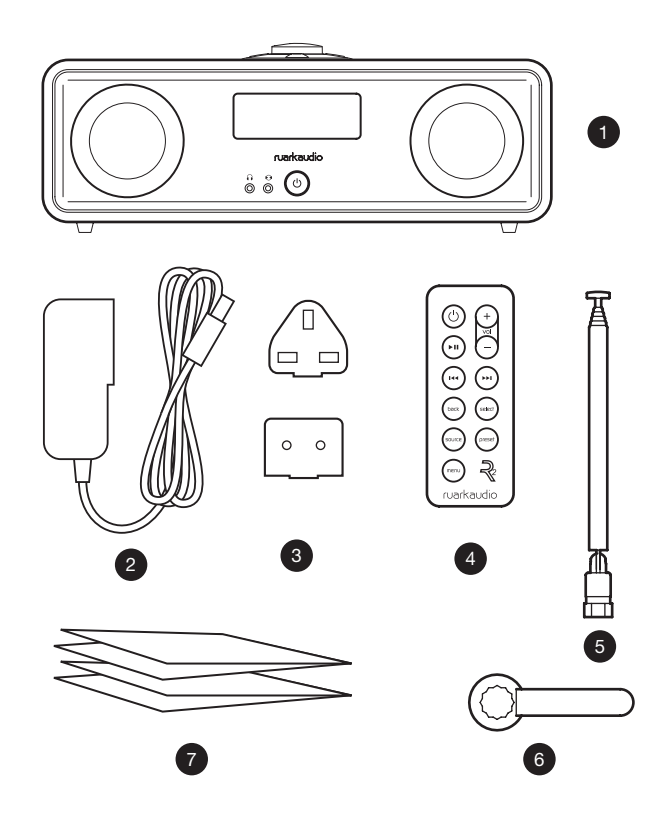

## **Panoramica**

- Comandi
- Display
- 10 (STANDBY) premere per accendere o spegnere la radio.
- Ingresso audio (jack da 3,5 mm)
- Cuffie (jack da 3,5 mm)
- Altoparlante full-range da 3,5"
- Ingresso audio (stereo RCA/ fono)
- Connettore antenna
- Alloggiamento di sicurezza
- Presa elettrica CC (14 V 2,0 A)
- USB (uscita 5 W)

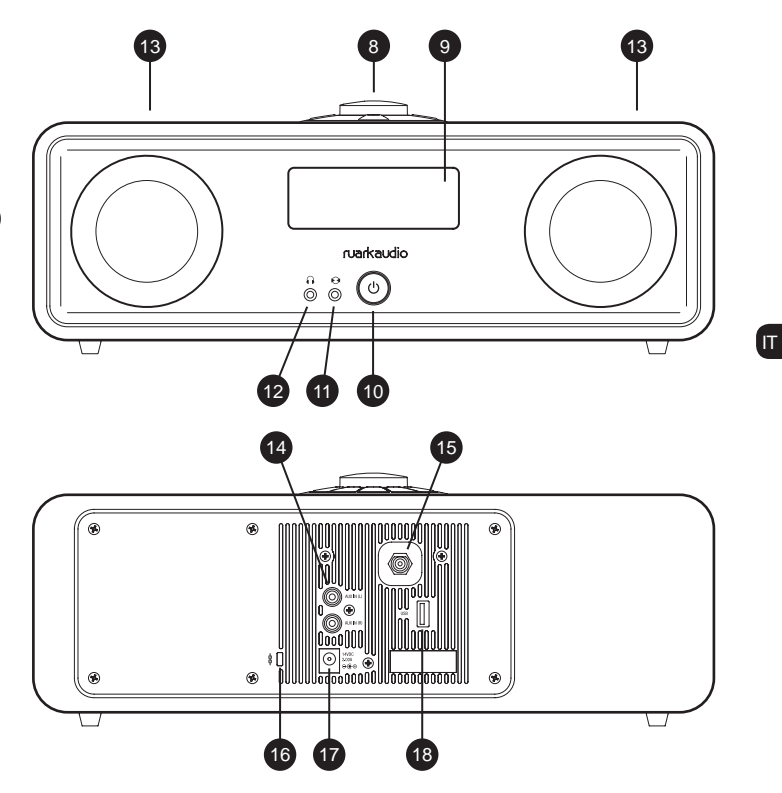

## Comandi

19 – premere per riprodurre/mettere in pausa un brano oppure silenziare la radio

20 MANOPOLA DI CONTROLLO / SELEZIONE Ruotare per regolare il volume in una videata di riproduzione in corso Ruotare per scorrere menu, brani o elenchi delle stazioni\*

Premere per selezionare

- 21 premere per passare alla stazione o brano successivo
- 22 **I**II premere per passare alla stazione o brano successivo
- 23 PRESET (PREIMPOSTAZIONE) premere per richiamare una stazione salvata oppure premere e tenere premuto per due secondi per salvare una stazione radio
- 24 SOURCE (SORGENTE) premere per cambiare sorgente audio
- 25 ALARM/SLEEP (ALLARME / TIMER DI SPEGNIMENTO) – premere una volta per impostare la sveglia 1, premere due volte per impostare la sveglia 2 oppure premere e tenere premuto per due secondi per impostare il timer di spegnimento
- 26 MENU premere per visualizzare le opzioni di menu
- 27 **BACK** premere per tornare alla schermata precedente di menu o elenco
- 28 Spia luminosa indica che la radio R2 è accesa e lampeggia quando il Bluetooth è pronto per la sincronizzazione oppure premendo un tasto sul telecomando.

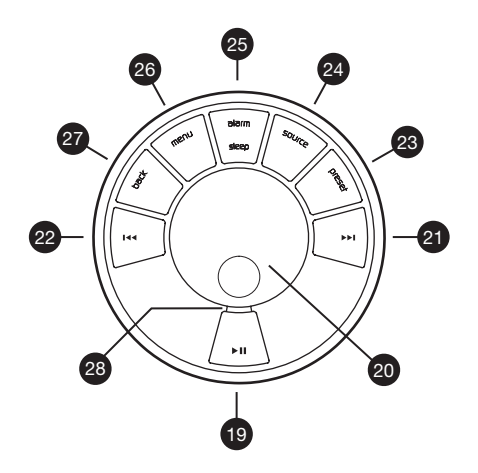

\* È possibile premere anche **>>I** o I<< per scorrere menu, brani o elenchi delle stazioni

*Importanza della durata di pressione di un tasto Premere = sfiorare o premere e lasciare immediatamente Premere e tenere premuto = premere e rilasciare dopo due secondi*

#### RA R2x User guide.indd 7 31/03/2015 13:59:57

## **Telecomando**

- 29  $\circlearrowleft$  (STANDBY) premere per accendere o spegnere la radio.
- 30 ► II premere per riprodurre/mettere in pausa un brano oppure silenziare la radio

29

ัง ′∗ı

(mi 144

select<sup>1</sup> back

preset source

₹ ruarkaudio

- 31  $\rightarrow$  premere per passare alla stazione/ brano/opzione di menu precedente
- 32 ► I premere per passare alla stazione/ brano/opzione di menu successiva
- 33 BACK premere per tornare alla schermata precedente di menu o elenco
- 34 SOURCE premere per cambiare sorgente audio
- 35 MENU premere per visualizzare le opzioni di menu
- 36 VOL premere + o per modificare il volume
- 37 SELECT (SELEZIONE) premere per selezionare (equivale a premere la manopola di controllo)
- 38 PRESET (PREIMPOSTAZIONE) premere per richiamare una stazione salvata oppure premere e tenere premuto per due secondi per salvare una stazione radio

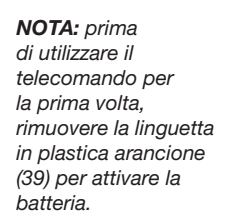

36

32 37 38

39

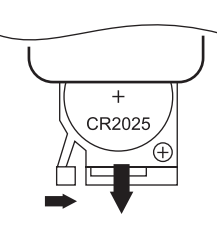

#### Sostituzione della batteria

- Tenere il blocco lateralmente con il dito e fare scorrere il vano batteria.
- 2 Con il telecomando rivolto verso il basso, sostituire la batteria con una nuova CR2025, accertando che il lato piatto contrassegnato con + sia rivolto verso l'alto.
- 3 Premere il vano batteria per riportarlo in posizione.

IT

## Per iniziare

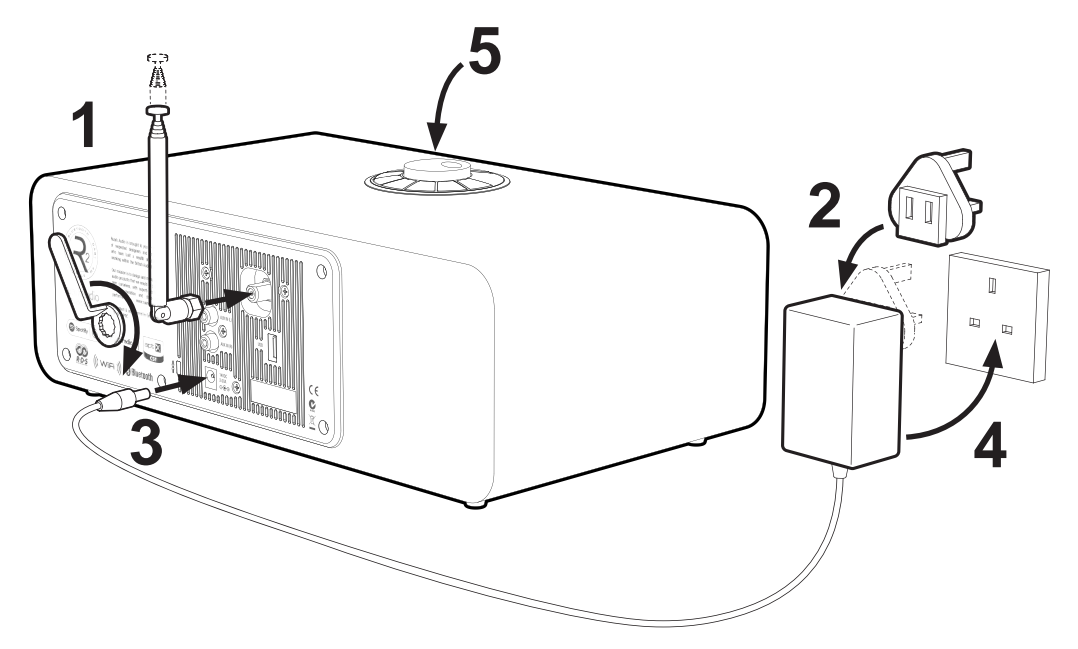